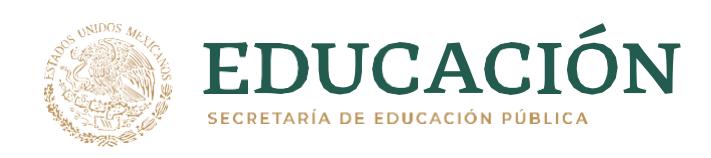

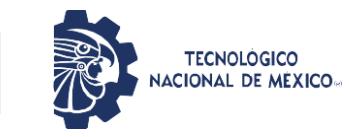

 Instituto Tecnológico de Pabellón de Arteaga Departamento de Ciencias Económico Administrativas

## **PROYECTO DE TITULACIÓN**

*ESTANDARIZACIÓN DEL PROCESO DE PLANEACIÓN Y REQUERIMIENTO DE MATERIALES INVENTARIABLES.*

### **PARA OBTENER EL TÍTULO DE**

*INGENIERO ENGESTIÓN EMPRESARIAL*

# **PRESENTA:**

*SERGIO JAVIER FLORES DE LIRA*

# **ASESOR:**

*ARTEMIO SOLÓRZANO FUENTES*

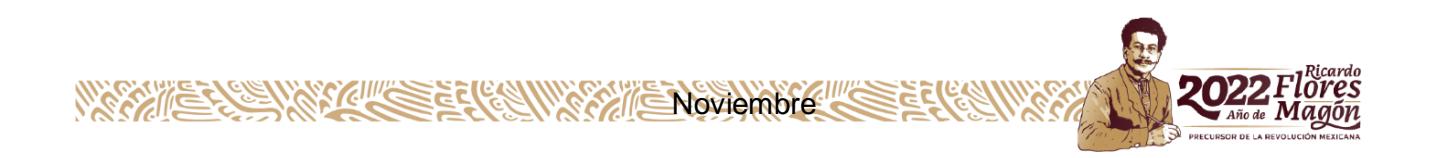

#### <span id="page-2-1"></span><span id="page-2-0"></span>**CAPÍTULO 1: PRELIMINARES**

#### <span id="page-2-2"></span>*2. Agradecimientos*

Agradezco a la empresa **VEOLIA AGUA AGUASCALIENTES SA DE CV** por brindarme la oportunidad de realizar mis residencias profesionales, las cuales pude desempeñar en un área de la cual mi carrera tiene mucho que ver como lo es el departamento de planeación de materiales, ya que parte de algunas materias que he tenido a lo largo de mi preparación académica dentro del tecnológico, han sido sobre este tema en particular sobre la planeación de materiales y logística de almacén.

Muy agradecido también con el Tecnológico Nacional de México a través del Instituto Tecnológico de Pabellón de Arteaga, el cual se encuentra en el estado de Aguascalientes por las enseñanzas recibidas a lo largo de estos cuatro años, así como a todos los docentes los cuales se prestaron a instruirme y asesorarme de la mejor manera posible durante todo este periodo de tiempo.

Quiero agradecer a mi asesor externo, el Ing. Eloy Mendoza Santiago, el cual me ayudó bastante con su asesoría y brindándome las herramientas necesarias, así como los conocimientos para la realización de este proyecto.

Así mismo, quiero agradecer a mi asesor interno el Ing. Artemio Solórzano Fuentes, el cual me apoyó en todo momento con sus consejos y con las debidas correcciones del presente trabajo, así como guiándome en el mejoramiento del mismo en todo momento.

Agradezco también a mis compañeros de carrera, pero sobre todo a mis compañeros y amigos de equipo pues con ellos se hizo más amena esta etapa de profesionalización que estoy viviendo.

Agradezco infinitamente el apoyo de mi familia, los cuales siempre han estado conmigo desde el inicio de la carrera, durante la misma y en especial en esta etapa final tan importante como es el ser residente.

#### <span id="page-3-0"></span>*3. Resumen*

El presente proyecto se desarrolló en la empresa Veolia Agua Aguascalientes SA de CV., y lleva por nombre: "Estandarización en el proceso de planeación y requerimientos de materiales inventariables".

La empresa es encargada de dar servicio a los usuarios de agua potable y alcantarillado del municipio de Aguascalientes, por lo que es necesario contar con los materiales adecuados y suficientes para dar el servicio a tiempo y con calidad.

Se detectó el problema principal el cual es el desabasto de materiales, por lo que el objetivo principal del proyecto fue la estandarización en el proceso de planeación y requerimiento de materiales inventariables, mismo que se logró basándose en alcanzar los objetivos específicos que se trazaron a través de un cronograma de actividades.

Para obtener los resultados deseados se realizaron actividades en donde se utilizaron herramientas como lo son tablas, diagramas de flujo, imágenes, gráficas, cuadros comparativos, así como fórmulas matemáticas, solo por mencionar algunas. Todas ellas basadas en la investigación que se realizó de acuerdo a la teoría y antecedentes que se tienen registrados sobre este tema en específico.

Durante el desarrollo del presente proyecto se identificaron artículos y/o materiales obsoletos, mismos que son un gran problema en cualquier empresa, además de incluir una herramienta de suma importancia como lo es el punto de re-orden, con esta inclusión se facilitó el proceso de planeación y requerimiento de materiales, pues con ella generan de manera automática las requisiciones de compra. En este proyecto, también comenzó la inclusión del proceso en el sistema de gestión de calidad de la empresa.

Los resultados obtenidos fueron satisfactorios, pues se realizaron pruebas contundentes, sobre la planeación de materiales con los que se garantiza la correcta operación de las actividades que se realizaron a través de este proyecto de investigación y de ejecución

V

# Índice

<span id="page-4-0"></span>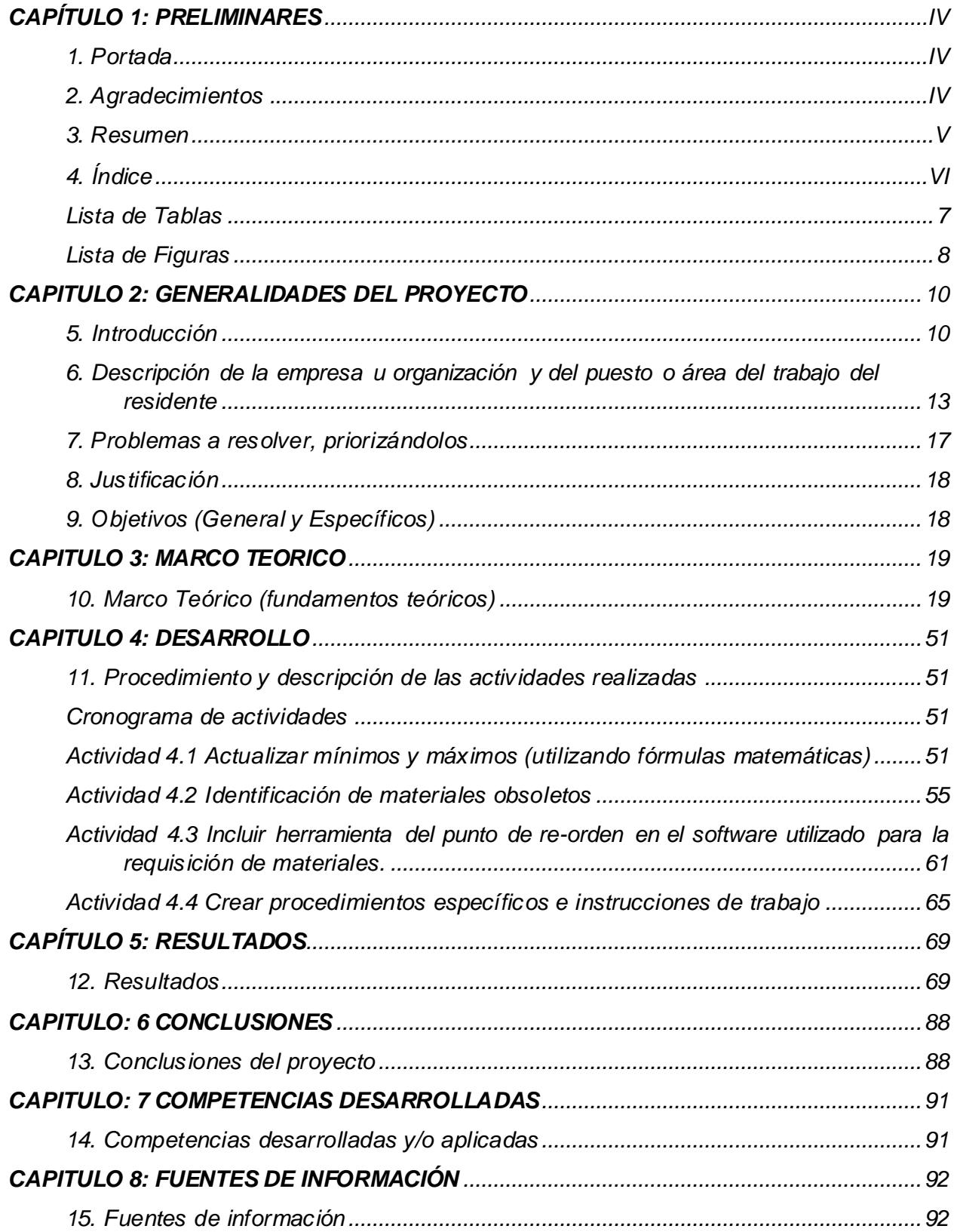

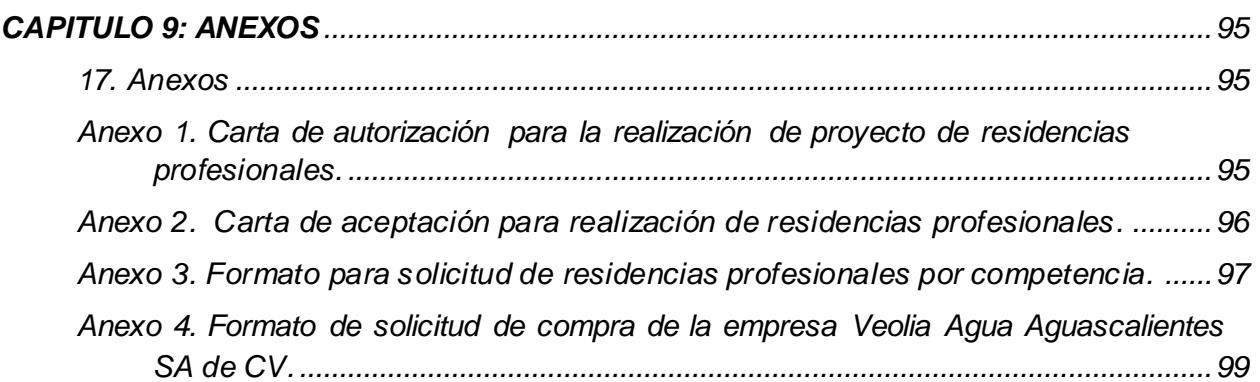

#### <span id="page-6-0"></span>*Lista de Tablas*

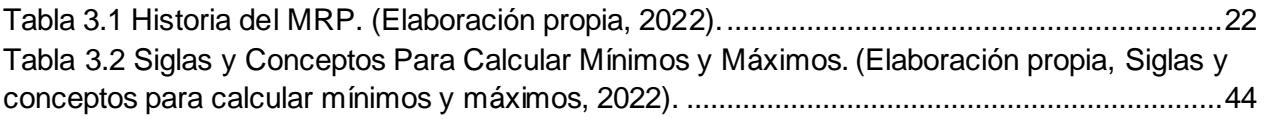

[Tabla 4.1 Cronograma De Actividades. \(Elaboración propia, Cronograma de actividades, 2022\).](#page-50-4) [........................................................................................................................................................51](#page-50-4) [Tabla 4.2 Ejemplo de Cuadro Comparativo. \(Elaboración propia, Cuadro comparativo, 2022\).](#page-51-0) .52 [Tabla 4.3 Familias de Materiales. \(Elaboración propia, Familias de materiales, 2022\).](#page-57-0) ..............58 [Tabla 4.4. Cantidades de Artículos Obsoletos Identificados por Familia de Materiales.](#page-58-0)  [\(Elaboración propia, Artículos obsoletos, 2022\)............................................................................59](#page-58-0)

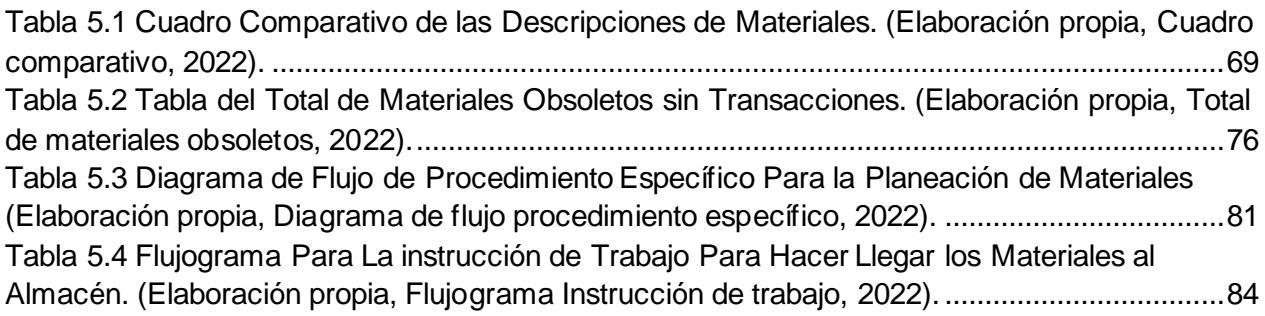

<span id="page-7-0"></span>*Lista de Figuras*

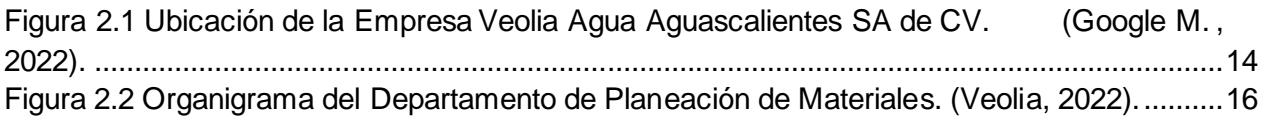

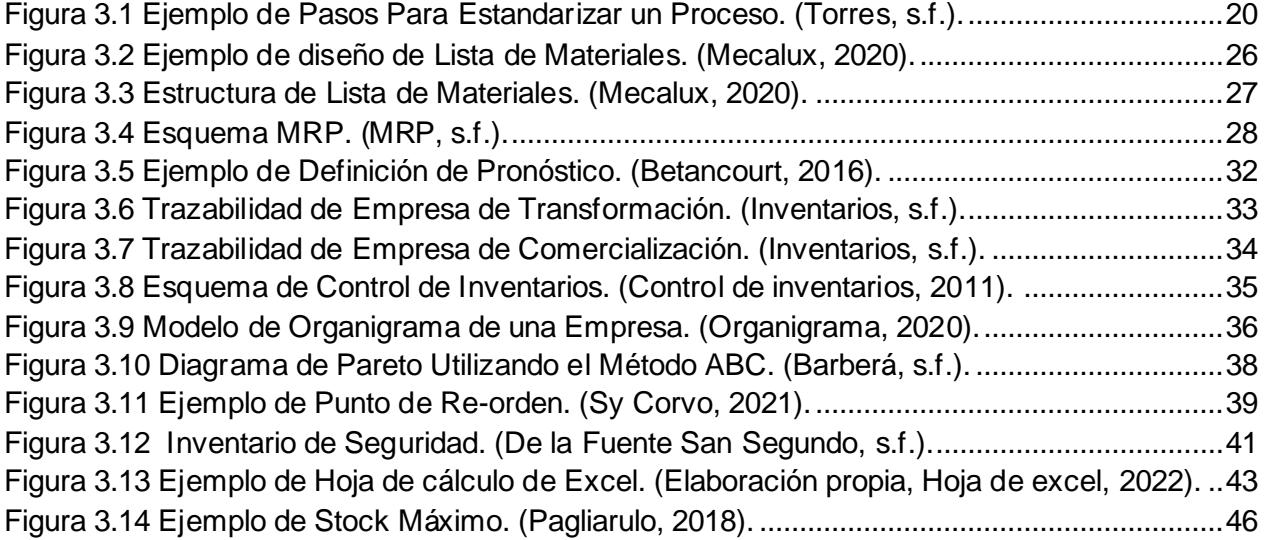

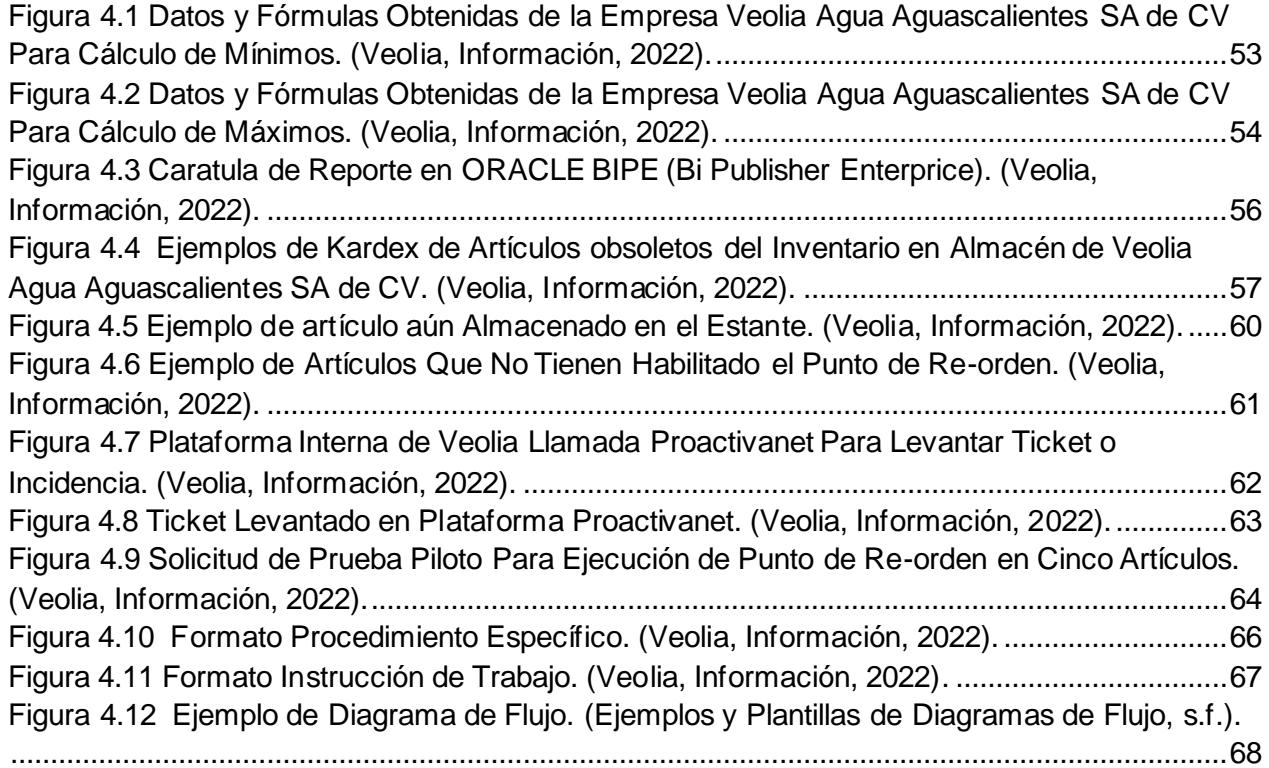

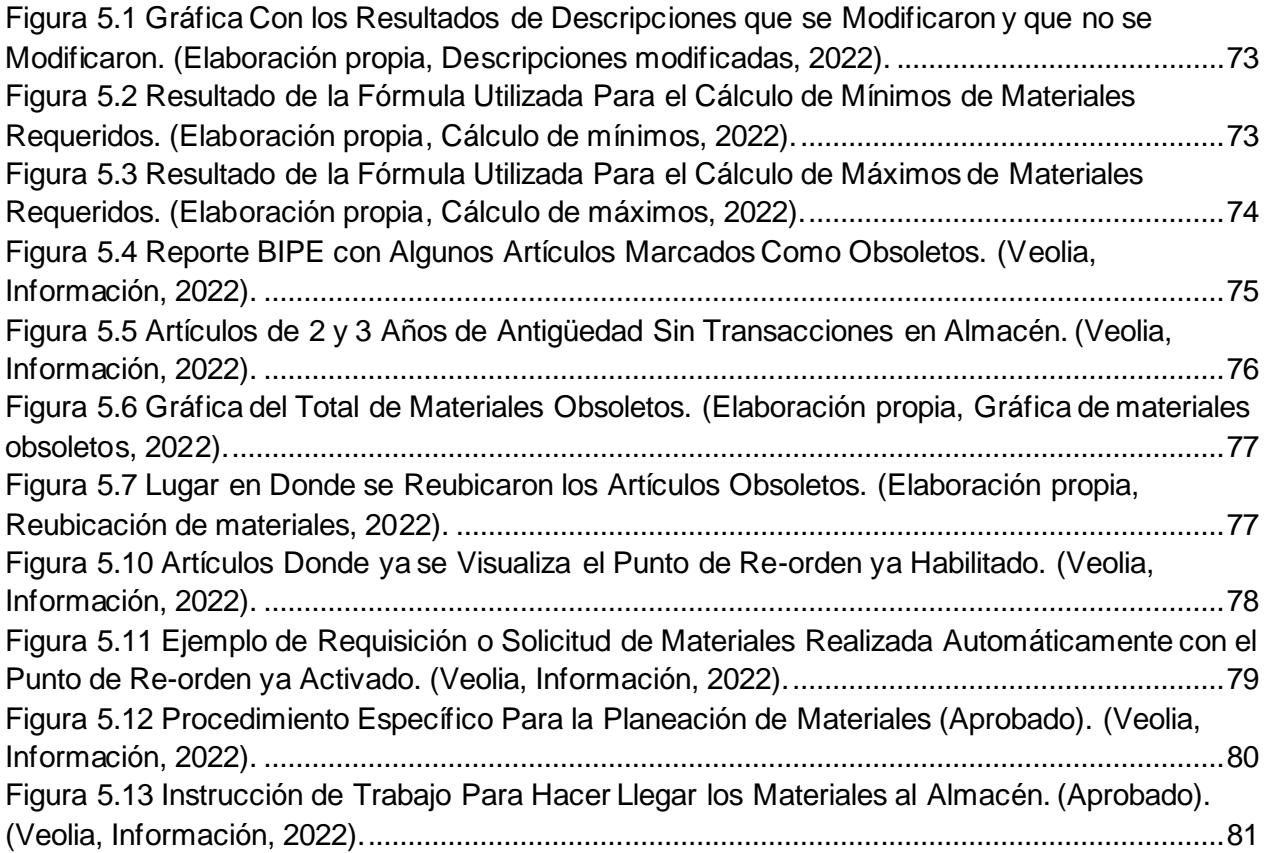

#### <span id="page-9-1"></span><span id="page-9-0"></span>**CAPITULO 2: GENERALIDADES DEL PROYECTO**

#### *5. Introducción*

La planeación y requerimiento de materiales es un proceso de suma importancia en las industrias u organizaciones y en la empresa Veolia Agua Aguascalientes SA de CV., no es la excepción. Si se quiere tener un buen servicio tanto de calidad como en la satisfacción del cliente, se requiere tener un desempeño optimo sobre este tema en particular. Para lograr la estandarización de cualquier proceso se tienen que llevar a cabo diferentes actividades que conlleven a un resultado óptimo, utilizando técnicas y herramientas que ayuden a conseguir el objetivo deseado.

La empresa mencionada es una de las más importantes en el municipio de Aguascalientes, pues se encarga de dar el servicio de agua potable y alcantarillado a más de doscientos ochenta mil usuarios en donde se atienden 40 re-bombeos, 200 tanque de regulación los cuales almacena agua que es extraída en los 207 pozos de donde se extrae el agua a una profundidad de 170 metros aproximadamente en promedio.

La empresa se rige bajo un título de concesión que se regula con el gobierno del municipio de Aguascalientes a través de la dependencia CCAPAMA, por lo que esta institución es considerada uno de los principales clientes de la empresa.

Para realizar el presente proyecto, fue necesario detectar el problema principal de la empresa, el cual es el desabasto de materiales inventariables en el almacén, por lo que el lograr la estandarización de este proceso se convirtió en el objetivo principal de este proyecto.

Fue necesario realizar diferentes actividades para lograr estandarizar el proceso mencionado, entre otras se actualizaron los mínimos y máximos de materiales requeridos, se identificaron los materiales obsoletos, se incluyó el punto de re-orden en el software de la empresa y se crearon procedimientos específicos e instrucciones de trabajo para lograr la inclusión del proceso de planeación de materiales en el sistema de gestión de calidad de la empresa.

La investigación es parte fundamental para lograr realizar cualquier proyecto, si no se cuenta con información sobre el tema a desarrollar, pues simplemente el proyecto carecerá de fundamentos teóricos que avalen la información incluida en el proyecto.

La información recabada de acuerdo a diferentes autores representa la manera correcta de confirmar que el presente proyecto está sustentado con bases firmes y fidedignas,que ayudaron a comprender con mayor amplitud las características y conceptos que requiere llevar cualquier proyecto que habla de este tema en específico.

El marco teórico redactado en el presente trabajo amplía el entendimiento para el lector, pues con los diferentes ejemplos como lo son tablas e ilustraciones se explica de manera amena todas y cada una de las actividades que conlleva realizar un proyecto convincente sobre este tema en particular.

Autores como Anaya 2011, escritor y pedagogo español menciona que Joseph Orlicky fue uno de los pioneros en sistematizar todo el conocimiento existente sobre la planeación de materiales.

El MRP es una herramienta fundamental para la planeación de materiales y los diferentes autores coincidieron en que el MRP sigue siendo el método más utilizado por las empresas a nivel mundial, pues, aunque tiene muchas variantes sigue dando buenos resultados.

Por otro lado, las fórmulas matemáticas han sido de gran ayuda en muchos rubros y en la planeación de materiales no es la excepción, utilizando dichas formulas se lograron actualizar los mínimos y máximos requeridos de materiales con lo que la planeación de los mismos se convirtió en algo sencillo de calcular. La inclusión del programa Excel, fue de vital importancia para realizar dichas fórmulas.

Para el desarrollo del proyecto, fue necesario realizar un cronograma de actividades, además de apoyarse en diferentes herramientas como lo son: cuadros comparativos, diagramas de flujo o también llamados flujogramas, tablas de contenido o identificación, gráficas, imágenes y figuras solo por mencionar algunas.

Fue necesario también tomar evidencia del antes y después de algunas actividades que se realizaron por ejemplo el cambio de lugar físico de los materiales considerados obsoletos, después de identificarlos, se les asignó un lugar especial para la mejor y sencilla identificación de ellos.

Una tarea indispensable en el desarrollo del proyecto fue la que se realizó para la recolección de información en el sistema JD Edwards o también llamado sistema Latis, pues este es el software utilizado por la empresa mencionada.

El software mencionado, también fue importante para poder solicitar el apoyo al técnico especialista de soporte Latis para incluir el punto de re-orden, fue de donde se extrajo la información requerida por el técnico para habilitar esta importante herramienta en la planeación de materiales.

De dicha información se lograron completar diferentes actividades programadas anteriormente en el cronograma, como por ejemplo el cálculo de los mínimos y máximos y la identificación de materiales obsoletos a través del Kardex de cada artículo o material que pertenece al stock del almacén.

Los resultados obtenidos fueron satisfactorios, pues con ellos se logró una estandarización en el proceso de planeación y requerimiento de materiales en la empresa Veolia Agua Aguascalientes SA de CV.

Con la estandarización, se logró establecer una planeación adecuada para eliminar el desabasto de materiales, además de que se identificaron los artículos con obsolescencia, y se recomendó al planeador de materiales actualizar estos artículos por lo menos cada bimestre, se innovó en el proceso al incluir el punto de re-orden y por último se incluyó el proceso del departamento de planeación de materiales al SGC de la empresa.

#### <span id="page-12-0"></span>*6. Descripción de la empresa u organización y del puesto o área del trabajo del residente*

#### Historia de la empresa.

La empresa **VEOLIA** fue fundada en el año de 1853 en Francia y ha venido consolidando su presencia y liderazgo local en los servicios medio ambientales de agua y residuos en el sector público y privado desde hace 25 años, llegando a México en el año de 1993 con un liderazgo internacional para posicionarse entre las mejores empresas de servicios medioambientales del país, con el compromiso de contribuir al desarrollo del acceso a los recursos, y a la preservación y renovación de los mismos disponibles. Actualmente se encuentra instalada en 70 países de manera mundial de los cuales 7 países son de américa latina, en el país de México se brindan los servicios de Residuos Sólidos, Agua Y Servicios Industriales. En lo que respecta al Estado de Aguascalientes, cuenta con 3 años suministrando los servicios de agua potable y alcantarillado, esto solo en el municipio de Aguascalientes. Actualmente la empresa cuenta con un total de 287,620 usuarios consumiendo el servicio de agua, en donde se atienden 40 re-bombeos que regulan la presión, 200 tanques de regulación los cuales almacenan agua que es extraída en los 207 pozos de donde se extrae el agua a una profundidad de 170 metros aproximadamente en promedio.

#### Caracterización del área.

El presente trabajo se desarrolló en la empresa Veolia Agua Aguascalientes S.A. de C.V., ubicada en la calle José Antonio #115 del Parque Industrial Siglo XXI en la ciudad de Aguascalientes, en la Figura 2.1 se muestra la ubicación exacta de la empresa.

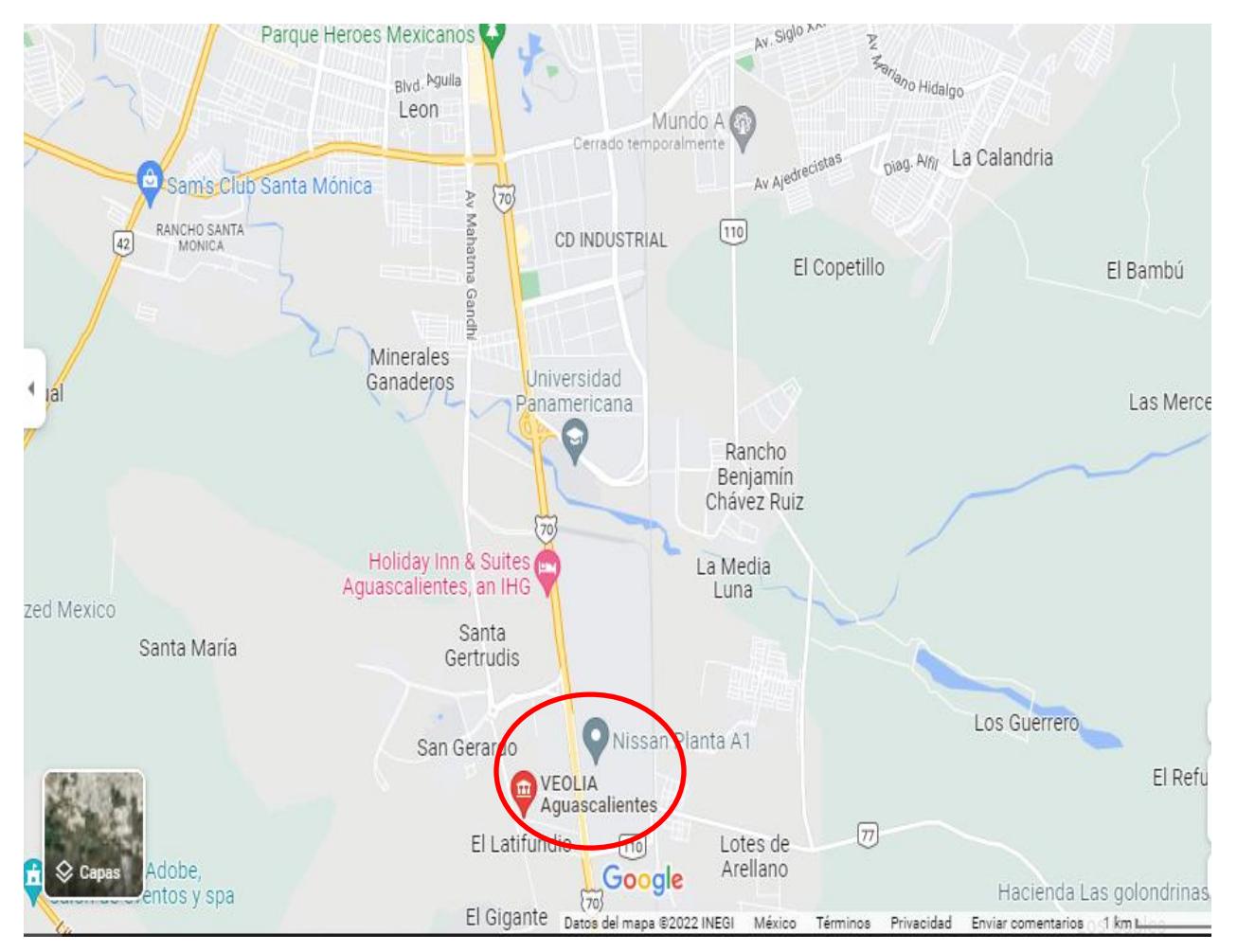

Figura 2.1 Ubicación de la Empresa Veolia Agua Aguascalientes SA de CV. (Google M. , 2022).

<span id="page-13-0"></span>Dicha empresa está conformada por aproximadamente 600 trabajadores y en el departamento de Planeación de Materiales, es el área donde se desarrolló el proyecto, el departamento, está conformado por una sola persona con el puesto de planeador de materiales, por lo que la realización de este proyecto se realizó en conjunto con el departamento de almacén.

El planeador de materiales, es el encargado de hacer llegar los materiales al almacén, dicha área, es donde se resguardan 1522 diferentes materiales de los cuales, aproximadamente el 80% están almacenados en estanterías ubicadas en el almacén general y el otro 20% son piezas especiales las cuales por sus dimensiones son ubicadas en almacenes alternos, este tipo de productos al tener características un tanto especiales

pertenece al grupo de almacenes cerrados así como de ser privado ya que es de uso exclusivo de la empresa. Para almacenar el 20% de materiales mencionados, la empresa cuenta con un espacio alterno en la calle Sergio A. Espinoza Gurrola S/N a un costado del Tecnológico Nacional de México/Instituto Tecnológico de Aguascalientes (ITA). Esto es importante mencionarlo ya que, al referirse el proyecto en gran parte a la planeación de materiales, se consideraron los espacios con los que cuenta la empresa, con el fin para hacer llegar solo la cantidad adecuada de materiales de acuerdo al espacio con que se cuenta.

#### Misión.

Contribuimos a mejorar el acceso a los recursos, así como a su conservación y recuperación.

#### Visión.

En Veolia México sabemos que un gran futuro nos aguarda, uno lleno de oportunidades, ya que cada necesidad medioambiental surge la oportunidad de consolidarnos como la empresa líder en soluciones ambientales.

#### Organigrama.

La empresa Veolia Agua Aguascalientes SA de CV es una empresa muy grande, la cual está dividida en varias gerencias y puestos estratégicos que sirven para llevar a cabo una buena gestión en sus operaciones de acuerdo al rubro al que se dedica la misma. Por lo tanto, su organigrama es bastante amplio. Este proyecto, al enfocarse en la planeación y requerimiento de materiales inventariables se concentró solo en la gerencia a la que pertenece el departamento involucrado tal como se visualiza en la Figura 2.2.

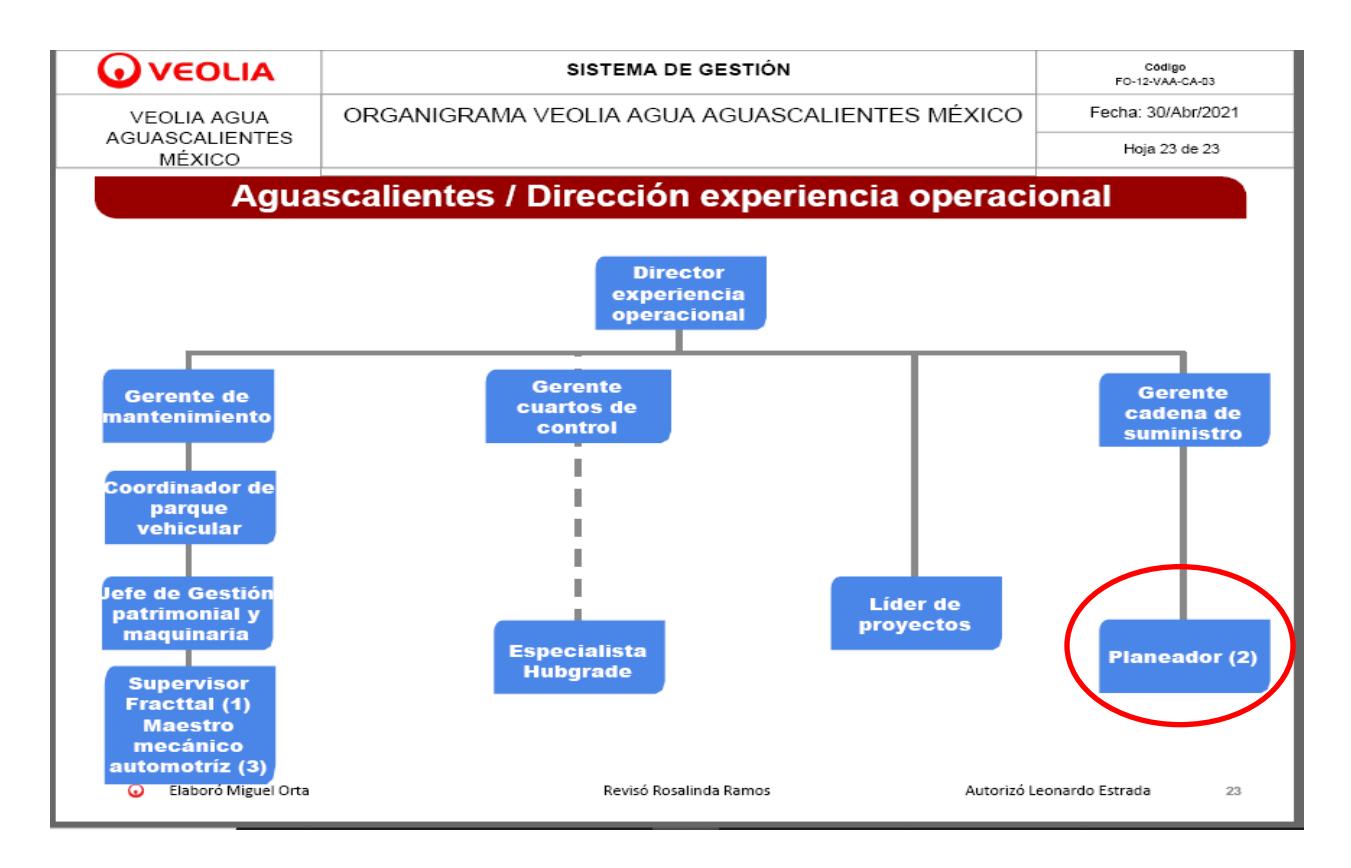

<span id="page-15-0"></span>Figura 2.2 Organigrama del Departamento de Planeación de Materiales.

(Veolia, 2022).

Principales clientes de la empresa.

En la empresa Veolia Agua Aguascalientes SA de CV., se encuentran como clientes principales los usuarios del servicio de agua y alcantarillado del municipio de Aguascalientes. Dichos clientes pueden ser desde usuarios domésticos, negocios o grandes empresas, hasta instituciones públicas como lo son escuelas, dependencias de gobierno, iglesias etc.

Además de los clientes ya mencionados, la empresa se rige bajo un título de concesión que se regula con el gobierno municipal del estado de Aguascalientes, a través de la dependencia llamada CCAPAMA (Comisión Ciudadana de Agua Potable y Alcantarillado del Municipio de Aguascalientes) la cual, es un organismo ciudadano, técnico, público, descentralizado de la administración municipal, con personalidad jurídica y patrimonio propio, con características de permanencia, autonomía y comprometida con la equidad de género; con funciones de normatividad, autoridad administrativa, evaluación, coordinación y vigilancia de las acciones de Veolia Agua Aguascalientes SA de CV., como ente concesionario encargado de operar el servicio de agua potable y alcantarillado en el municipio de Aguascalientes, por lo que CCAPAMA es considerado también como uno de los clientes principales de la empresa Veolia.

#### <span id="page-16-0"></span>*7. Problemas a resolver, priorizándolos*

Dentro de la empresa, se detectó el problema de desabasto de materiales inventariables, la razón es por la falta de planeación de los mismos, dicho desabasto se genera porque actualmente no existe una estandarización en el proceso de la planeación de materiales, es decir, en ocasiones se requisitan materiales de manera urgente, pues no se visualizaron con anticipación la oportuna llegada de dichos materiales a través de una planeación adecuada.

El segundo problema detectado, es que en la planeación y requerimiento de materiales inventariables, en ocasiones, estos no se solicitan a tiempo, se detectó que el software que se utiliza, tiene una herramienta llamada "punto de re-orden", con la que se realizarían las requisiciones de manera automática al llegar cualquier artículo o material a su mínimo establecido, el problema es que dicha herramienta, no se encuentra habilitada en el software mencionado.

Otro de los problemas detectados es que se tienen acumulados varios materiales considerados obsoletos, estos artículos aún forman parte del stock de almacén, por lo que incrementan considerablemente el costo del inventario.

Otro problema que se detectó, es que el departamento de planeación de materiales no forma parte del sistema de gestión de calidad de la empresa, por lo que se crearon los documentos necesarios para que el departamento como tal forme parte del sistema de gestión de calidad y así poder atender los requerimientos futuros que se presenten en las auditorías internas y externas que se realizan en la empresa.

#### <span id="page-17-0"></span>*8. Justificación*

En la empresa Veolia Agua Aguascalientes SA de CV., en el área de planeación de materiales se detectó que no existe un proceso estandarizado para la planeación y requerimiento de materiales inventariables, lo que conlleva al desabasto de los mismos, se requiere minimizar el desabasto de materiales inventariables para que la operación no pare por falta de estos, y con esto reducir costos de inventario.

Es por ello que es necesario llevar a cabo el proyecto estandarización del proceso de planeación y requerimiento de materiales inventariables donde se preten de crear, actualizar y/o modificar importantes conceptos que forman parte esencial del proceso como lo son:

- Actualización de mínimos y máximos.
- Identificación de materiales obsoletos.
- Inclusión del punto de re-orden en el software utilizado para la requisición de materiales.
- Creación de procedimientos específicos e instrucciones de trabajo.

#### <span id="page-17-1"></span>*9. Objetivos (General y Específicos)*

#### Objetivo general.

Estandarizar el proceso de planeación y requerimiento de materiales inventariables, para minimizar el desabasto de los mismos, así mismo, se hace la propuesta de que el área de planeación de materiales forme parte del sistema de gestión de calidad de la empresa Veolia Agua Aguascalientes SA de CV.

Objetivos específicos.

- Actualizar mínimos y máximos (Utilizando fórmulas matemáticas).
- Identificar materiales obsoletos.
- Incluir herramienta del punto de re-orden en el software utilizado para la requisición de materiales.
- Crear formatos digitales de registros (entradas y salidas para un mejor control).

#### <span id="page-18-1"></span><span id="page-18-0"></span>**CAPITULO 3: MARCO TEORICO**

#### *10. Marco Teórico (fundamentos teóricos)*

#### Estandarización:

Se conoce como estandarización al proceso de ajustar o adaptar características en un servicio, producto o procedimiento con el objetivo que se asemejen a un modelo, tipo o norma en común, es decir, que será la misma forma de hacer o fabricar cualquier cosa sin tomar en cuenta el lugar en donde se elabore, es por ello que la estandarización en los procesos establecidos de cualquier empresa, también forman parte de la palabra como tal.

Con la estandarización se garantiza mantener un estándar de calidad en todos los procesos de la empresa. Tener varias sucursales evita perder dinero y clientes, ya que la calidad del servicio y en los productos es el mismo en todas. Se eliminan procesos y actividades innecesarias y se reduce costos.

(Harrington, 2012) establece que la estandarización de procesos consiste en definir y uniformar procedimientos, de modo que todas las personas que participan en él usan permanentemente los mismos procedimientos.

La estandarización de procesos es la tarea de unificar los procedimientos de una empresa, a fin de crear patrones y guiones sobre las actividades más variadas de una empresa. Para hacerlo, todos los involucrados en el funcionamiento del negocio deben seguir estas pautas.

El objetivo principal de este método es garantizar que todas las tareas y documentos se manejen de la misma manera, incluso si los realizan diferentes personas y departamentos. De esta manera, cualquier empleado puede comprender qué se hizo, cómo, dónde y cuándo.

Estandarizar y unificar procesos es una estrategia que garantiza el estándar de calidad de su empresa, sin flexibilidad y sin fluctuaciones, independientemente del sector o la persona responsable de la actividad, especialmente cuando el negocio tiene sucursales. En la Figura 3.1 se muestra un ejemplo de los pasos a seguir para estandarizar un proceso.

![](_page_19_Figure_1.jpeg)

Gráficamente los pasos para estandarizar procesos serían los siguientes:

Figura 3.1 Ejemplo de Pasos Para Estandarizar un Proceso. (Torres, s.f.).

<span id="page-19-0"></span>Planeación de materiales (MRP).

La planeación de requerimiento de materiales o MRP (Material Requirements Planning) a lo largo de los años ha revolucionado la manera en que las grandes empresas determinan la producción que estas puedan llegar a tener, el implementar o no esta técnica tan extraordinaria puede llevar al éxito o fracaso de cualquier empresa u organización.

#### MRP concepto.

El concepto del MRP se refiere a un sistema de planificación de componentes de fabricación que, mediante un conjunto de procedimientos lógicamente relacionados, traduce un programa maestro de producción en necesidades reales de componentes, con fechas y cantidades. Como principal objetivo es el determinar los requerimientos de cada componente en cada bloque de tiempo, este sistema puede hacer alusión al sistema de producción push o de empujar. (Pola, 2021).

Historia del MRP.

La historia nos dice que el MRP se comenzó a implementar en la segunda guerra mundial por parte del gobierno estadounidense al emplear programas especializados para llevar un control en la logística y organización de sus tropas, pues al requerir las armas suficientes, adecuadas y en el momento exacto ayudó a que el ejército no se quedara con desabasto de armamento que a la postre sirvió para obtener las victorias que ya se conocen. (Vanessa, 2012).

En las empresas en donde se aplicaron los primeros mecanismos para que los materiales fluyeran de manera adecuada, realmente no se hacía el análisis correspondiente, pues solo controlaban las existencias en el producto terminado. (Plossi, 1994).

Joseph Orlicky (1975) fue un pionero estadounidense nacido en la República Checa de la gestión de materiales computarizados, especialista en fabricación y autor que creó la planificación de requisitos de materiales. Fue el autor del primer libro sobre planificación de requisitos de materiales en 1975 además es considerado como el padre del MRP moderno. (Plossi, 1994).

Al manejar una cantidad de datos que es grande, existe también una enorme complejidad entre los distintos componentes, pues en los años sesenta no existía una manera satisfactoria de obtener el objetivo mencionado, es decir, asegurar la cantidad que se desea en el momento oportuno y en el lugar deseado. (Dominguez J. , 1995)

Hoy en día, muchas empresas mantienen un control rutinario de sus inventarios, pues se limitan a solicitar los materiales cuando su stock llega a cierto nivel, aunque esta situación es algo arriesgada, pues existe la posibilidad de que se agote el material antes de que llegue el siguiente lote para no detener su operación.

(Dominguez J. , 1995) también indicó que hay que esperar a los años sesenta para que la aparición del ordenador abra las puertas al MRP.

Por otra parte (Anaya T. , 2011) escritor y pedagogo español, mencionó que fue Joseph Orlicky uno de los pioneros en sistematizar todo el conocimiento existente en aquel momento mediante el libro "Material Requirement Plannig" en 1975, al cual se le ha considerado como un clásico de esta materia. En su libro, Anaya reconocía que la

demanda de materiales responde a la demanda pendiente, o dicho de otra manera, reconoce que el consumo de materiales no es aleatorio, sino que se produce en forma escalar en el momento que se van incluyendo los materiales en la producción.

(Dominguez J. , 1995) también reconoció que el texto básico que desarrolla el MRP se debe a Joseph Orlicky y se publica en el año de 1975.

Los diferentes autores coincidieron en que el MRP sigue siendo el método más utilizado por las empresas a nivel mundial, pues, aunque tiene muchas variantes sigue dando buenos resultados. En la Tabla 3.1 se muestra la historia del MRP.

![](_page_21_Picture_123.jpeg)

<span id="page-21-0"></span>Tabla 3.1 Historia del MRP. (Elaboración propia, 2022).

Generalidades del MRP.

A través del MRP, las empresas han encontrado un sin número de beneficios. Cuando existe una mejor productividad sin duda se genera una mayor satisfacción del cliente, con ello, la empresa tiene una mejor utilización de los espacios, pues al tener menos inventario por toda la buena producción realizada, existe menos inversión , que en ocasiones se estanca por los productos que se vuelven obsoletos.

El MRP es un sistema de planificación de la producción ya que responde a las preguntas ¿Qué?, ¿Cuánto? y ¿Cuándo? se debe realizar la producción en la gestión de inventarios (Errasti, 2011)

Por otro lado, se dice que la característica que más distingue al método MRP es que tiene una relación directa entre la producción con los materiales con los que se cuenta, por lo que se puede decir que una demanda de materiales es dependiente de la producción y una demanda independiente corresponde a productos terminados.

Según (Anaya T. , 2011) la demanda independiente corresponde a los productos terminados, es decir, se genera por los pedidos que requiere el cliente de manera directa.

#### Demanda dependiente.

La demanda dependiente es aquella que está relacionada con las necesidades de otro artículo, se compone por las materias primas, los componentes y sub-ensambles que son utilizados en la producción de artículos que sirven para la producción de otro artículo, por ejemplo, cuando se producen teclados para equipos de cómputo, depende de los CPUS que se fabriquen para poder determinar cuántos teclados se producen también.

Es por este motivo que (Anaya T. , 2011) menciona, que la demanda dependiente son los pedidos que surgen de diferentes materiales o componentes para fabricar los productos que requiere el mercado.

#### Demanda independiente.

Por otro lado la demanda independiente nos dice que es el requerimiento que sale directamente de lo que necesita el mercado, además este tipo de demanda puede ser constante o variable, pues depende de las condiciones del mercado que a su vez son externas a la empresa en que se fabrica algún producto, por lo tanto, se considera que es independiente de la demanda para cualquier artículo que se tenga en el inventario, se

puede decir que los inventarios que cuentan con productos terminados tienen una demanda independiente.

Para que un MRP se desarrolle de manera adecuada es necesario que se aplique el programa maestro de producción ya que este nos indica cuando espera producirse para el periodo de la planeación, y así se puede calcular la cantidad de materiales o insumos que se requieren para la producción deseada.

Cuando las empresas implementan el MRP en sus funciones normalmente tratan de que se compre el stock adecuado y cuidando siempre su presupuesto, por lo que sus necesidades de producción están basadas en la atención al cliente, la calidad de sus productos, el tiempo de fabricación,así como el aprovechamiento de los recursos con los que cuenta.

Es importante mencionar que el inventario disponible da un panorama real de la situación en la que se encuentra la empresa para comenzar a producir, pues se puede dar un punto de partida para la planificación de requisiciones de materiales, también es importante incluir los pedidos que se tienen pendientes y los tiempos de entrega por parte de los proveedores para poder determinar el punto de reabastecimiento.

Lista de materiales o BOM.

La lista de materiales o también conocido como "BOM", es un documento que define todos los elementos que son indispensables para que se lleve a cabo un proceso de producción, en las etapas de diseño, producción y ensamble es cuando interviene la lista de materiales. (Hernandez López, 2013).

El BOM es un listado completo de las materias primas, las piezas y las herramientas necesarias para fabricar un determinado producto. La lista de materiales también debe incluir los componentes y subcomponentes que conforman un producto, así como las cantidades requeridas de cada una de ellos. (Mecalux, 2020).

Además, la lista de materiales incorpora las instrucciones exactas del proceso de producción y la secuencia de montaje del producto.

No hay que confundir el término BOM (Bill of Materials) con MTO (Material Take Off), aunque en ocasiones se emplean como sinónimos. Un BOM se utiliza para la fabricación de productos, mientras que un MTO es un documento parecido, pero aplicado al sector de la construcción. (Mecalux, 2020)

En resumen, un BOM es un inventario con todos los elementos imprescindibles para fabricar un producto. Hoy en día, definir detalladamente un BOM es un proceso clave para rebajar costos en las operativas de almacén.

El primer paso para cualquier empresa que se dedique a la fabricación de cualquier producto en definitiva es elaborar una lista de materiales, resulta ser de gran ayuda para las empresas para planificar la compra de sus materias primas, es decir, se determina que materia prima es la que debe adquirirse y en qué cantidad comprarla para producir lo que se requiere evitando un sobre stock de la propia materia prima.

Otro beneficio que se tienen al elaborar la lista de materiales es que se establece el costo del material que se requiere, pues se pueden adquirir materiales o artículos sencillos y que no representan gran gasto, hasta maquinas o herramientas que su valor es alto y en consecuencia se puede revisar el presupuesto con el que se cuenta para así determinar si es viable adquirirlas.

El BOM también ayuda a detectar o minimizar errores de acuerdo a cada proceso que tiene relación en la fabricación del producto, si se siguen las especificaciones en cada paso, se disminuye la probabilidad de cometer errores y resulta ser más fácil detectar dónde y en qué momento ha habido alguna incidencia, es decir, en la trazabilidad del producto.

Se puede decir que un BOM es el punto de partida para alcanzar una cadena de producción optimizada, sin errores y que trabaje a pleno rendimiento.

Se anexa ejemplo de diseño y estructura de una lista de materiales (Ver Figura 3.2 y Figura 3.3 respectivamente).

![](_page_25_Picture_34.jpeg)

<span id="page-25-0"></span>Figura 3.2 Ejemplo de diseño de Lista de Materiales. (Mecalux, 2020).

![](_page_26_Figure_0.jpeg)

Figura 3.3 Estructura de Lista de Materiales. (Mecalux, 2020).

<span id="page-26-0"></span>Se podría decir que el MRP es una lógica simple, pero ya en la práctica pueden surgir varios problemas al tratar de dar en el clavo al requisitar los materiales en tiempo y forma, sobre todo en las empresas que son de servicio, pues al utilizar materiales varios, resulta que estos no tienen el mismo consumo al mes por poner un ejemplo, pues se utilizan conforme lo vaya requiriendo la operación y no son programados como pasa en las empresas de producción. (Mecalux, 2020).

El porcentaje ideal al realizar la compra de materiales a través del sistema MRP debería ser del 100% de efectividad, sin embargo se ha comprobado que las empresas que cuentan con un sistema MRP más perfeccionado alcanzan el 95% de efectividad a la hora de registrar sus stocks, o dicho de otra manera, solo tienen un 5% de error en el cálculo del requerimiento de materiales, por lo que no es un porcentaje significativo al momento de producir, y no se generan retrasos para cumplir en tiempo y forma con lo que el cliente requiere.

El esquema para conocer el MRP se representa en la Figura 3.4.

### Esquema de la planeación de requerimientos de materiales

Esquema:

![](_page_27_Figure_4.jpeg)

<span id="page-27-0"></span>Figura 3.4 Esquema MRP. (MRP, s.f.).

Software JD Edwards Enterprise One.

El Software utilizado en la empresa Veolia Aguas Aguascalientes SA de CV., para la gestión del requerimiento de materiales es el mundialmente conocido como JD Edwards o JDE perteneciente a la marca ORACLE, en dicha empresa a nivel local le llaman también Sistema Latis.

Como ya se mencionó el JD Edwards Enterprise One, es uno de los ERPS más reconocidos internacionalmente debido a su larga trayectoria, su concepción totalmente innovadora y por ser el primer ERP web.

JD Edwards, tiene sus orígenes en 1977, en Denver (Colorado). En sus inicios fue una empresa de software especializada en sistemas de gestión de recursos empresariales para los ordenadores de IBM. Su oferta principal era el software ERP llamado AS/400 JD Edwards World Software. (JD Edwards EnterpriseOne, 2021).

En 2003, People Soft adquirió la compañía y el software pasó a denominarse Enterprise One.

En 2004, Oracle completó la adquisición de People Soft y en 2005 realizó la compra final.

Se puede definir a JD Edwards EnterpriseOne como una suite de software ERP completo y con aplicaciones integradas. Con una tecnología basada en estándares, con un road map hasta 2032, una experiencia de usuario fácil e innovadora y un bajo coste total de propiedad (TCO). (JD Edwards EnterpriseOne, 2021).

JDE es un ERP único, flexible, con la más amplia oferta de bases de datos y opciones de implementación: On-Premise, en la nube privada, pública o híbrida y con un coste de propiedad bajo.

Este ERP está diseñado específicamente para la mediana y la gran empresa, es una suite de aplicaciones de gestión empresarial con una arquitectura integrada, simple y flexible, que reduce los costos de propiedad.

Es perfecto, también, para empresas multinacionales porque ofrece diferentes idiomas, diversos sistemas fiscales y monedas, pero con una misma base de datos.

Además, ofrece diferentes características que lo hacen muy atractivo para medianas y grandes empresas, entre otras:

- **•** Estabilidad asegurada con un roadmap<sup>1</sup> hasta 2031.
- Sistema flexible que le permite añadir módulos y aplicaciones.
- Seguridad al no tener que cambiar de ERP a causa de su crecimiento.
- Sus equipos pueden configurar y personalizar entornos sin desarrollar código.
- Acceso a los datos desde cualquier dispositivo y lugar.
- Dispone de más de 80 módulos de aplicaciones.
- Altísima personalización.

Ventajas de trabajar con JD Edwards.

JD Edwards ofrece múltiples ventajas, desde un diseño innovador gracias a su arquitectura de datos únicos con un despliegue modular hasta su facilidad a la hora de implementarlo gracias a sus procesos pre-configurados. Algunas ventajas son:

- Interfaz fácil de usar, sencilla e intuitiva y configurable por el propio usuario.
- Diseño minimalista para evitar distracciones visuales y errores de usabilidad.
- Tecnología 100% web. Todas las modificaciones pueden realizarse desde un servidor.
- Orientado a los procesos de negocio y al cliente, y no al revés.
- Trazabilidad de la gestión y configuración de alertas automáticas.
- Integración con otras aplicaciones Oracle con funcionalidades muy específicas como proyectos, PLM o gestión de flotas.

<sup>1</sup> La definición de **roadmap** hace referencia a la secuencia general de pasos a seguir para alcanzar los objetivos de la marca. Su finalidad principal es obtener una visión general del desarrollo futuro e informar a las partes sobre el alcance y progreso de un **proyecto**.

- Garantía de futuro y compromiso con el Soporte de Oracle hasta el año 2031.
- Migración a nuevas versiones (ya programadas) fácilmente sin perder las personalizaciones configuradas.

#### Pronósticos.

Al realizar cualquier pronóstico, se tiene que tomar en cuenta ciertos aspectos como lo son el historial, las experiencias pasadas, la calidad e incluso la tendencia. Hablando del pronóstico en los inventarios, podemos decir que la previsión de inventario es el proceso utilizado para calcular el inventario necesario para futuras compras de clientes. Se puede decir que el pronóstico es un componente crucial para la previsión de un stock de inventario ideal.

Cuando se pronostica adecuadamente las cantidades correctas para cumplir con la producción de los requerimientos del cliente, se puede decir que se lleva un buen control de stock en el almacén, sin embargo, el pronóstico no es tan fácil de llevar a cabo para que este sea el correcto. (Córdova, Ipn, s.f.)

Por ejemplo, existen factores externos para pronosticar los inventarios adecuados como lo son los datos históricos de ventas o el consumo de materiales por periodos, sin embargo en ocasiones el pronóstico se distorsiona un poco si solo se toman en cuenta estos factores, pues puede ser que la operación no informe de algún trabajo o fabricación especial que se requiere realizar en donde se aumenten considerablemente los materiales a utilizar, provocando que se tenga el desabasto al no comprar los materiales suficientes para poder llevar a cabo la producción requerida, si se diera este caso, el pronóstico realizado por el planeador de materiales no serviría de mucho.

El pronóstico se define como "Estimaciones de los posibles eventos, desenlaces o situaciones que se presentarán en el futuro determinado o ciertos aspectos internos o externos de interés para la empresa y organización, los cuales se estiman mediante un

![](_page_31_Figure_0.jpeg)

análisis sistemático del porvenir". (Vergara, 2015), esta definición se representa de

![](_page_31_Figure_2.jpeg)

Abril

Junic

Julio

Junic

Abril

Figura 3.5 Ejemplo de Definición de Pronóstico. (Betancourt, 2016).

<span id="page-31-0"></span>Control de inventarios.

140

Jnidades

Almacén.

El almacén es un lugar especialmente estructurado y planificado para custodiar, proteger y controlar los bienes de activo fijo o variable de la empresa, antes de ser requeridos para la administración, la producción o la venta de artículos o mercancías.

Todo almacén puede considerarse rentable para un negocio según el apoyo que preste a las funciones productoras de utilidades, producción y ventas. Es importante hacer hincapié en que lo almacenado debe tener un movimiento rápido de entrada y salida, o sea una rápida rotación. (García Cantú, 1996).

En cuanto al manejo y almacenamiento de materiales y productos es algo que eleva el costo del producto final sin agregarle valor, razón por la cual se debe conservar el mínimo de existencias con el mínimo de riesgo de faltantes y al menor costo posible de operación. (Group, 2019).

Clasificación de las empresas.

La planeación y el control de los inventarios dependen primordialmente del tipo de empresa en el que se aplican. Las empresas para su estudio se pueden clasificar de acuerdo al ramo en que se desempeñan en:

- Empresas de Transformación
- Empresas de Comercialización

Empresas de transformación.

Las empresas de transformación son todas las industrias en las que se realiza el proceso productivo, que tienen como entradas los insumos o materias primas que sufren un proceso de transformación y salen como productos terminados también conocidos como: bienes o servicios. En la Figura 3.6 se anexa un ejemplo de este tipo de empresas.

![](_page_32_Figure_7.jpeg)

Figura 3.6 Trazabilidad de Empresa de Transformación. *(Inventarios, s.f.)*.

<span id="page-32-0"></span>Empresas de comercialización.

Las empresas comercializadoras son aquellas que sólo adquieren productos terminados, mismos que almacenan y venden sin que en su operación se lleve a cabo ninguna otra actividad. Desde luego son más simples en su administración que las industrias de transformación. (Contreras Castillo, 2021).

De manera secuencial se puede representar de la siguiente manera en la Figura 3.7.

![](_page_33_Figure_0.jpeg)

Figura 3.7 Trazabilidad de Empresa de Comercialización. (Inventarios, s.f.).

<span id="page-33-0"></span>Cuando se habla de "inventarios", de manera intuitiva se comprende que se trata de objetos, personas, cosas o servicios que componen los haberes o existencias de una organización.

Por otro lado, cuando se refiere a la palabra "control", básicamente se indica el dominio que se tiene sobre algo, es decir, que de acuerdo al control o dominio que se tenga sobre ese algo se le puede dar la dirección, avance, retroceso, dotación y esfuerzo que la situación a controlar requiera, para no perder dicho control y seguir manteniéndola bajo dominio.

Aplicando el primer vocablo sobre el segundo, se obtiene el título del tema que se ocupa: " Control de Inventarios ", que en su forma más simple se puede definir de la siguiente manera:

Al hablar del control de inventarios se puede decir que es el dominio que se tiene sobre los haberes o existencias pertenecientes a una organización.

En la práctica el control de inventarios, no resulta tan fácil como su definición. Por sí mismo el CI es un sistema que está subordinado a otros sistemas mayores que tienen como fin último operar para el logro de los objetivos generales de toda la organización.

En la [Figura 3.8](#page-34-0) se representa el control de inventarios a manera de esquema.

![](_page_34_Figure_0.jpeg)

<span id="page-34-0"></span>Figura 3.8 Esquema de Control de Inventarios. (Control de inventarios, 2011).

Ubicación del departamento de control de inventarios dentro de la estructura orgánica.

Es muy difícil ubicar un departamento determinado dentro de la estructura orgánica de una empresa debido al tamaño de la misma y a las operaciones que realiza. Sin embargo, se tratará de dimensionarla con los parámetros que se dan a continuación, con el fin de representar una estructura orgánica prototipo para este tamaño de empresa.

Se considera que es una industria de tamaño medio, con una fuerza de trabajo entre 300 a 500 personas, una variedad de 150 productos, 12 terminados y ventas entre 300 y 600 millones de personas al año. (Nieto, Timoté, Sanchez, & Villarreal, 2015).

Con estas características se puede esbozar un modelo de organigrama como se visualiza en la [Figura 3.9](#page-35-0)

![](_page_35_Figure_0.jpeg)

<span id="page-35-0"></span>Figura 3.9 Modelo de Organigrama de una Empresa. (Organigrama, 2020).

Clasificación de los inventarios atendiendo a la función que cumplen. Dentro de las funciones más importantes de los inventarios se encuentra la de atender la variabilidad de la demanda. Variabilidad que se ocasionan por demandas inconsistentes de los clientes y por incumplimiento de los proveedores en los tiempos de entrega.

#### Método de clasificación ABC

Resultan muy elevados los costos y tiempos que invierten las empresas para controlar su materia prima. Según (Guerrero, 2009) es innecesario llevar el control de artículos que su costo representa un mínimo de inversión.

Al referirse a porcentajes, (Guerrero, 2009) menciona que no es raro encontrar inventarios en las empresas que del total de los artículos que manejan solo de un 10% a un 15% representan el 70% del valor total de dinero que invierten en su inventario y que de ese mismo inventario hasta un 90% de los artículos representan un 10 al 15% del capital invertido.

Esto quiere decir que pocos artículos tienen un valor muy elevado y la gran mayoría de los artículos que complementan el total del inventario tienen un valor que no es
representativo para el presupuesto que se tiene destinado para el valor del inventario como tal.

Para este tipo de situaciones existe el método ABC el cuál es un sistema de clasificación de los materiales o productos en el que se determina un nivel de control de existencias y así poder reducir costos en el manejo de inventarios.

La justificación por lo que se aplica este tipo de método es porque en ocasiones cuesta más el control de inventario que lo que cuesta el producto o material que se está controlando. (Zermati, 2004).

Zermati observa lo siguiente:

- El 65% de los artículos en un almacén solo se consumen en un 5 %
- El 25% representa el 20% del consumo
- Y el 10% representa aproximadamente el 75% de los consumos.

Es por ello que los artículos en este método se clasifican en A, B y C.

Por ejemplo, los de mayor importancia se les clasifica como tipo "A", pues necesitan un mayor control al tener mayor inversión. Los artículos de menor importancia son los clasificados como tipo "B", por lo tanto, se tiene un menor control a comparación de lo tipo "A", por último, están los artículos tipo "C" en donde se agrupan los artículos de poca importancia y baja inversión por lo que a estos artículos no se les presta mayor importancia en sus existencias.

Según (Guerrero, 2009)los artículos se clasifican según su valor total, por su utilización y valor y por su aporte a las utilidades que generen, es decir en la primer clasificación se requiere que se establezca un periodo de tiempo en el cual se establece el valor del inventario, en la segunda clasificación se pone como primer criterio la rotación de los

materiales y en la tercer clasificación está basada en el precio unitario de los artículos y la utilidad que estos pueden dar.

Por otro lado para (Render & Heiser, 2004) anualmente se mide la demanda de cada artículo y se multiplica por su costo por unidad, es decir, para ellos los artículos de bajo volumen se representan con la letra "C", los que tienen un volumen intermedio serán considerados como los artículos "B" y en consecuencia los artículos denominados tipo "A" serían los de volumen alto.

El análisis ABC se basa en la ley de Pareto para categorizar la demanda de un suministro en la [Figura 3.10](#page-37-0) se representa el diagrama de Pareto mencionado.

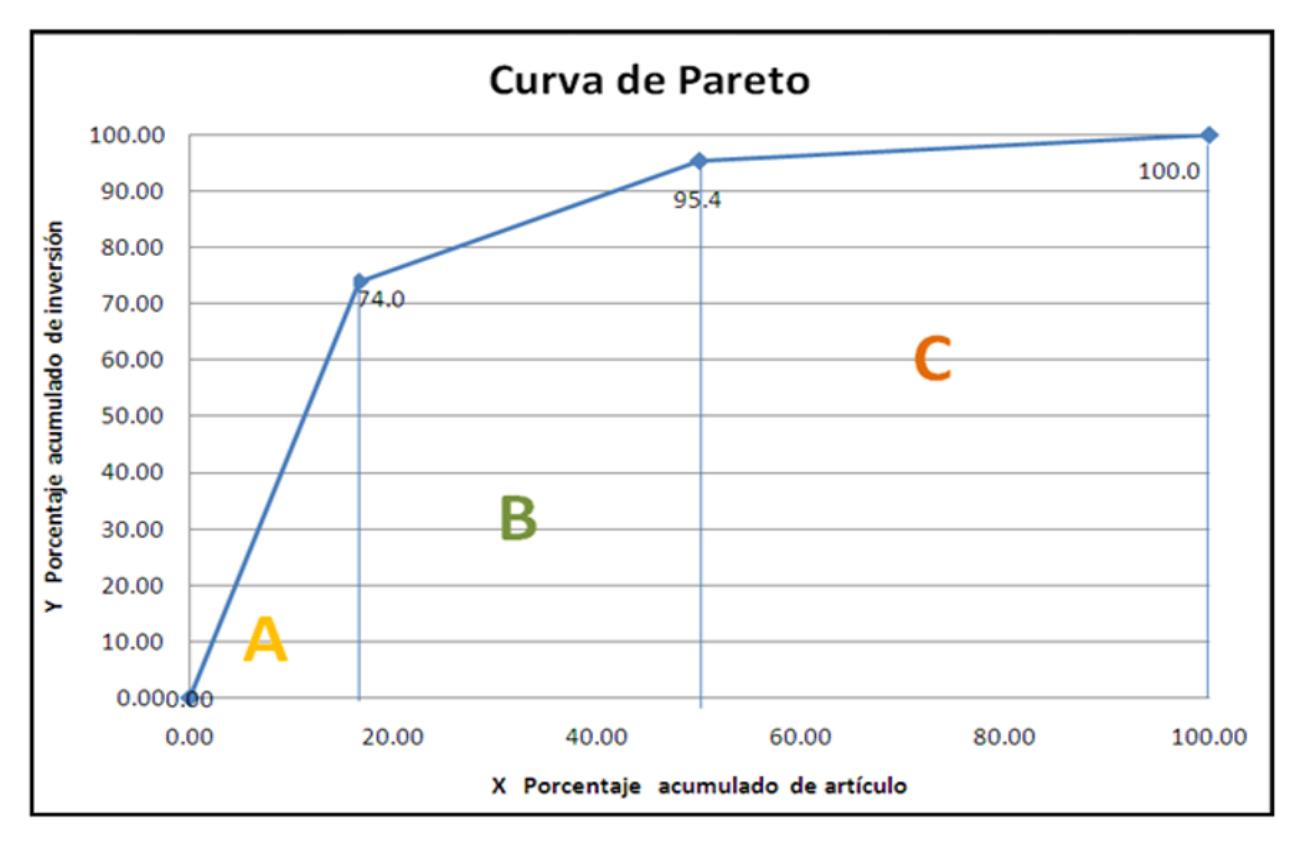

Figura 3.10 Diagrama de Pareto Utilizando el Método ABC. (Barberá, s.f.).

<span id="page-37-0"></span>Lo que se busca al implementar el método ABC es la reducción de los inventarios de seguridad, por lo que se puede establecer una política de control para cada clase de artículo, esta es la gran ventaja de dividir en tipo de clase los artículos del inventario.

Punto de reposición (ROP).

Cuando se habla del punto de reposición de inventarios se crea en la imaginación de las personas como una fecha o una cantidad establecida de algún artículo para volverlo a requisitar, el tiempo que transcurre desde la orden es el elemento principal a tomar a consideración cuando se habla del punto de reposición.

(Render & Heiser, 2004) mencionan que el tiempo que ocurre ante la colocación de la orden de compra y su recepción denominado tiempo de entrega o tiempo de abastecimiento puede tomar desde unas cuantas horas hasta unos cuantos meses. Por lo tanto, la decisión de cuando colocar una orden suele expresarse en términos de un punto de re-orden o ROP (Reorder Point) por sus siglas en inglés, es decir, el nivel de inventario en el cual debe colocarse la orden de compra.

Por lo tanto, el punto de reposición es la cantidad a la que el inventario debe disminuir para indicar que debe hacerse un pedido de reabastecimiento de un artículo. El punto de reposición puede expresarse de la siguiente manera:

$$
PR = TE * UD
$$

En resumen, se puede decir que el punto de reposición o de re-orden es el tiempo de entrega por la utilización diaria, es decir, sería lo que se utiliza en un día por los días que transcurrirán desde el pedido hasta recibirlo, esto significa que si todo lo demás permanece constante el pedido debería llegar justo cuando el stock esté en cero.

PUNTO DE<br>REORDEN

Un ejemplo del punto de re-orden exacto se representa en la [Figura 3.11.](#page-38-0)

<span id="page-38-0"></span>Figura 3.11 Ejemplo de Punto de Re-orden. (Sy Corvo, 2021).

Inventario de seguridad.

En ocasiones es necesario tratar de predecir posibles situaciones que se presentan en las empresas, la precisión en los pedidos de materiales normalmente se basa en los consumos históricos. En muchas ocasiones los proveedores no entregan en tiempo y forma por diferentes circunstancias, ya sea por ineficiencia o por factores externos como lo son el clima o manifestaciones públicas solo por mencionar algunos. (Páez, s.f.).

Por estas situaciones es conveniente realizar una estimación por un posible riesgo de falta de stock al que el cliente siempre estará expuesto.

Según (Zermati, 2004) el stock de seguridad tiene el destino de mitigar los aumentos de la demanda con relación a la media prevista, así como los retrasos en la entrega imputable a los proveedores.

Por otra parte, para (Van Horne & Wachowics, 2010) la demanda o utilización del inventario en general no se conoce con certeza, ya que suele fluctuar durante un periodo dado. Debido a estas fluctuaciones, no es muy factible dejar que el inventario baje a ceros antes de anticipar el pedido, como puede hacerlo la empresa cuando el uso y el tiempo de entrega se conocen con certeza.

Se considera que el valor de inventario de seguridad también dependerá del nivel de confianza que genere el proveedor y el historial que ha tenido con la empresa, por ejemplo, si la empresa cambia sus tiempos de entrega de manera regular, se necesitará un mayor inventario de seguridad para reducir el riesgo de desabasto de materiales.

En la [Figura 3.12](#page-40-0) se representa el inventario de seguridad con el punto de re-orden, la situación planeada y la situación real.

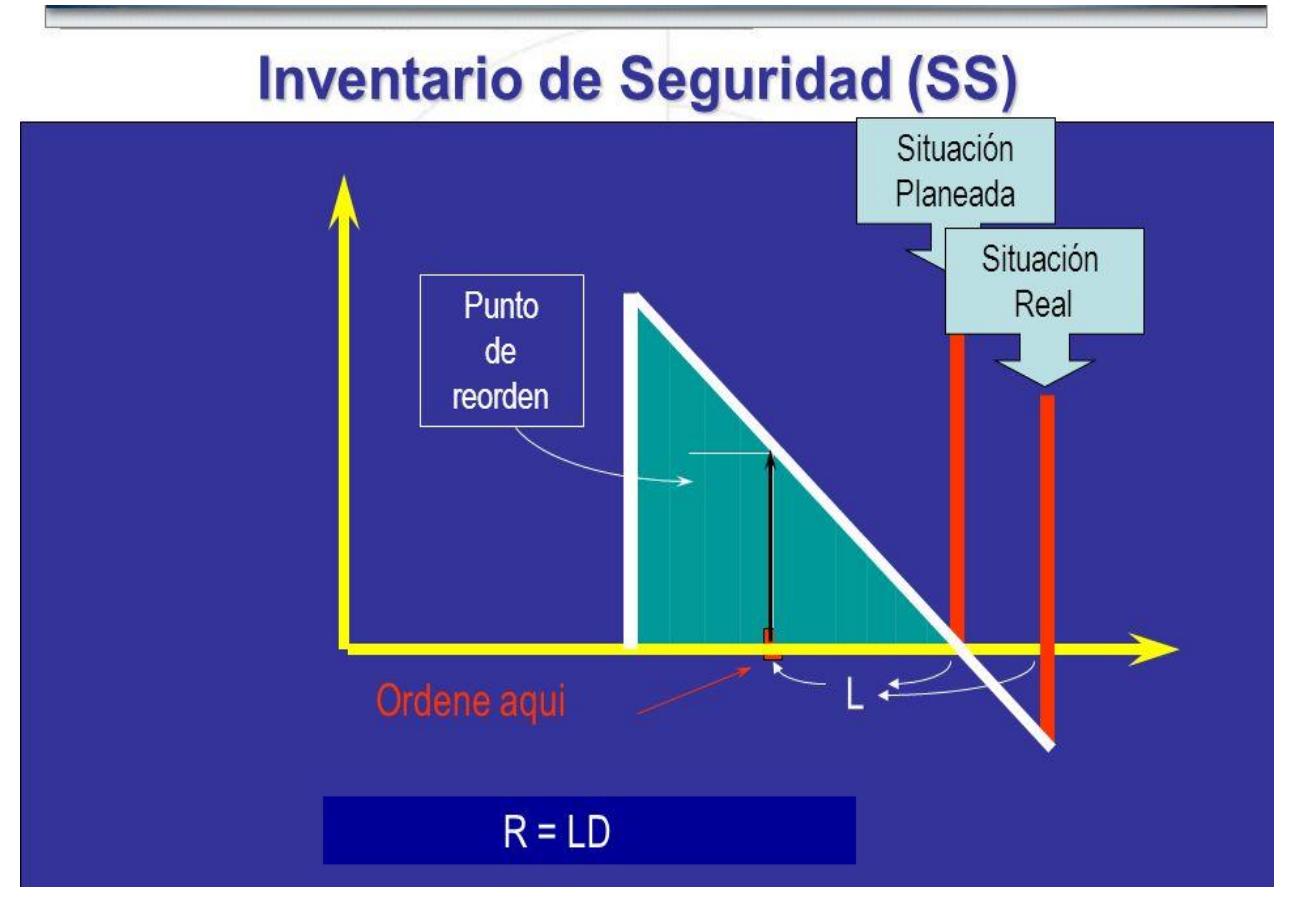

Figura 3.12 Inventario de Seguridad. (De la Fuente San Segundo, s.f.).

<span id="page-40-0"></span>Para el cálculo rápido y exacto de los mínimos y máximos de inventario existen diferentes herramientas que ayudan a simplificar esta actividad, por ejemplo, el programa de Excel es una verdadera maravilla para eficientizar el cálculo deseado.

Programa Excel.

Excel es un programa informático desarrollado por Microsoft y forma parte de Office que es una suite ofimática que incluye otros programas como Word y PowerPoint. Excel se distingue de todos los programas ofimáticos porque nos permite trabajar con datos numéricos. (Excel, s.f.).

En el año 1982, Microsoft incursionó en el ámbito de las hojas de cálculo electrónicas con el lanzamiento de su producto Multiplan. (Excel, s.f.).

En ese tiempo ya existían dos competidores que estaban fuertemente posicionados en el mercado: SuperCalc de la empresa Sorcim y VisiCalc de la empresa VisiCorp, así que no era una tarea sencilla para Microsoft ganar un poco de mercado. (Excel, s.f.).

Por si fuera poco, en el año 1983, fue lanzada la hoja de cálculo Lotus 1-2-3 que tomó a todos por sorpresa y se posicionó rápidamente como la hoja de cálculo más utilizada. (Amézquita, s.f.).

Microsoft fue testigo de cómo la hoja de cálculo de Lotus se posicionaba en el primer lugar, así que hizo a un lado su producto Multiplan y comenzó a trabajar en la primera versión de Excel la cual fue lanzada en el año 1985. (Excel, Nextech, s.f.).

La primera versión de Excel fue hecha exclusivamente para la plataforma Macintosh, pero dos años después, en 1987, Microsoft lanzó Excel 2.0 que ya consideraba una versión para la plataforma Windows. (Excel, Excel total, s.f.).

A partir de ese momento, la hoja de cálculo de Microsoft comenzó su crecimiento hasta convertirse en la hoja de cálculo más utilizada de todos los tiempos. (Excel, Excel para todos, s.f.).

Como ya se mencionó, Excel es una herramienta muy eficaz para obtener información con significado a partir de grandes cantidades de datos. También funciona muy bien con cálculos sencillos y para realizar el seguimiento de casi cualquier tipo de información. La clave para desbloquear todo este potencial es la cuadrícula de las celdas.

La idea de la hoja de cálculo electrónica se introduce en un artículo de 1961. La historia de su versión electrónica empieza en 1961, cuando Richard Mattessich, economista y profesor en la Universidad de Columbia Británica, introdujo su concepto en un artículo llamado 'Budgeting Models and System Simulation' (Gomora, 2022).

42

Para realizar los cálculos de los mínimos y máximos en un inventario, Excel resulta una herramienta de gran ayuda para el planeador de materiales, pues con este programa agiliza y determina los cálculos de una manera increíblemente rápida y eficaz.

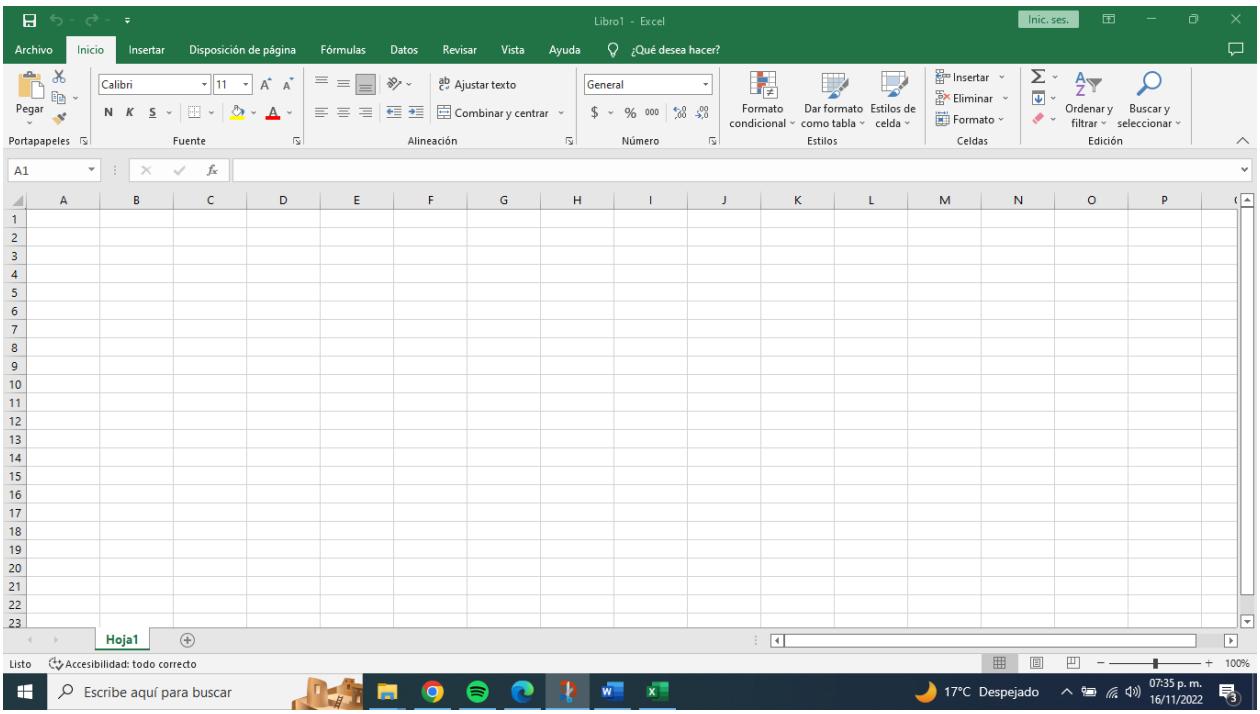

En la [Figura 3.13,](#page-42-0) se muestra un ejemplo de la hoja de cálculo de Excel.

<span id="page-42-0"></span>Figura 3.13 Ejemplo de Hoja de cálculo de Excel. (Elaboración propia, Hoja de excel, 2022).

Mínimos y máximos.

Esta técnica consiste en establecer niveles máximos y mínimos de inventario, además de su respectivo periodo fijo de revisión. La cantidad a ordenar corresponde a la diferencia entre la existencia máxima calculada y las existencias actuales de inventario.

Los pedidos que se efectúen fuera de las fechas establecidas de revisión corresponderán a aquellos que busquen reaccionar a una fluctuación anormal de la demanda de unidades que haga que los niveles de inventario lleguen al límite mínimo antes de la revisión.

Numerosos sistemas automatizados emplean la técnica de máximos y mínimos calculando puntos de revisión y solicitando automáticamente órdenes de compra con sus respectivas cantidades a solicitar. (Solange Murillo, 2014).

En la [Tabla 3.2](#page-43-0) se muestran las siglas y conceptos utilizados en el cálculo de mínimos y máximos.

<span id="page-43-0"></span>Tabla 3.2 Siglas y Conceptos Para Calcular Mínimos y Máximos. (Elaboración propia, Siglas y conceptos para calcular mínimos y máximos, 2022).

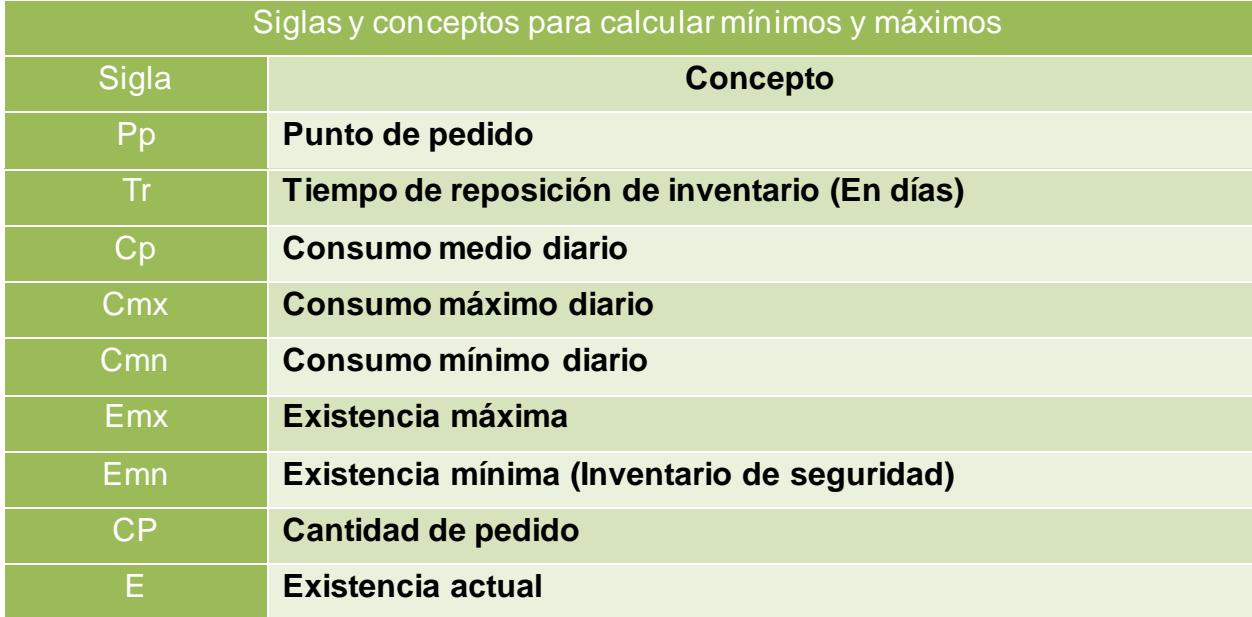

Las fórmulas matemáticas utilizadas en la técnica son:

 $Emn = Cmn * Tr$  $P p = (C p * Tr) + E m n$  $Emx = (Cmx * Tr) + Emn$  $\mathcal{C}P = \mathcal{E}m\mathcal{x} - \mathcal{E}$ 

Ejemplo de aplicación de máximos y mínimos.

El Mini Market "The CAT" ubicado en frente al más grande complejo deportivo de la ciudad, desea calcular los niveles óptimos de inventario de la bebida energética Nitro Drink. El camión de suministro de la bebida visita el Mini Market cada 6 días.

Las estadísticas de venta de la bebida nos dicen que el día de mayor consumo fue de 135 cajas; el día de menor consumo fue de 62 cajas; y la venta promedio es de 87 cajas. En el momento de considerar lo anterior en la bodega del Market se encontraban 260 cajas de la bebida. Por ende:

 $E$ mn = (62 cajas/día  $*$  6 días) = 372 cajas. Emx = (135 cajas/día \* 6 días) + 372 cajas = 1182 cajas.  $Pp = (87 \text{ cajas/día} * 6 \text{ días}) + 372 \text{ cajas} = 894 \text{ cajas}.$  $CP = (1182 - 260) = 922$  cajas.

Lo cual indica que el punto en el cual se debe emitir una orden de pedido corresponde al punto en el cual el inventario de la bebida alcance un mínimo de 894 cajas (lo cual corresponde a asegurar la satisfacción de la demanda durante los 6 días que tarda en arribar el camión + la cantidad de seguridad).

En cuanto a la cantidad de pedido esta debe re-calcularse al alcanzar el punto de pedido (Pp) teniendo en cuenta que puede variar dependiendo de las existencias en bodega al momento de emitir la orden. (INDUSTRIAL, 2019).

En la [Figura 3.14](#page-45-0) se observa un ejemplo del stock máximo que se debe de tener de acuerdo al nivel de stock deseado.

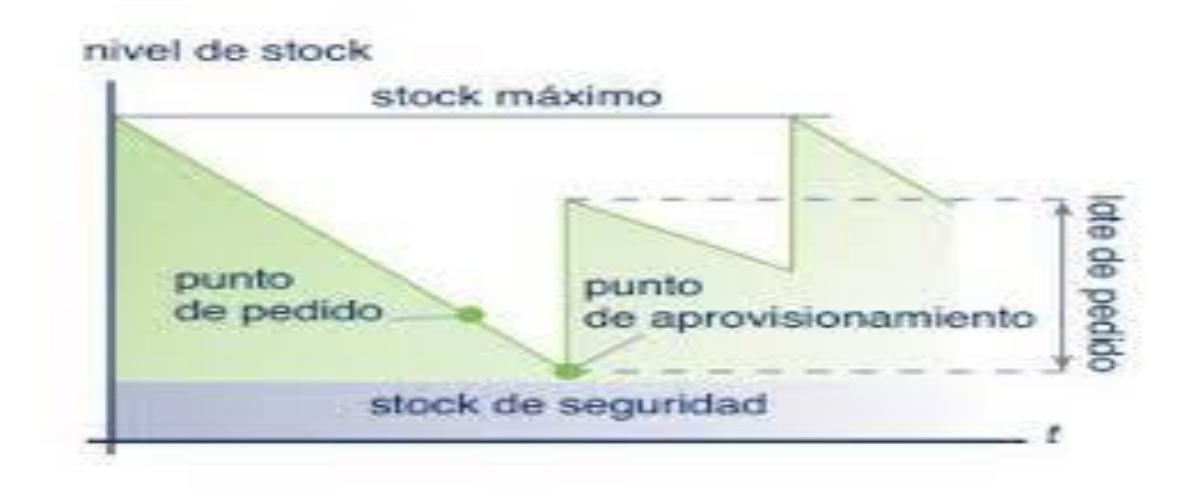

Figura 3.14 Ejemplo de Stock Máximo. (Pagliarulo, 2018).

<span id="page-45-0"></span>Objetivos del departamento de planeación y control de inventarios.

La planeación y control de los inventarios busca satisfacer en primer plano los objetivos de los departamentos que se relacionan más directamente con las operaciones de la empresa como son; ventas, producción y finanzas.

- Departamento de ventas. Objetivo. -Proporcionar el nivel de servicio adecuado al departamento de ventas.
- Departamento de producción. Objetivo. -Mantener la fluidez en los procesos productivos.
- Departamento de finanzas. Objetivo. -Optimizar los costos de la inversión en inventarios.

Funciones del departamento de planeación y control de inventarios.

Las funciones del departamento de planeación y control de inventarios se derivan de la interface qué existe entre los departamentos mencionados en el punto anterior. Estos departamentos manifiestan intereses en conflicto debido a que el departamento de ventas demanda inventarios altos de productos determinados con el fin de proporcionar un alto nivel de servicio a los clientes. (Jorge Sierra, 2019).

Por su parte el departamento de producción requiere inventarios altos de materias primas, para no parar sus procesos y hacer corrida de producción lo más grandes posibles. (Jorge Sierra, 2019).

En lo que respecta al departamento de finanzas su objetivo principal consiste en otorgar el mayor pago de dividendos a los accionistas, esto solo se logra si se administra adecuadamente la estructura financiera de la empresa que depende en cierta medida de los inventarios promedios, mismos que deben mantenerse en el mínimo posible. Luego entonces la función del departamento de planeación y control de inventarios consiste en:

Coordinar los intereses en conflicto de los departamentos de ventas, producción y finanzas para lograr que los recursos materiales estén disponibles:

- Con oportunidad.
- En el lugar indicado.
- En las cantidades requeridas.
- Con las especificaciones señaladas.
- Con el óptimo costo de inversión en inventarios. (Jorge Sierra, 2019).

Función de un inventario.

Existen diferentes variaciones en la función de un inventario entre ellas se encuentran las siguientes:

• Las variaciones de demanda.

Son cambios en la demanda como consecuencia de cambios en los determinantes de la demanda. Nos movemos a otra curva de demanda.(Perez, 2013).

• Las variaciones de precio.

La variación del nivel de precios busca reflejar el cambio en el coste de la vida de los ciudadanos. Cuando el nivel de precios aumenta durante un periodo de tiempo se dice que existe inflación, cuando cae, deflación. (Perez, 2013).

• Las variaciones de tiempo.

Son las variaciones en que el tiempo de entrega no es igual en todos los casos. (Perez, 2013).

• Las variaciones de producción.

La Variación del Proceso de producción está en todas partes. Digamos que son todas aquellas diferencias, desigualdades, disconformidades, básicamente residuos, que están afectando a la producción y que no aportan ningún valor a los requerimientos de los clientes. (Perez, 2013).

Otras variaciones.

Ahora bien, existen otras razones por las cuales son necesarios los inventarios. Aun cuando las técnicas modernas de la administración de operaciones hacen énfasis en la teoría de cero inventarios en la práctica se ha comprobado que esto no es posible debido a que los inventarios se originan por conceptos tales como:

• Inventarios para fluctuación.

Se genera por variaciones en las demandas de los clientes, variaciones en los tiempos de entrega de los proveedores. (Cortés, 2018).

• Inventarios de anticipación.

Se acumulan para atender periodos de alta demanda que se presentan por demandas estacionales o de temporada o bien cuando se planean paros programados de las instalaciones producción por: vacaciones, mantenimiento mayor o para atender demandas compulsivas de nuevos productos. (Reich, 2009).

• Inventarios en tránsito.

48

Se deben al traslado de los materiales desde los lugares en donde se producen hasta los destinos en donde se consumen. Están directamente relacionados con la lógica de distribución de las organizaciones. Entre más distantes estén los destinos y más elaborados sean los trámites de adquisición, mayores serán los inventarios en tránsito. (Rubio, 2015).

• Inventarios por tamaño de lote.

En las empresas existen algunos equipos que tienen una capacidad determinada, por ejemplo: reactores y mezcladores. Técnicamente no es posible variar la capacidad de estos equipos debido a que no pueden operar por arriba o por debajo de los aforos que tienen establecidos. En consecuencia, los tamaños de lote que se producen en ellos son fijos. Por otro lado, también existen limitaciones para reducir tamaños de lote cuando los proveedores imponen reglas sobre los mínimos que se puede adquirir en una sola vez. (Bonilla, 2014).

• Inventarios de Estabilización.

Estos inventarios se generan para darle a las empresas protección contra especulación, escasez e inflaciones. En especial se pueden observar situaciones de esta naturaleza en las industrias metal -mecánica, de joyería y alimentaria (cuando dependen de granos básicos como maíz, sorgo, fríjol, trigo, arroz) entre otras.

Tipos básicos de razones financieras involucradas con los inventarios.

Los inventarios son una de las partidas del activo circulante que tienen un gran impacto en los estados financieros de las organizaciones, al grado de que algunos directores de empresa dicen "que los inventarios son la tumba donde han quedado enterradas muchas empresas". Por esta razón forman parte de un buen número de operaciones financieras.

Las operaciones financieras de una organización se miden por índices de efectividad que se denominan razones financieras. Existen cuatro grupos de razones que son: De liquidez, de apalancamiento, de actividad y de actividad lucrativa, cada una de ellas se definen a continuación.

- Razones de Liquidez, que miden la capacidad de pago de la empresa para cumplir sus obligaciones de vencimiento a corto plazo.
- Razones de apalancamiento, que miden la extensión con que la empresa ha sido financiada por medio de deudas.
- Razones de actividad, que miden con qué efectividad está usando la empresa sus recursos.
- Razones de lucratividad, que miden la efectividad general de la gerencia demostrada por las utilidades obtenidas de las ventas y la inversión.

Funciones de la gestión de almacenamiento.

Ingresar a los almacenes solamente los materiales que cumplan con las normas de calidad y con los reglamentos, políticas y procedimientos de la empresa.

Ubicar cada artículo en zonas prefijadas de antemano para facilitar su localización y acceso cuando se requieran, así como para optimizar el aprovechamiento del espacio de almacenes y de los recursos materiales y humanos.

Mantener en correspondencia las existencias físicas contra los registros de tarjetas de control. Conservar siempre en condiciones de uso todos los materiales que se encuentren dentro del almacén. (Project Management en Supply Chain, 2021).

# **CAPITULO 4: DESARROLLO**

### *11. Procedimiento y descripción de las actividades realizadas*

### *Cronograma de actividades*

En este apartado se llevó a cabo la descripción del proyecto estandarización del proceso de planeación y requerimiento de materiales inventariables donde se muestra paso a paso cada una de las actividades y de forma secuencial acorde al cronograma de actividades (ver Tabla 4.1).

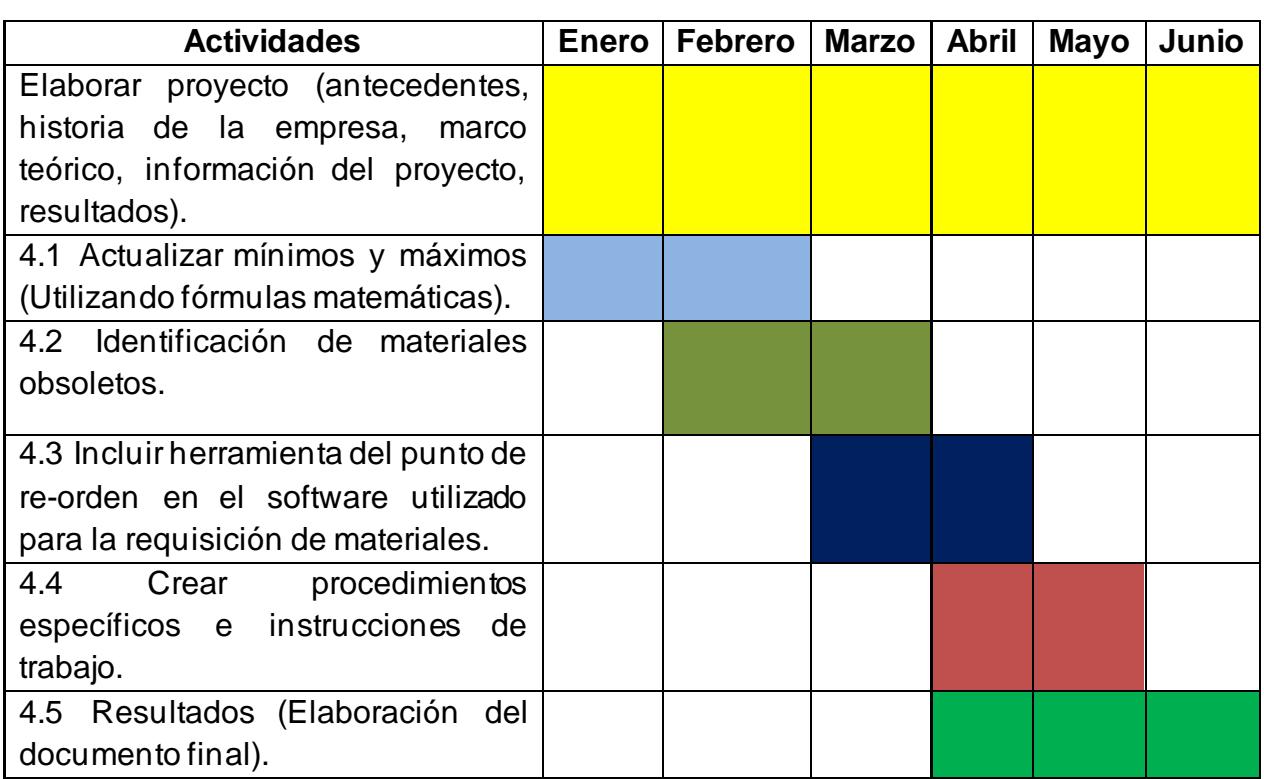

Tabla 4.1 Cronograma De Actividades.(Elaboración propia, Cronograma de actividades, 2022).

# *Actividad 4.1 Actualizar mínimos y máximos (utilizando fórmulas matemáticas)*

Para este apartado fue de vital importancia comenzar con las correctas descripciones de los materiales, pues al corroborar mediante las cotizaciones y facturas que fueron emitidas por los proveedores con el nombre actual de los materiales, se encontró que, en

almacén, algunos materiales no coinciden en las descripciones, lo cual fue de suma importancia actualizar para tener un mejor panorama de lo que se solicita.

Cuadro comparativo descripción de materiales.

Se realizó un cuadro comparativo entre las descripciones de almacén y descripciones proporcionadas por los proveedores, en donde también se encontró que algunos materiales tienen descripciones parecidas entre sí y esta situación ocasionó problemas al momento de intentar calcular las cantidades que más adelante se establecieron como mínimos y máximos, se checaron los materiales de la orden de compra contra factura, y así, en este punto se tomaron las descripciones usadas por los proveedores mismas que sirvieron para actualizar las descripciones de los artículos que se encuentran en el almacén, con esta acción, se complementó la información adicional requerida, apoyándose en las fichas técnicas que también proporcionaron los proveedores de los materiales que suministran a la empresa Veolia Agua Aguascalientes, con dicha información, se obtuvo la descripción individual y completa de cada material y así se facilitó el poder realizar el cálculo de los mínimos y máximos de almacén.

En la [Tabla 4.](#page-51-0)*2*, se muestra un ejemplo de un cuadro comparativo, esta herramienta se utilizó para hacer la comparación entre las descripciones actuales en el almacén y las descripciones que proporcionaron los diferentes proveedores. Más adelante se muestra el resultado a detalle del cuadro comparativo realizado.

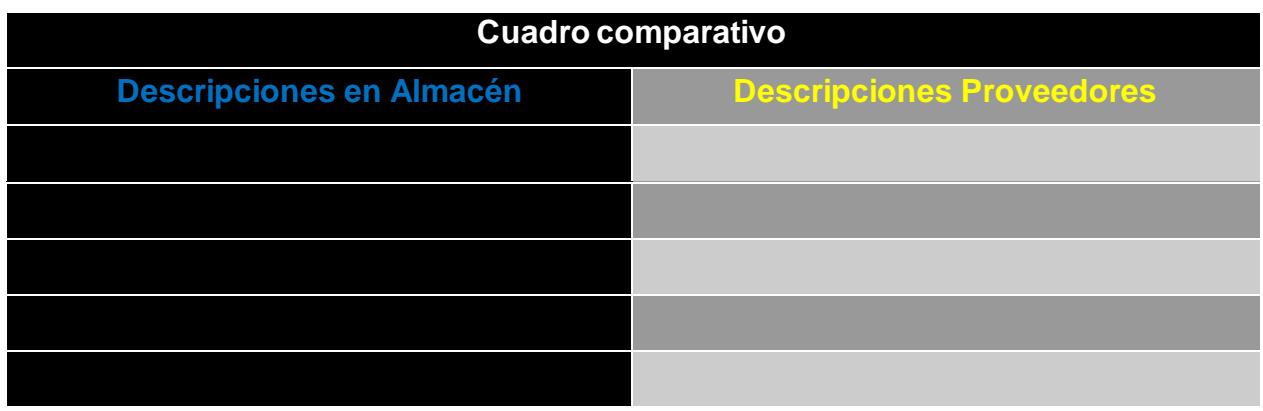

<span id="page-51-0"></span>Tabla 4.2 Ejemplo de Cuadro Comparativo. *(Elaboración propia, Cuadro comparativo, 2022).*

Fórmula para sacar mínimos requeridos en el almacén.

El stock mínimo se refiere a las unidades que deben estar disponibles para los clientes, de manera que, si la venta se mantiene en lo presupuestado, se pueda cubrir la demanda. Por otra parte, se deben hacer cálculos matemáticos para llegar a determinar qué cantidad es la mínima requerida para no parar la operación ya sea de clientes internos o externos.

Para realizar el cálculo, la fórmula que se utilizó para determinar los mínimos requeridos en la empresa Veolia fue la siguiente:

$$
Emn = Cmn * Tr
$$

Donde:

 $Emn = Existencia minima.$  $Cmn = Consumon minimo diario.$  $Tr =$  Tiempo de reposición de inventario (en días).

En la [Figura 4.1](#page-52-0) se muestran los datos y fórmula matemática que se utilizaron para realizar el cálculo de los mínimos requeridos de los materiales que se utilizan en la empresa Veolia Agua Aguascalientes SA de CV.

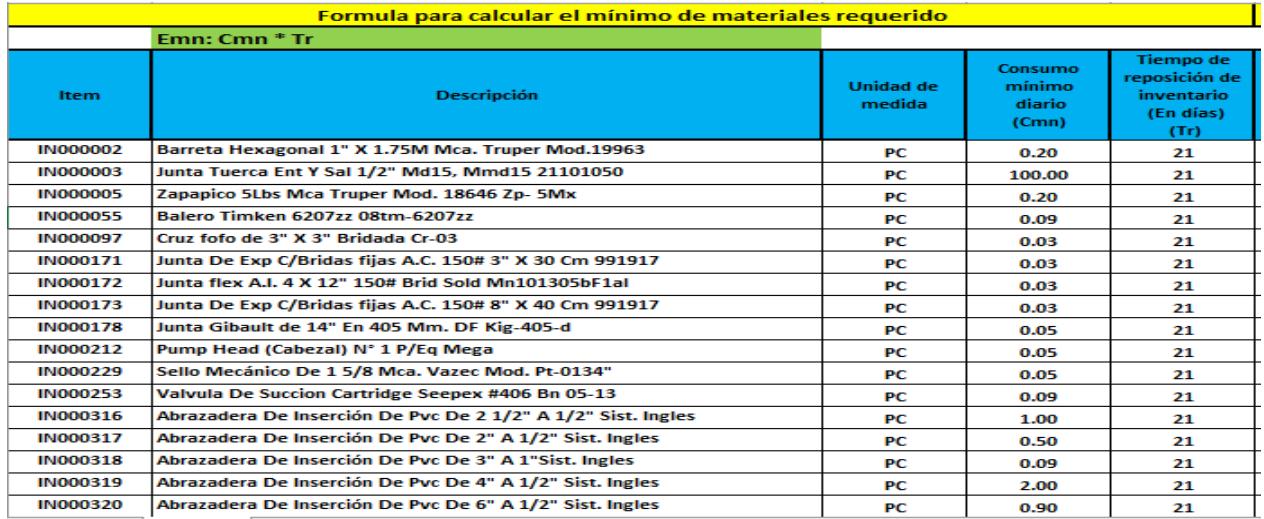

<span id="page-52-0"></span>Figura 4.1 Datos y Fórmulas Obtenidas de la Empresa Veolia Agua Aguascalientes SA de CV Para Cálculo de Mínimos. (Veolia, Información, 2022).

Por otra parte, para realizar el cálculo de los máximos requeridos, la fórmula que se utilizó fue la siguiente:

$$
Emx = (Cmx * Tr) + Emn
$$

Donde:

 $Emx = Existencia maxima.$  $Cmx = Consumo$  máximo diario.  $Tr =$  Tiempo de reposición de inventario (en días).  $E$ mn = Existencia mínima (inventario de seguridad).

Fórmula para sacar máximos requeridos en el almacén.

En la [Figura 4.](#page-53-0)*2* se muestran los datos y fórmula matemática que se utilizaron para realizar el cálculo de los máximos requeridos de los materiales que se utilizan en la empresa Veolia Agua Aguascalientes SA de CV.

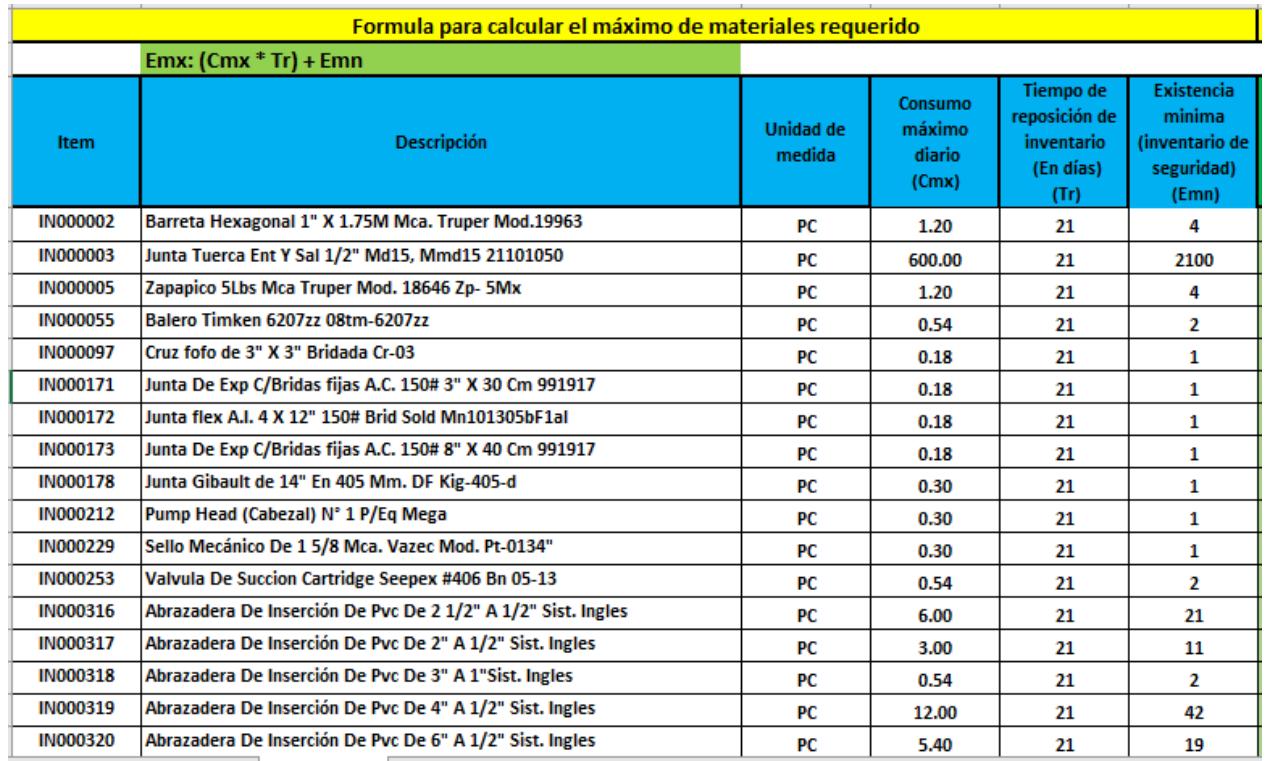

<span id="page-53-0"></span>Figura 4.2 Datos y Fórmulas Obtenidas de la Empresa Veolia Agua Aguascalientes SA de CV Para Cálculo de Máximos. (Veolia, Información, 2022).

## *Actividad 4.2 Identificación de materiales obsoletos*

Los materiales obsoletos generan un costo muy alto en cualquier empresa y esta situación no es la excepción en la empresa Veolia Agua Aguascalientes SA de CV.

Este es un punto crítico para el control, en cuanto a la planeación de materiales se refiere, el convertirse un material en obsoleto quiere decir que este representa u n costo que no genera valor para la empresa y es de suma importancia identificar estos artículos del listado de materiales que conforman el almacén.

Para poder programar el destino final a los materiales obsoletos que pertenecen al stock de materiales de la empresa Veolia Agua Aguascalientes, fue necesario realizar una identificación a detalle de los materiales y/o artículos que tenían más de un año sin transacción alguna. Para realizar este procedimiento fue necesario solicitar acceso a los datos históricos que se tienen en el almacén.

Recolección de información a través de reporte BIPE.

Se realizó la recolección de información de los materiales obsoletos por medio del sistema Oracle JD Edwards, se recolectó la información necesaria para poder identificar los materiales considerados obsoletos.

Una de las herramientas que ofrece el software mencionado,es la generación de reportes varios, entre ellos se encuentra el "reporte de existencias", el cual se saca de ORACLE JD Edwards llamado "BIPE" por sus siglas en inglés (BI Publisher Enterprise) el cuál es un reporte en donde el sistema arroja el total de los artículos considerados obsoletos, mismo que se muestra en la [Figura 4.](#page-55-0)*3*.

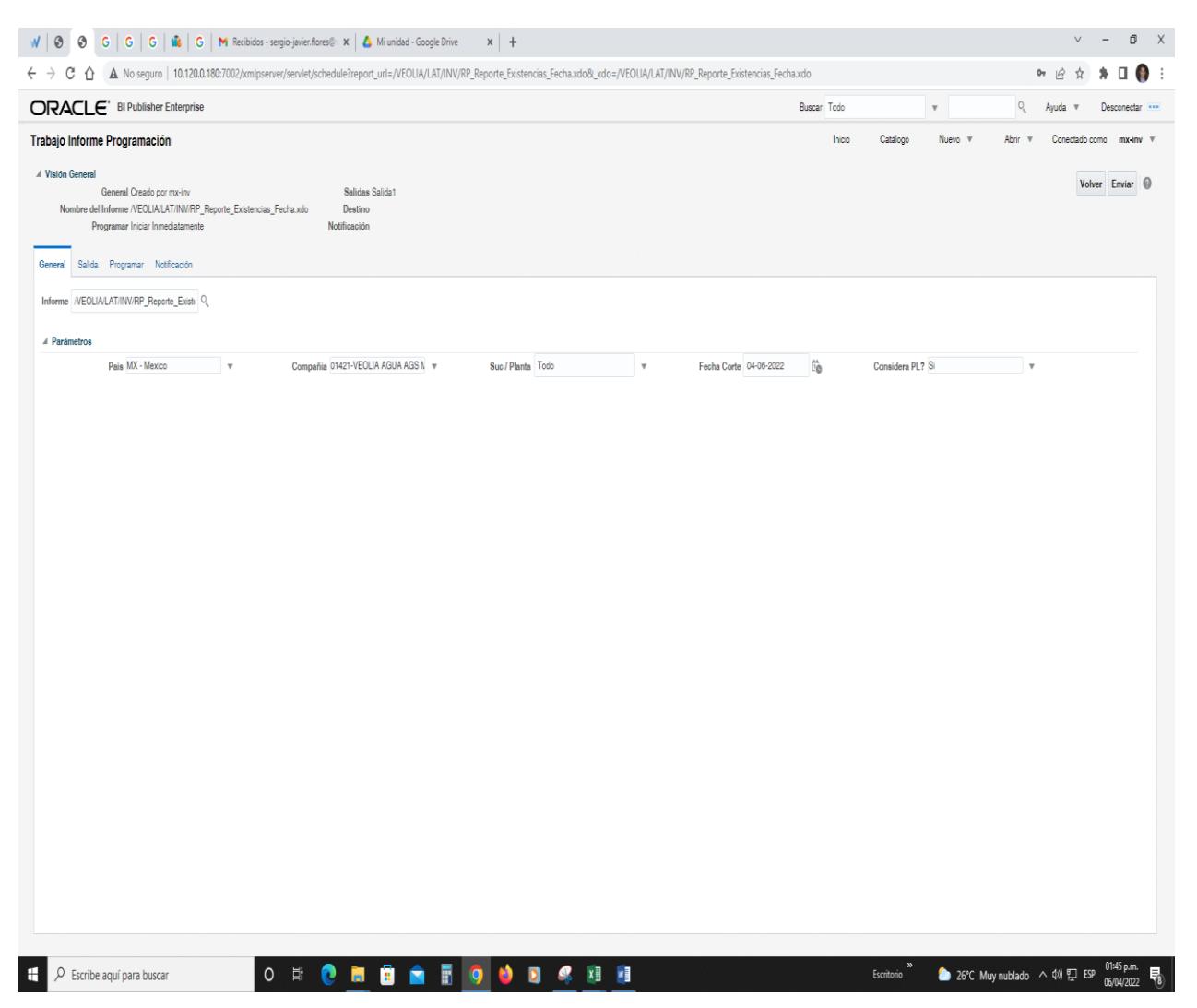

Figura 4.3 Caratula de Reporte en ORACLE BIPE (Bi Publisher Enterprice).(Veolia, Información, 2022).

<span id="page-55-0"></span>Revisión y análisis del reporte Kardex.

Se revisó el Kardex<sup>2</sup> de cada artículo a través de un reporte que se sustrae del sistema Oracle JD Edwards, tomando en cuenta el historial de entradas y salidas que han tenido cada uno de ellos, en dicho reporte, se visualiza el resultado de las transacciones revisadas de acuerdo a las fechas, mismas que sobrepasan el año de antigüedad desde el último movimiento, recordando que el criterio que se maneja en la empresa para

<sup>2</sup> **Kardex**: *Es un reporte organizado que muestra el movimiento (ingresos, salidas y a veces los ajustes) de los productos, dentro del almacén.*

determinar si un artículo es considerado "obsoleto" es que no debe ser mayor a un año de antigüedad desde la última transacción.

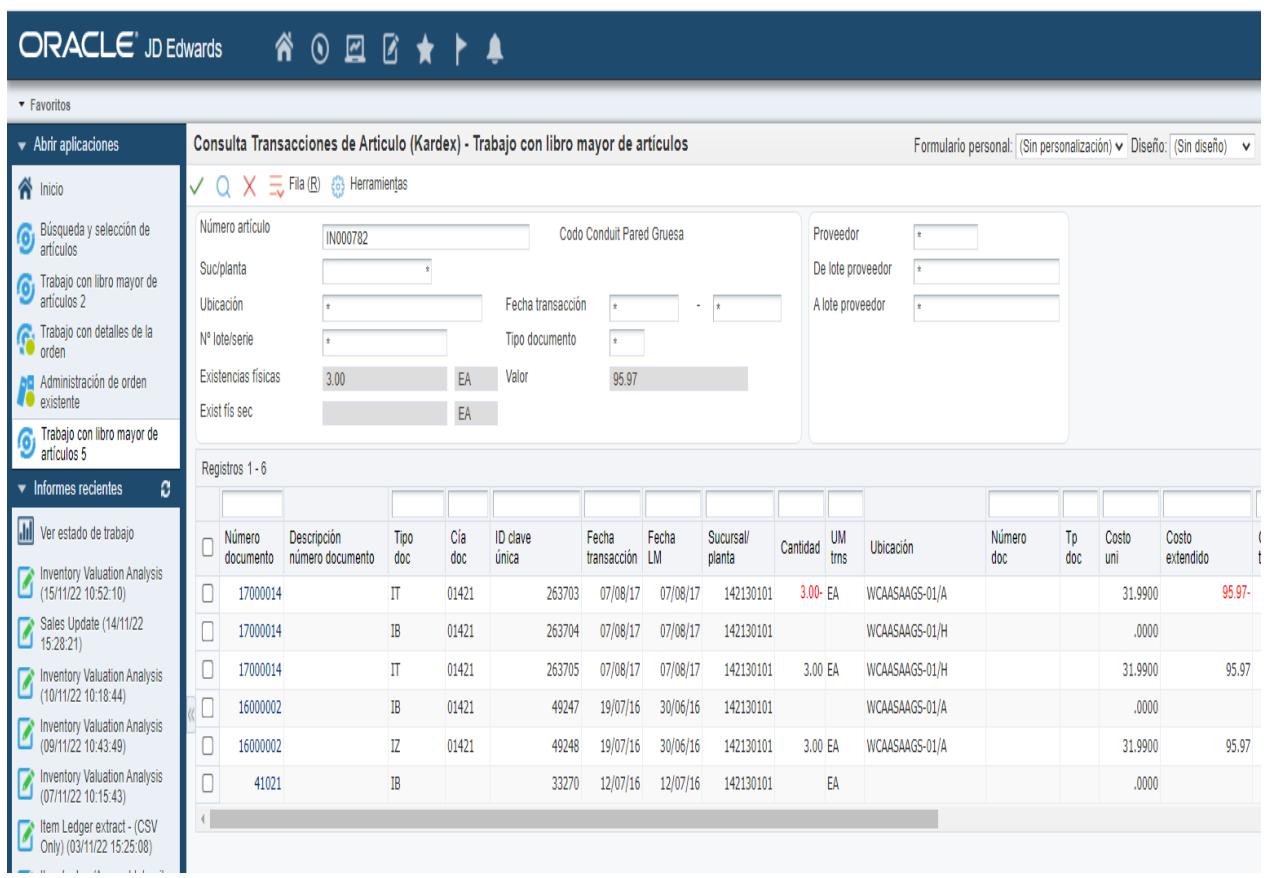

En la Figura 4.4, se muestra el reporte Kardex de algunos códigos de artículos.

Tabla de identificación de artículos por familia y concepto.

Se realizó una tabla de los artículos que se encuentran almacenados en la empresa, los cuales se dividen en 16 familias dependiendo el tipo de material, para la identificación de los materiales obsoletos, se tomó en cuenta dicha tabla y de esta manera su ubicación fuese más sencilla y rastreable al tener los materiales clasificados por familias como se muestra en la [Tabla 4.](#page-57-0)*3*

Figura 4.4 Ejemplos de Kardex de Artículos obsoletos del Inventario en Almacén de Veolia Agua Aguascalientes SA de CV. (Veolia, Información, 2022).

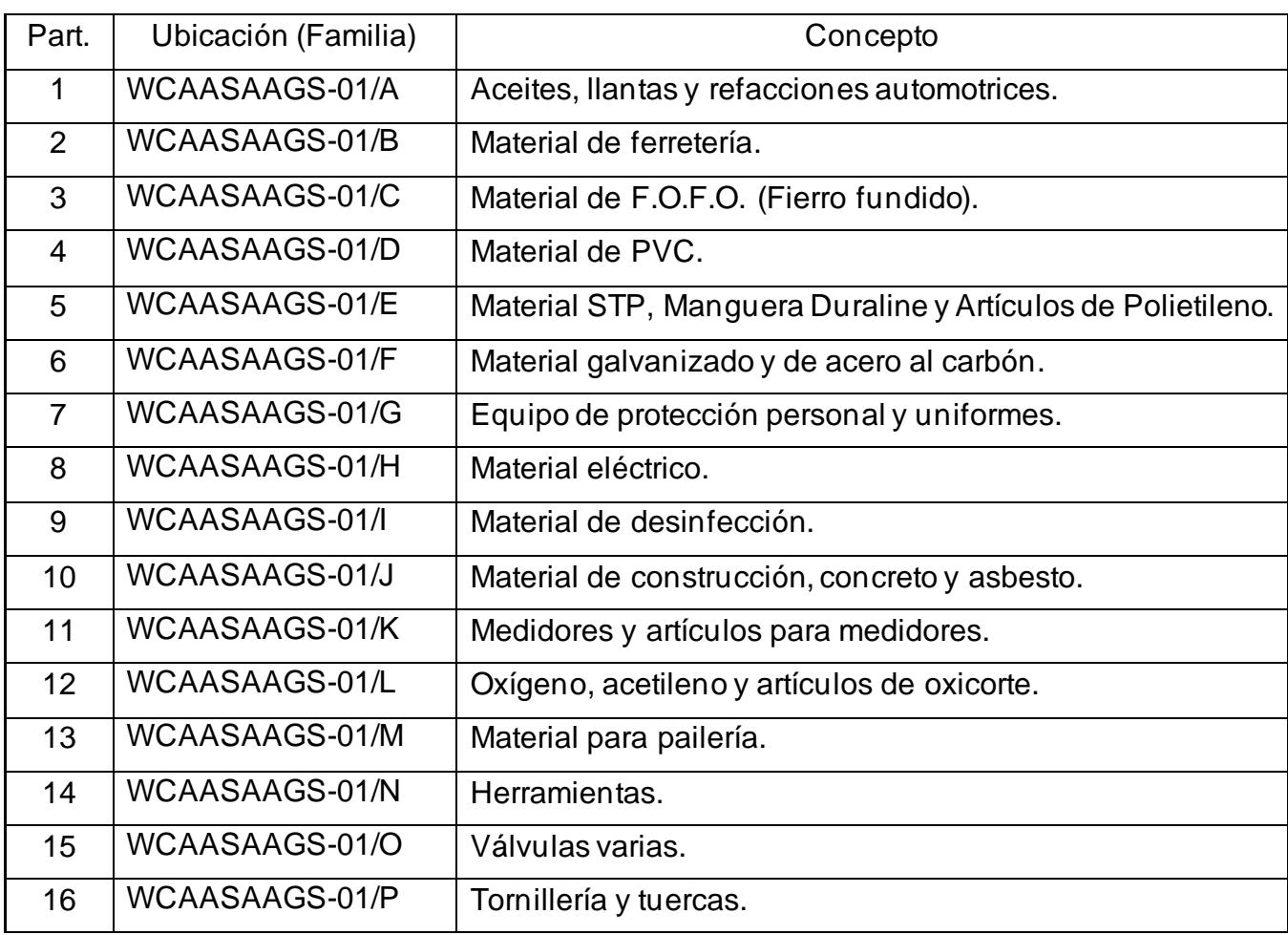

<span id="page-57-0"></span>Tabla 4.3 Familias de Materiales. (Elaboración propia, Familias de materiales, 2022).

Tabla de Identificación con cantidad, suma y valor de artículos obsoletos por familia.

Se procedió a realizar una tabla más, en dónde se incluyeron las cantidades y montos de los materiales identificados como obsoletos englobándolos por familia de materiales para su fácil comprensión.

En la Tabla 4.4 se muestran los datos mencionados.

Tabla 4.4. Cantidades de Artículos Obsoletos Identificados por Familia de Materiales. (Elaboración propia, Artículos obsoletos, 2022).

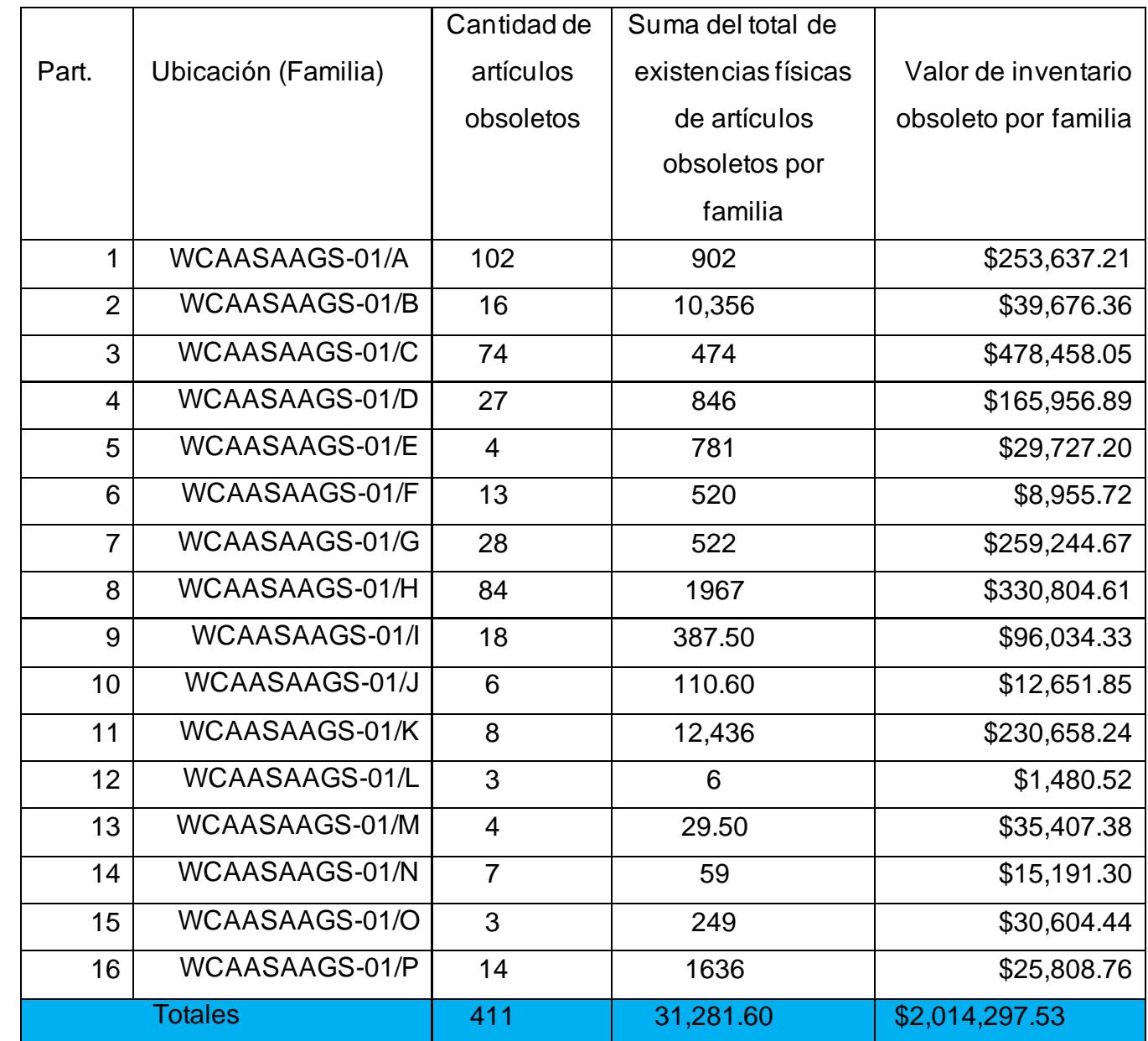

Retiro de materiales obsoletos de los estantes en almacén.

Se realizó el cambio de lugar físico de los materiales obsoletos, es decir, estos artículos aún se encontraban almacenados en los estantes del almacén y se asignó un lugar especial para almacenar todos y cada uno de ellos, todo esto con el fin de poder identificarlos de manera rápida y precisa.

En la figura 4.5, se muestra ejemplo de artículos almacenados aún en los estantes, más adelante, en los resultados se anexa evidencia del nuevo lugar asignado para almacenar los artículos obsoletos.

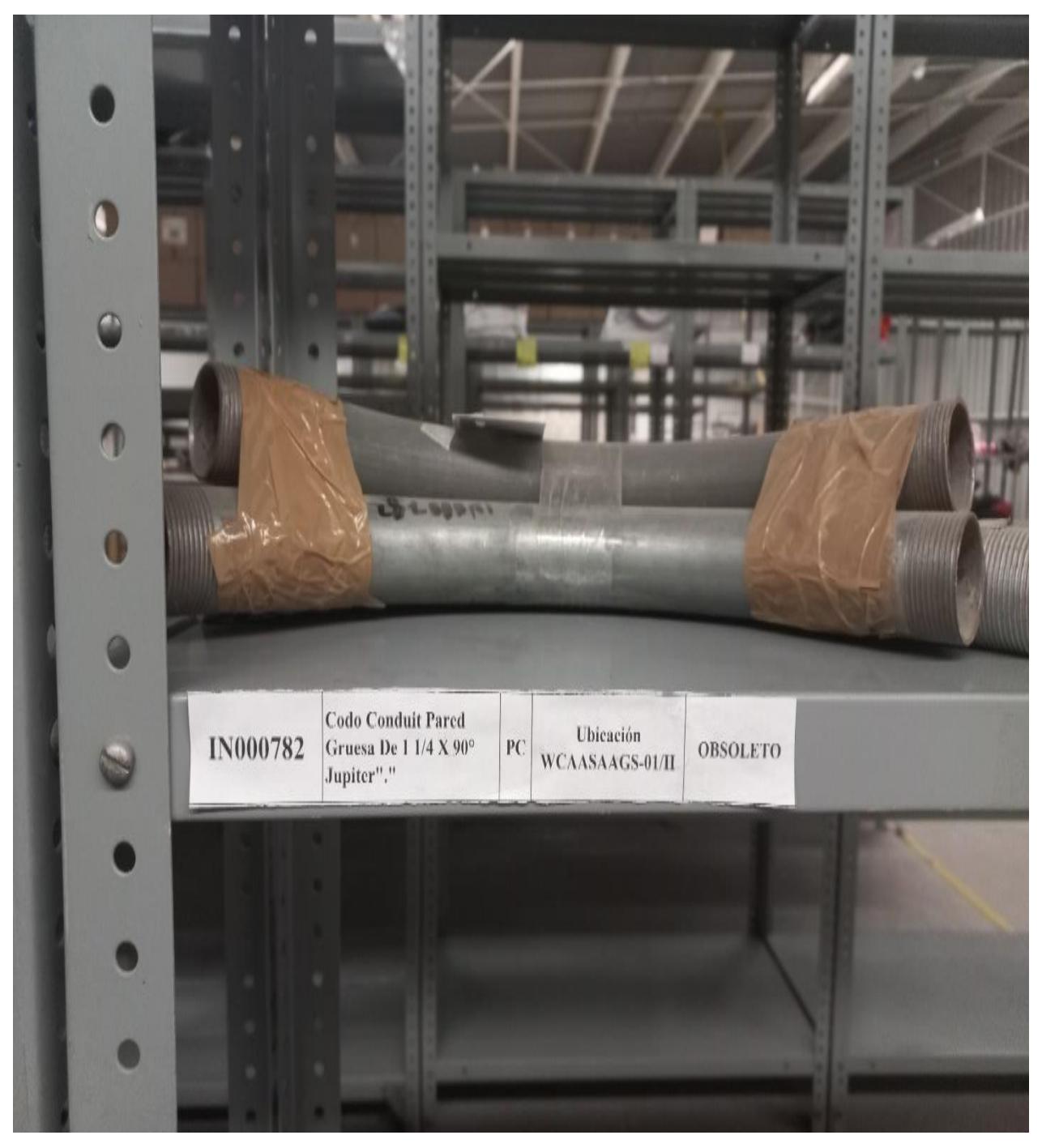

Figura 4.5 Ejemplo de artículo aún Almacenado en el Estante. (Veolia, Información, 2022).

## *Actividad 4.3 Incluir herramienta del punto de re-orden en el software utilizado para la requisición de materiales.*

Al revisar el procedimiento para la requisición de materiales en el proceso de planeación de materiales, se detectó que existe una herramienta llamada "punto de re-orden", la cual es una herramienta muy útil, pues con ella el sistema JD Edwards automáticamente genera la requisición de cualquier artículo que llegó a su mínimo requerido. En l[a Figura](#page-60-0)  [4.6,](#page-60-0) se visualizan ejemplos de 5 artículos que no tenían habilitado el punto de re-orden.

<span id="page-60-0"></span>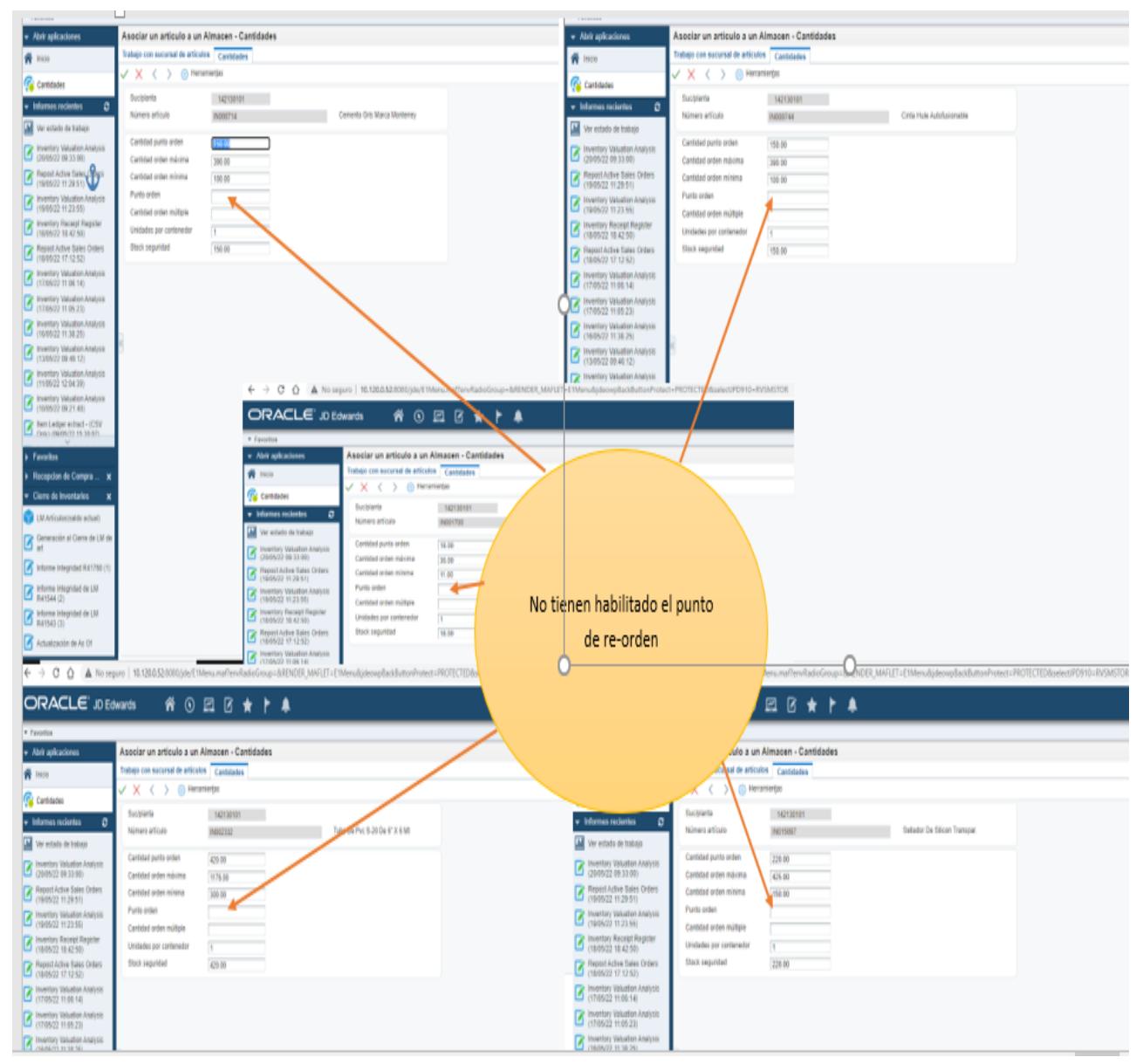

Figura 4.6 Ejemplo de Artículos Que No Tienen Habilitado el Punto de Re-orden. (Veolia, Información, 2022).

Levantamiento de ticket en Proactivanet para habilitar punto de re-orden.

Para lograr activar la herramienta mencionada, se procedió a levantar un ticket o reporte de incidencia en la plataforma interna de Veolia llamada "Proactivanet", dicho ticket fue dirigido al área de "Soporte Latis", la cual, se especializa en dar solución a problemas del propio sistema como lo son: interfaces, procesos, altas de artículos, habilitación de herramientas etc.

En la [Figura 4.7](#page-61-0) se visualiza la plataforma en donde se levantó el ticket correspondiente, y en la y [Figura 4.8](#page-62-0) se observa el ticket levantado solicitando la habilitación del punto de re-orden.

<span id="page-61-0"></span>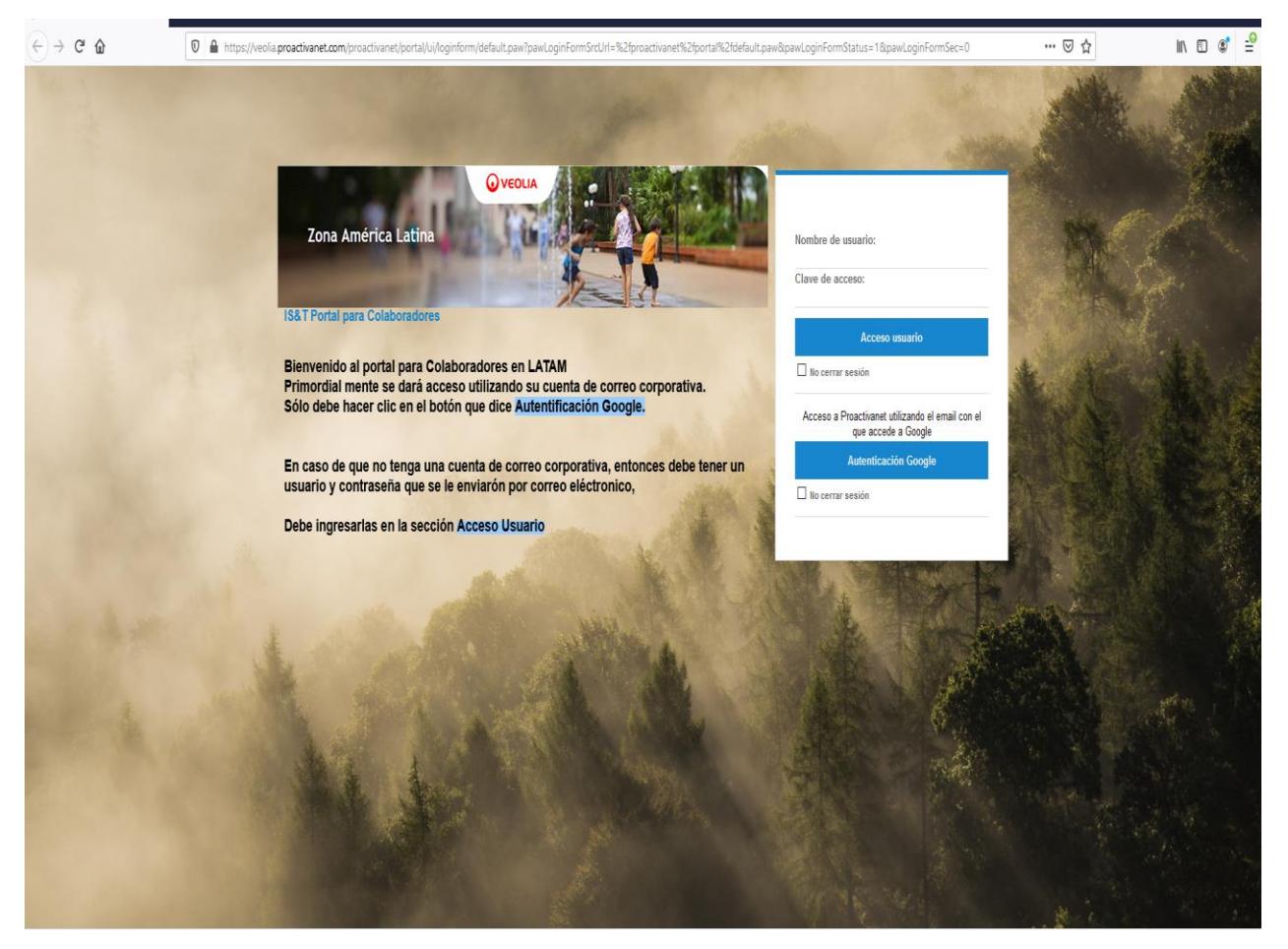

Figura 4.7 Plataforma Interna de Veolia Llamada Proactivanet Para Levantar Ticket o Incidencia. (Veolia, Información, 2022).

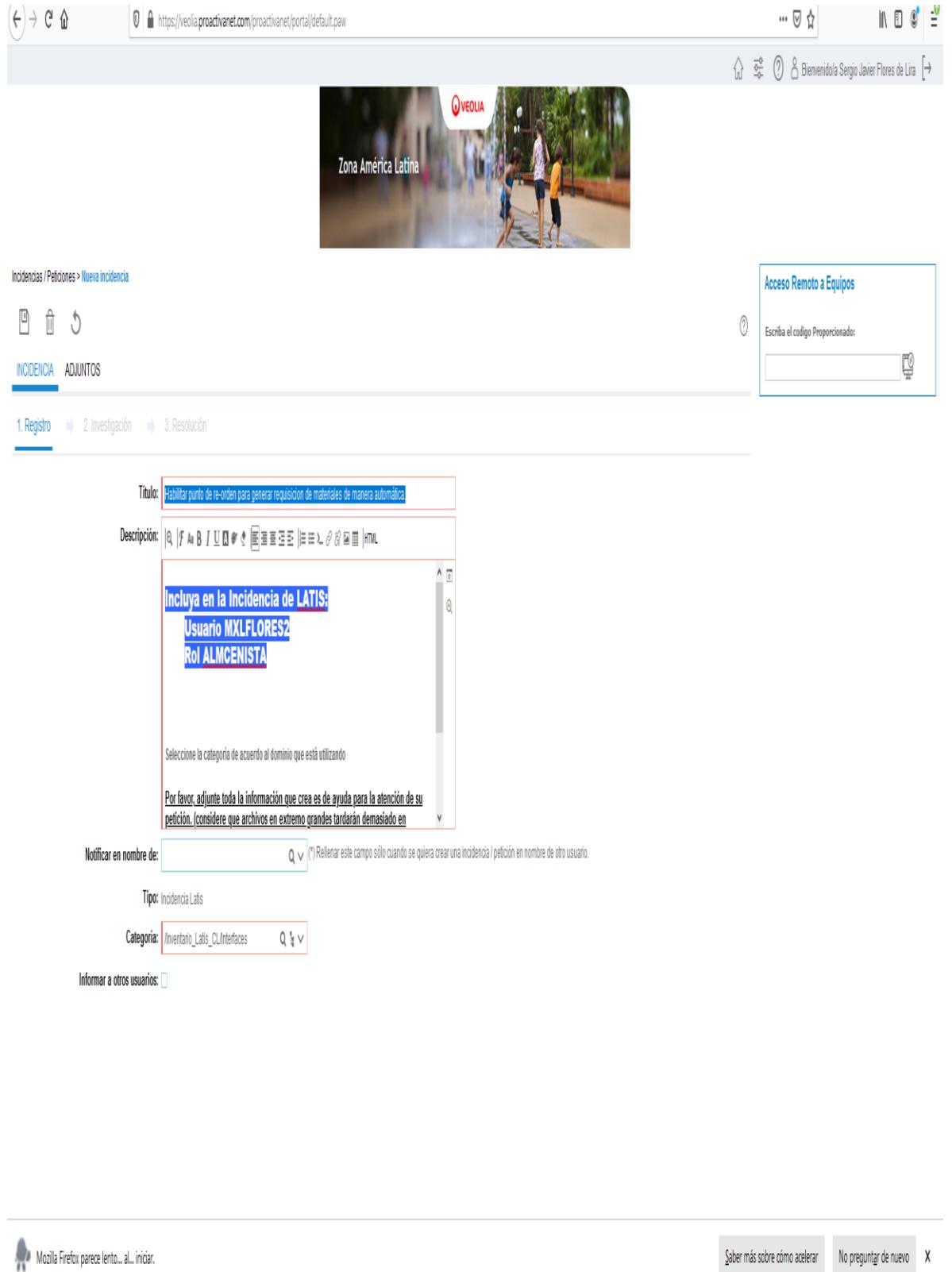

 $\underline{\text{Saber}}\ \text{más sobre cómo acelerar}\qquad \text{No preguntar de nuevo}\qquad \textsf{X}$ 

<span id="page-62-0"></span>Figura 4.8 Ticket Levantado en Plataforma Proactivanet. (Veolia, Información, 2022).

Solicitud de prueba piloto con cinco artículos.

Se solicitó a soporte Latis realizar la prueba piloto con cinco de los artículos con más movimiento en el almacén de la empresa Veolia Agua Aguascalientes SA de CV, los cuáles fueron:

- IN000714- Cemento Gris Marca Monterrey 50 Kilos Modelo Cpc- 30r.
- IN002332- Tubo De Pvc S-20 De 6" X 6 Mt Sist. Métrico P/Alcantarillado.
- IN015097- Sellador De Silicón Transpar. De 300 Ml Mca. Surtek 113450.
- IN001700- Pala Redonda Puño Y Mod. 17160 Pryp T-2000 Mca Truper.
- IN000744- Cinta Hule Autofusionable Scotchfill .038 x 1.5m 3 Mts.

En dicha prueba, se solicitó activar la herramienta "punto de re-orden", esto con el fin de monitorear la trazabilidad del artículo desde que llega a su mínimo requerido, hasta la realización de la requisición correspondiente de manera automática.

En la [Figura 4.9](#page-63-0) se muestra la solicitud que se realizó para ejecutar la prueba piloto con los cinco códigos de artículos mencionados anteriormente.

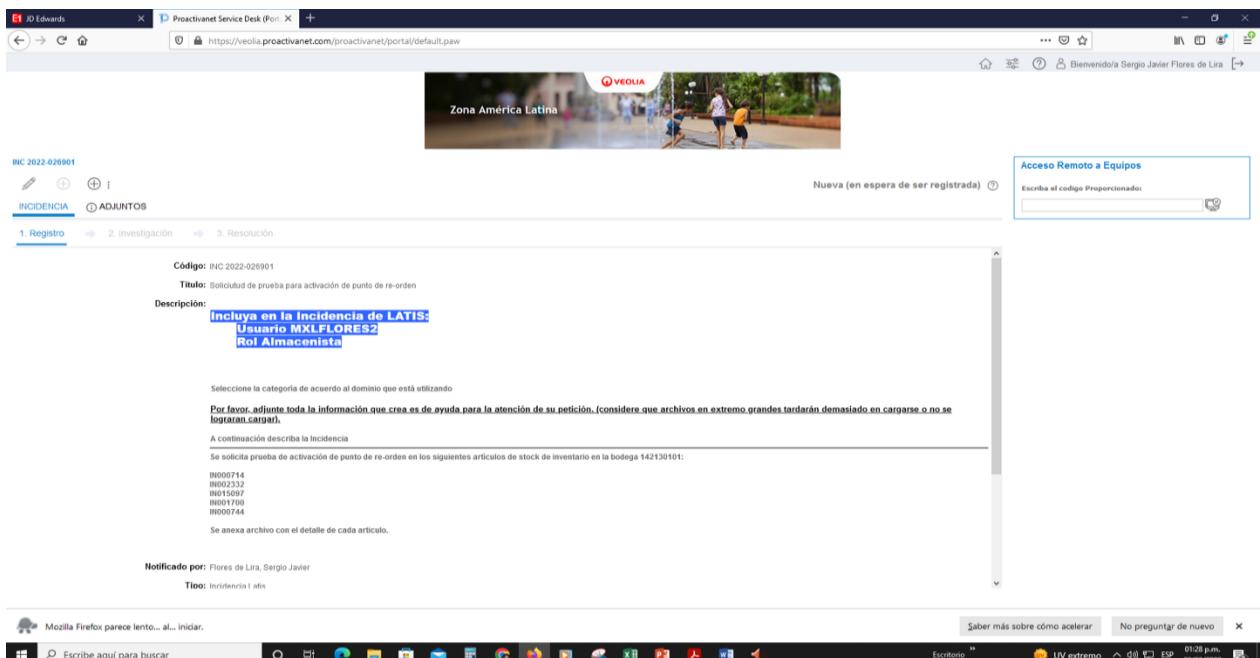

<span id="page-63-0"></span>Figura 4.9 Solicitud de Prueba Piloto Para Ejecución de Punto de Re-orden en Cinco Artículos. (Veolia, Información, 2022).

## *Actividad 4.4 Crear procedimientos específicos e instrucciones de trabajo*

Para lograr integrar al departamento de planeación de materiales al SGC (Sistema de gestión de calidad) de la empresa, se crearon formatos de procedimiento específico e instrucción de trabajo. En estos formatos, se incluyen conceptos como el objetivo, el alcance, las principales responsabilidades y definiciones etc., además se muestra la trazabilidad que lleva cada uno de ellos.

Con la creación de estos formatos comenzó el proceso de inclusión del departamento "Planeación de Materiales" al sistema de gestión de calidad de la empresa Veolia Agua Aguascalientes SA de CV. Se anexan los formatos oficiales que se utilizan en la empresa Veolia Agua Aguascalientes para estos tipos de documentos.

Véase

[Figura 4.10](#page-65-0) Formato Procedimiento Específico.

[Figura 4.11](#page-66-0) Formato Instrucción de Trabajo.

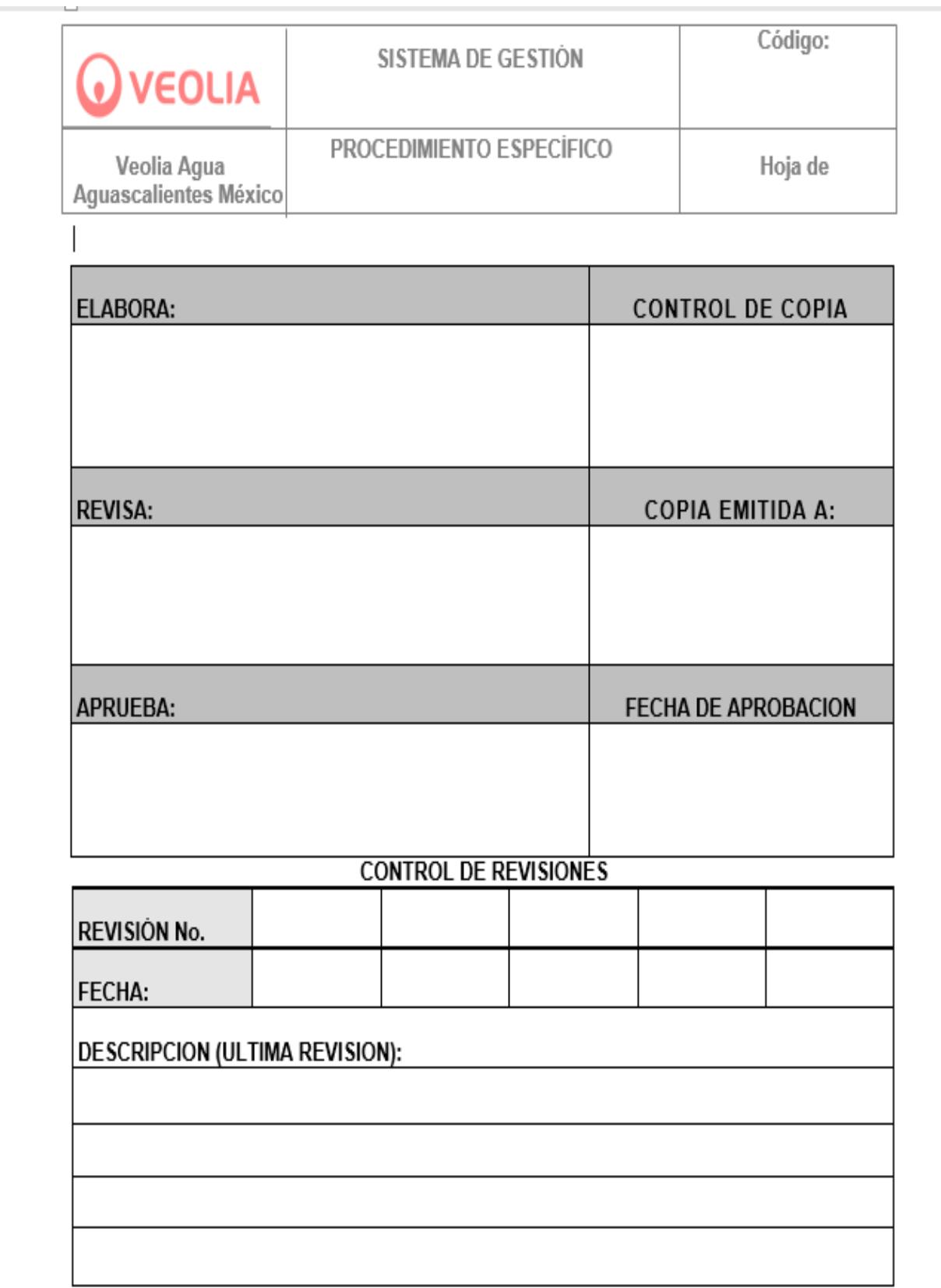

<span id="page-65-0"></span>Figura 4.10 Formato Procedimiento Específico.(Veolia, Información, 2022).

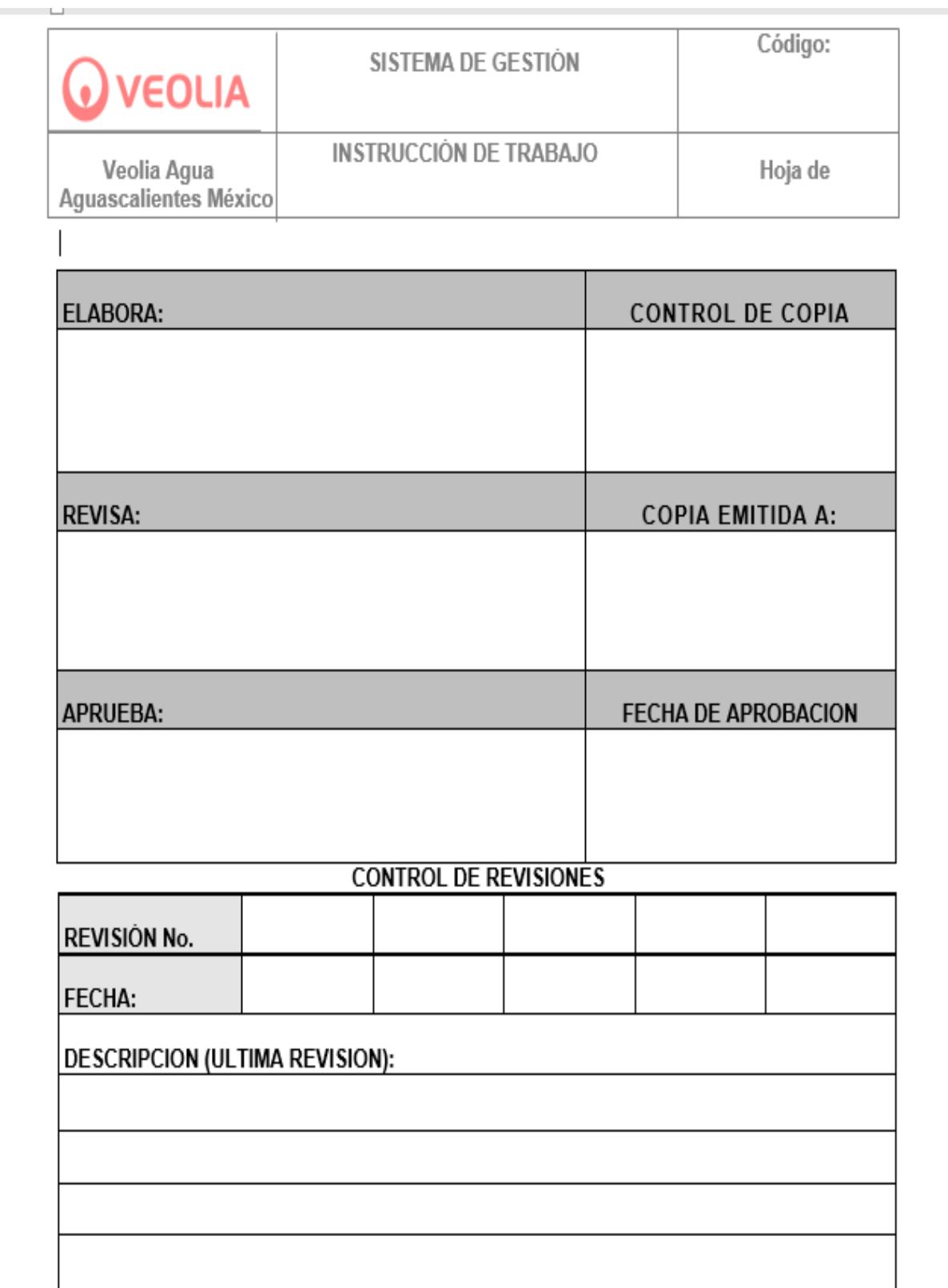

<span id="page-66-0"></span>Figura 4.11 Formato Instrucción de Trabajo. (Veolia, Información, 2022).

Diagrama de flujo del procedimiento específico para la planeación de materiales e instrucción de trabajo para hacer llegar los materiales al almacén.

Se realizó un diagrama de flujo o también llamado flujograma, esto con el fin de presentar el flujo que lleva cada una de las actividades que conforman a los dos documentos, este tipo de herramienta nos sirve para explicar y entender a detalle la trazabilidad en orden ascendente de cada una de las actividades que se ejecutaron para llevar al pie de la letra el procedimiento y la instrucción de trabajo como tal. Más adelante, se presenta el mencionado flujograma de cada documento en el apartado de resultados.

En la [Figura 4.12](#page-67-0) se muestra el esqueleto a manera de ejemplo de un diagrama de flujo.

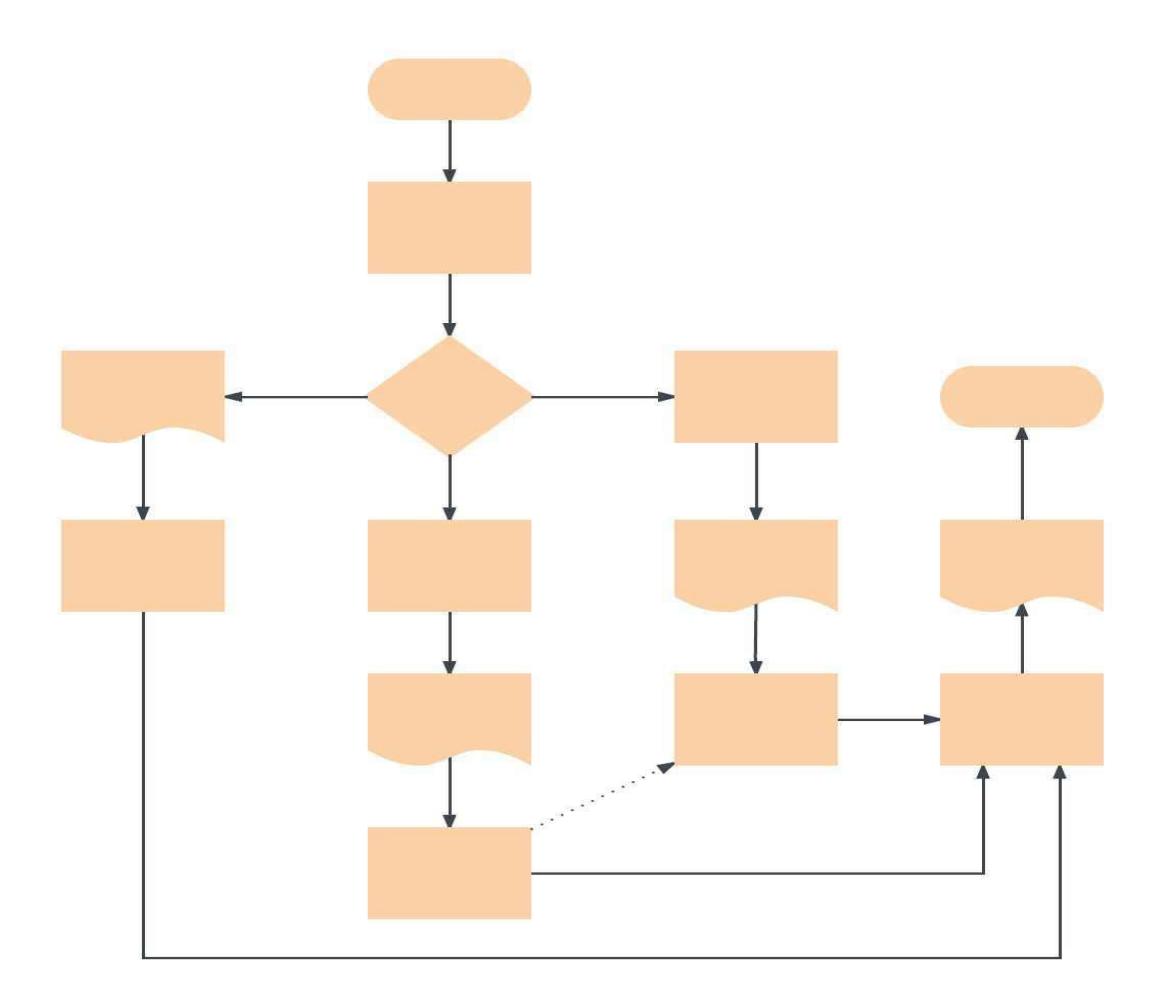

<span id="page-67-0"></span>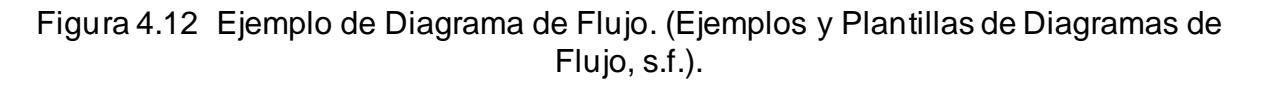

# **CAPÍTULO 5: RESULTADOS**

#### *12. Resultados*

Se muestran los resultados obtenidos de acuerdo al desarrollo de las actividades realizadas.

En este apartado y como primer resultado del desarrollo de actividades, se muestra el resultado del cuadro comparativo realizado para actualizar las descripciones exactas de los materiales, esta acción, ayudó a tener una mejor planeación de materiales pues con ella se evitaron duplicidades a la hora de solicitar material. En l[a Tabla 5.1](#page-68-0) se muestra el cuadro comparativo de las descripciones de materiales.

<span id="page-68-0"></span>Tabla 5.1 Cuadro Comparativo de las Descripciones de Materiales*.* (Elaboración propia, Cuadro comparativo, 2022)*.*

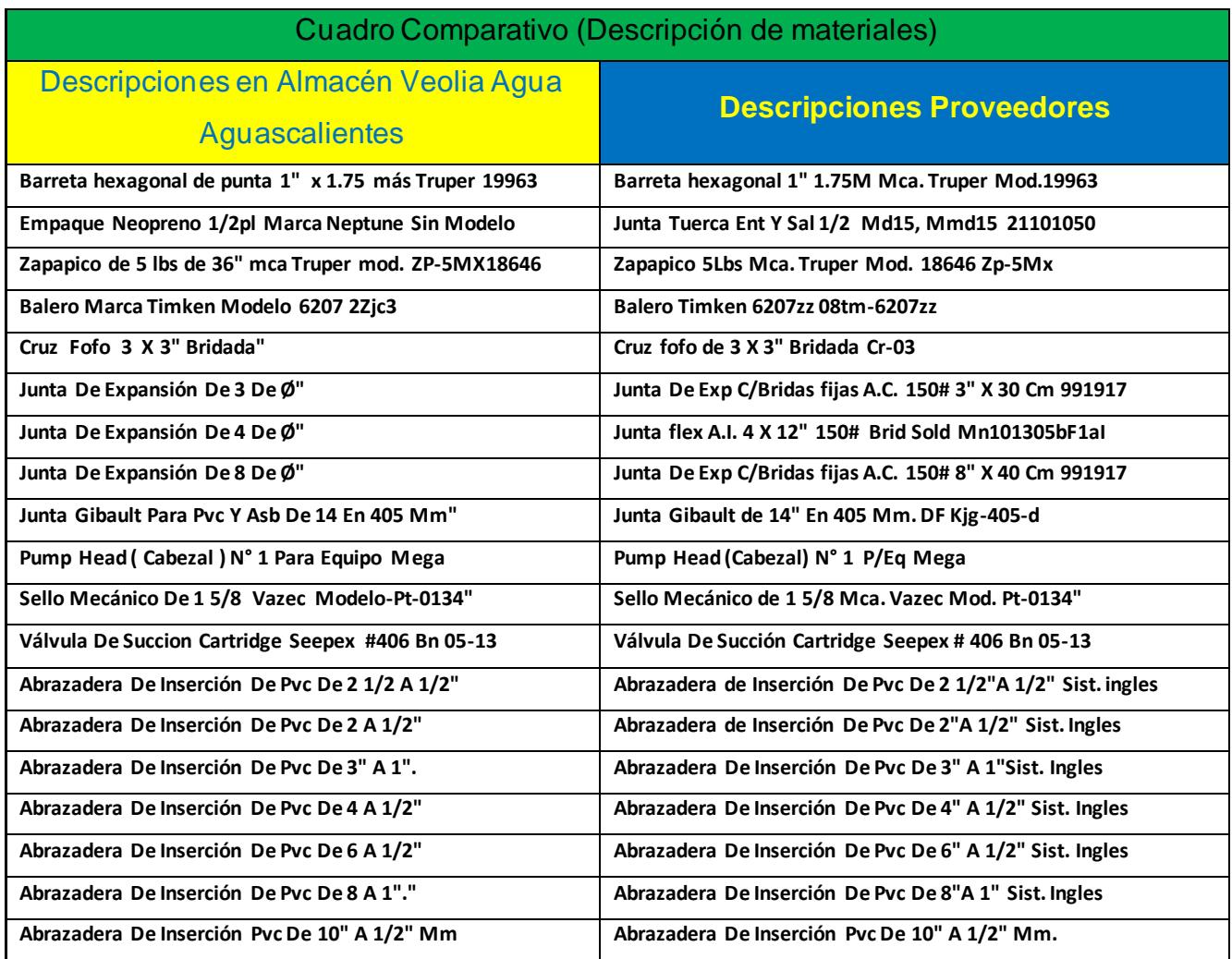

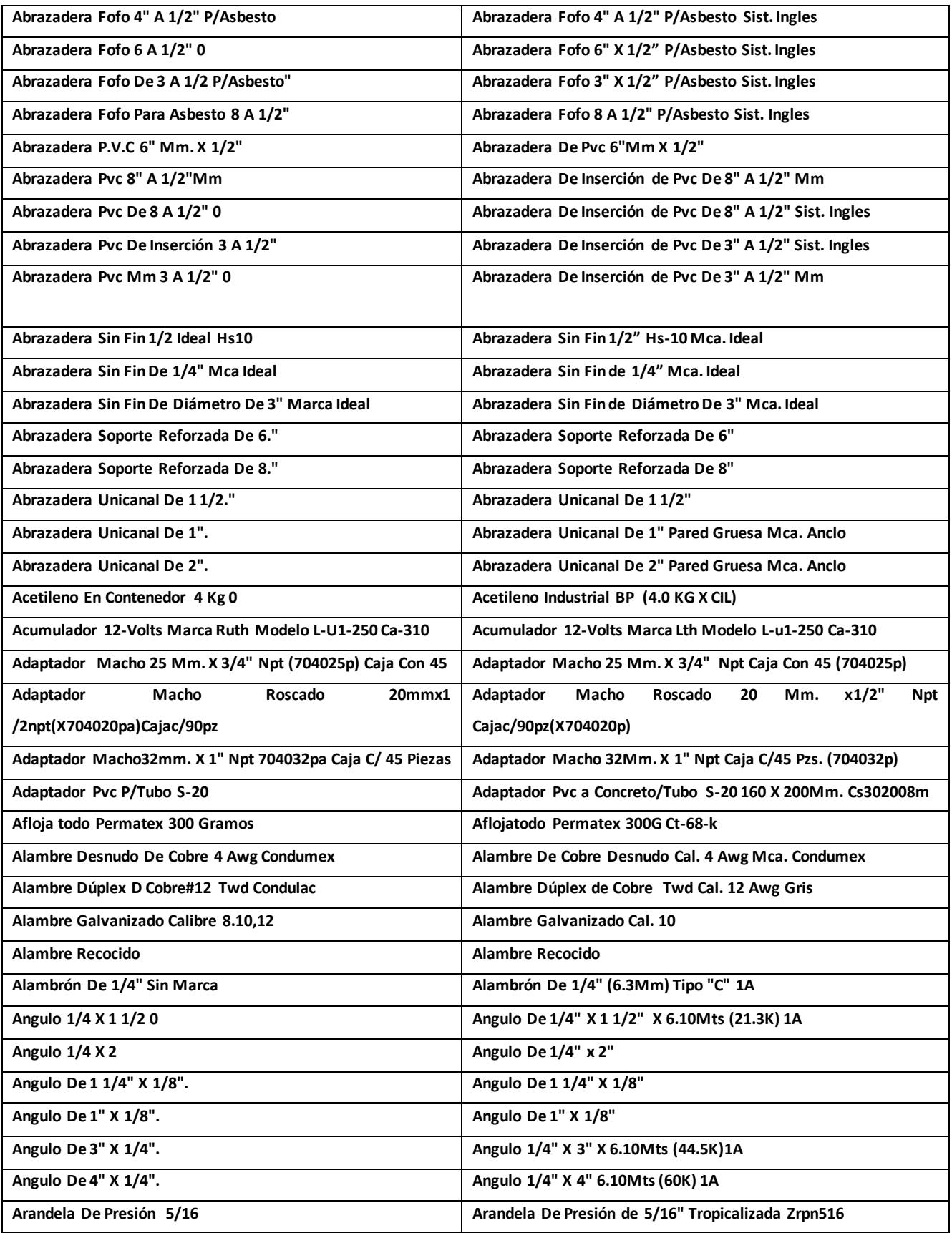

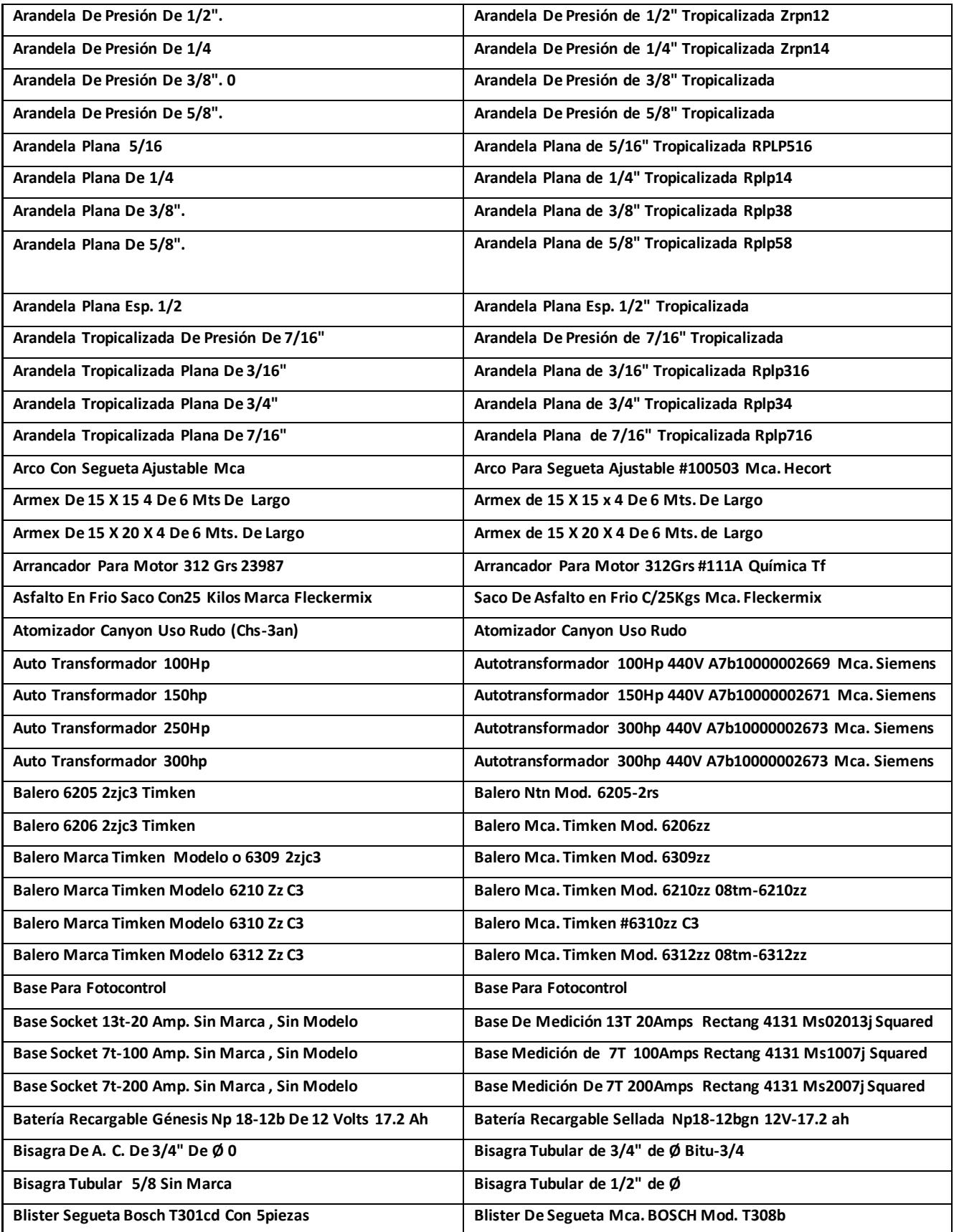

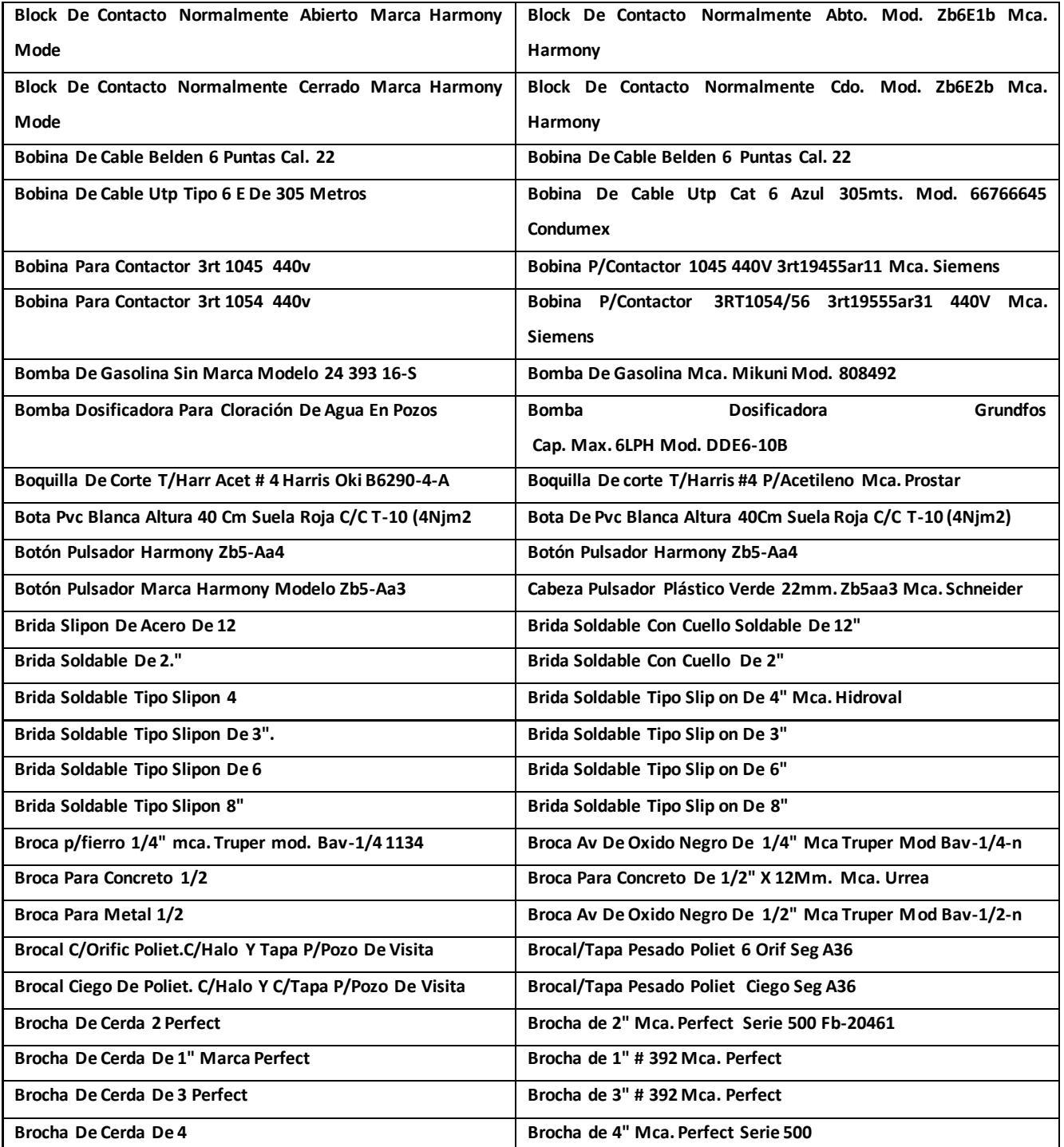

El resultado de la cantidad de las descripciones que se modificaron y que no se modificaron, se muestra a continuación en la siguiente gráfica: (Ver Figura 5.1).
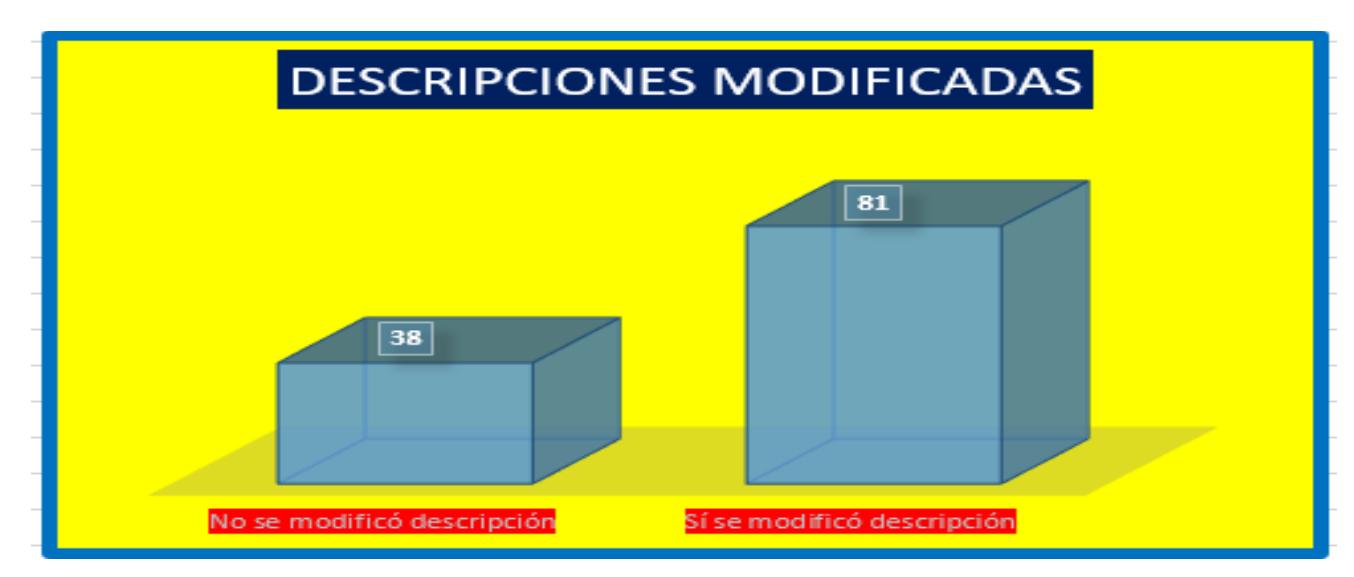

Figura 5.1 Gráfica Con los Resultados de Descripciones que se Modificaron y que no se Modificaron. (Elaboración propia, Descripciones modificadas, 2022).

Después de haber realizado el cálculo de acuerdo a la fórmula matemática utilizada, el resultado para calcular los mínimos requeridos en cuanto a materiales inventariables se refiere, se visualiza en las dos columnas de la derecha llamadas "Existencia mínima (Emn) y "Cantidad mínima redondeada" (se redondea de acuerdo a la unidad de medida que tiene cada artículo), mismas que se observan en l[a Figura 5.](#page-72-0)*2*.

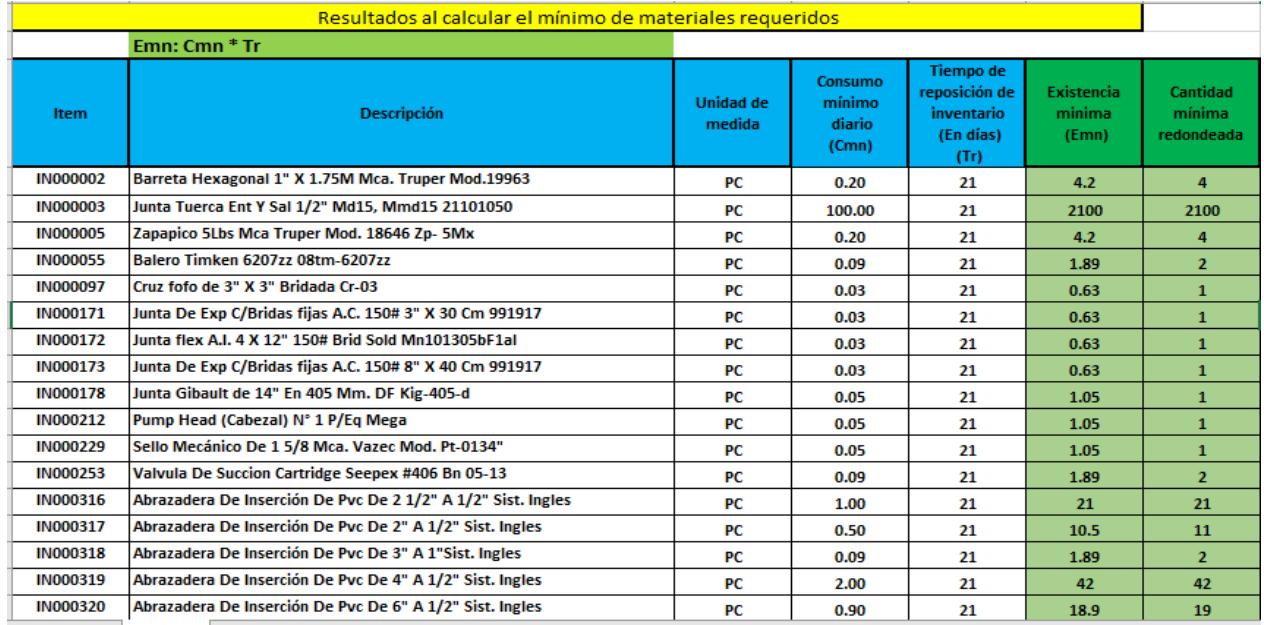

<span id="page-72-0"></span>Figura 5.2 Resultado de la Fórmula Utilizada Para el Cálculo de Mínimos de Materiales Requeridos.(Elaboración propia, Cálculo de mínimos, 2022).

Fórmula para sacar máximos requeridos en el almacén.

Después de haber realizado el cálculo de acuerdo a la fórmula matemática utilizada, el resultado para calcular los máximos requeridos en cuanto a materiales inventariables se refiere, se visualiza en las dos columnas de la derecha llamadas "Existencia máxima (Emx) y "Cantidad máxima redondeada" (se redondea de acuerdo a la unidad de medida que tiene cada artículo), mismas que se observan en la [Figura 5.](#page-73-0)*3*.

| Formula para calcular el máximo de materiales requerido |                                                              |                            |                                      |                                                                      |                                                                      |                               |                                  |  |  |  |  |
|---------------------------------------------------------|--------------------------------------------------------------|----------------------------|--------------------------------------|----------------------------------------------------------------------|----------------------------------------------------------------------|-------------------------------|----------------------------------|--|--|--|--|
|                                                         | $Emx: (Cmx * Tr) + Emn$                                      |                            |                                      |                                                                      |                                                                      |                               |                                  |  |  |  |  |
| <b>Item</b>                                             | <b>Descripción</b>                                           | <b>Unidad de</b><br>medida | Consumo<br>máximo<br>diario<br>(Cmx) | <b>Tiempo de</b><br>reposición de<br>inventario<br>(En días)<br>(Tr) | <b>Existencia</b><br>minima<br>(inventario de<br>seguridad)<br>(Emn) | Existencia<br>máxima<br>(Emx) | Cantidad<br>máxima<br>redondeada |  |  |  |  |
| <b>IN000002</b>                                         | Barreta Hexagonal 1" X 1.75M Mca. Truper Mod.19963           | PC                         | 1.20                                 | 21                                                                   | 4                                                                    | 29.2                          | 29                               |  |  |  |  |
| <b>IN000003</b>                                         | Junta Tuerca Ent Y Sal 1/2" Md15, Mmd15 21101050             | PC                         | 600.00                               | 21                                                                   | 2100                                                                 | 14700                         | 14700                            |  |  |  |  |
| <b>IN000005</b>                                         | Zapapico 5Lbs Mca Truper Mod. 18646 Zp-5Mx                   | PC                         | 1.20                                 | 21                                                                   | 4                                                                    | 29.2                          | 29                               |  |  |  |  |
| <b>IN000055</b>                                         | <b>Balero Timken 6207zz 08tm-6207zz</b>                      | PC                         | 0.54                                 | 21                                                                   | $\mathbf{2}$                                                         | 13.34                         | 13                               |  |  |  |  |
| <b>IN000097</b>                                         | Cruz fofo de 3" X 3" Bridada Cr-03                           | PC                         | 0.18                                 | 21                                                                   | 1                                                                    | 4.78                          | 5                                |  |  |  |  |
| <b>IN000171</b>                                         | Junta De Exp C/Bridas fijas A.C. 150# 3" X 30 Cm 991917      | PC                         | 0.18                                 | 21                                                                   | 1                                                                    | 4.78                          | 5                                |  |  |  |  |
| <b>IN000172</b>                                         | Junta flex A.I. 4 X 12" 150# Brid Sold Mn101305bF1al         | PC                         | 0.18                                 | 21                                                                   | 1                                                                    | 4.78                          | 5                                |  |  |  |  |
| <b>IN000173</b>                                         | Junta De Exp C/Bridas fijas A.C. 150# 8" X 40 Cm 991917      | PC                         | 0.18                                 | 21                                                                   | 1                                                                    | 4.78                          | 5                                |  |  |  |  |
| <b>IN000178</b>                                         | Junta Gibault de 14" En 405 Mm. DF Kig-405-d                 | РC                         | 0.30                                 | 21                                                                   | 1                                                                    | 7.3                           | $\overline{1}$                   |  |  |  |  |
| <b>IN000212</b>                                         | Pump Head (Cabezal) N° 1 P/Eq Mega                           | PC                         | 0.30                                 | 21                                                                   | 1                                                                    | 7.3                           | $\overline{1}$                   |  |  |  |  |
| <b>IN000229</b>                                         | Sello Mecánico De 1 5/8 Mca. Vazec Mod. Pt-0134"             | PC                         | 0.30                                 | 21                                                                   | $\mathbf{1}$                                                         | 7.3                           | $\overline{1}$                   |  |  |  |  |
| <b>IN000253</b>                                         | Valvula De Succion Cartridge Seepex #406 Bn 05-13            | PC                         | 0.54                                 | 21                                                                   | $\mathbf{2}$                                                         | 13.34                         | 13                               |  |  |  |  |
| <b>IN000316</b>                                         | Abrazadera De Inserción De Pvc De 2 1/2" A 1/2" Sist. Ingles | PC                         | 6.00                                 | 21                                                                   | 21                                                                   | 147                           | 147                              |  |  |  |  |
| <b>IN000317</b>                                         | Abrazadera De Inserción De Pvc De 2" A 1/2" Sist. Ingles     | PC                         | 3.00                                 | 21                                                                   | 11                                                                   | 74                            | 74                               |  |  |  |  |
| <b>IN000318</b>                                         | Abrazadera De Inserción De Pvc De 3" A 1"Sist. Ingles        | PC                         | 0.54                                 | 21                                                                   | $\mathbf{2}$                                                         | 13.34                         | 13                               |  |  |  |  |
| <b>IN000319</b>                                         | Abrazadera De Inserción De Pvc De 4" A 1/2" Sist. Ingles     | PC                         | 12.00                                | 21                                                                   | 42                                                                   | 294                           | 294                              |  |  |  |  |
| <b>IN000320</b>                                         | Abrazadera De Inserción De Pvc De 6" A 1/2" Sist. Ingles     | PC                         | 5.40                                 | 21                                                                   | 19                                                                   | 132.4                         | 132                              |  |  |  |  |

<span id="page-73-0"></span>Figura 5.3 Resultado de la Fórmula Utilizada Para el Cálculo de Máximos de Materiales Requeridos. (Elaboración propia, Cálculo de máximos, 2022).

Con los resultados obtenidos y de acuerdo a las fórmulas utilizadas para calcular los mínimos y máximos de materiales requeridos en la empresa Veolia Agua Aguascalientes SA de CV., se confirma que son las cantidades adecuadas para minimizar el desabasto de materiales que la operación utiliza en su proceso, todo esto de acuerdo al historial de consumo registrado.

Como ya se mencionó, el sistema JD Edwards arroja un reporte en donde se visualizan los artículos marcados como obsoletos, en la [Figura 5.4](#page-74-0) se presenta el resultado del reporte ya emitido en donde se observan ejemplos de algunos artículos marcados como obsoletos en el reporte BIPE.

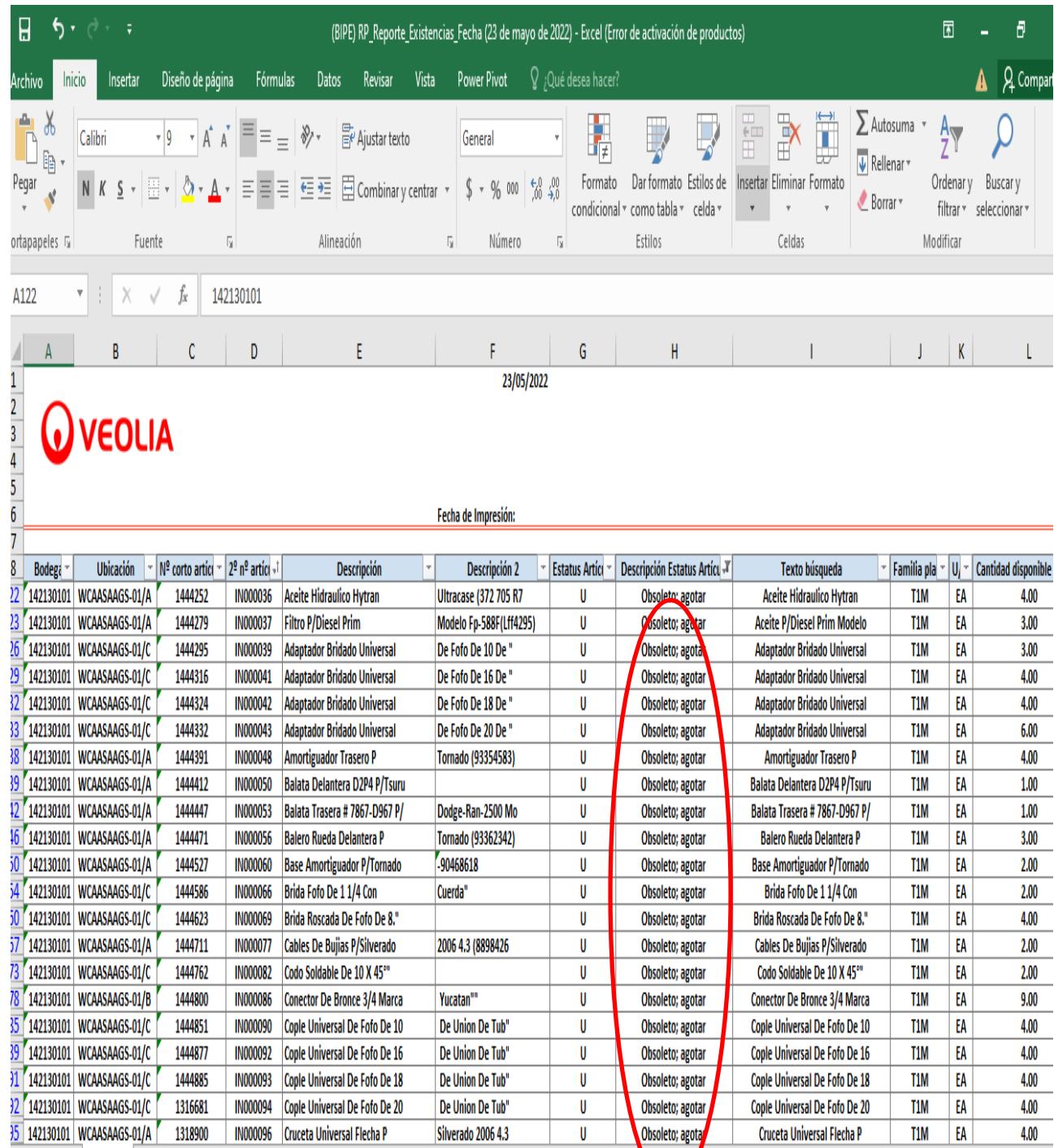

<span id="page-74-0"></span>Figura 5.4 Reporte BIPE con Algunos Artículos Marcados Como Obsoletos. (Veolia, Información, 2022).

Se realizó el análisis del kardex de cada artículo en donde se consiguieron los resultados del tiempo que tenían sin transacciones los artículos considerados obsoletos, para este análisis se tomaron en cuenta los artículos que tenían de 2 a 3 años sin transacción alguna, en la [Figura 5.5](#page-75-0) se muestran ejemplos de algunos artículos señalando esta situación.

|                               |                                       | 20/05/2022                   |                              | 0 Menor a un año        |              |                               |                                                    |
|-------------------------------|---------------------------------------|------------------------------|------------------------------|-------------------------|--------------|-------------------------------|----------------------------------------------------|
| O VEOLIA                      |                                       |                              |                              | 12.00 1 Un año          |              |                               |                                                    |
|                               |                                       |                              |                              | 24.00 2 Dos años        |              |                               |                                                    |
|                               |                                       |                              |                              | 36.00 3 Tres años o más |              |                               |                                                    |
|                               |                                       |                              |                              |                         |              |                               |                                                    |
|                               |                                       | <b>Fecha de Impresión:</b>   |                              |                         |              |                               |                                                    |
|                               |                                       |                              |                              |                         |              |                               |                                                    |
| $29$ n <sup>o</sup> artícul – | <b>Descripción</b><br>m.              | <b>Descripción 2</b>         | Cat sin Ingresos             | <b>Cat sin Salida</b>   | Fecha de hov | Fecha de recepción en almac - | <mark>l Fecha de última salida de almac</mark> ∼ l |
| <b>IN000036</b>               | <b>Aceite Hidraulico Hytran</b>       | <b>Ultracase (372 705 R7</b> | 3 Trezaños o más             | 3 Tres años o Más       | 20/05/2022   | 30/06/2016                    | 03/09/2017                                         |
| <b>IN000037</b>               | <b>Filtro P/Diesel Prim</b>           | Modelo Fp-588F(Lff4295)      | 3 Tes años o más             | 3 Tres años o may       | 20/05/2022   | 30/06/2016                    | 01/07/2016                                         |
| <b>IN000039</b>               | <b>Adaptador Bridado Universal</b>    | De Fofo De 10 De "           | Tres años o más              | 3 Tres años o más       | 20/05/2022   | 05/06/2017                    | 01/07/2016                                         |
| <b>IN000041</b>               | <b>Adaptador Bridado Universal</b>    | De Fofo De 16 De "           | <sup>3</sup> Tres años o más | 3 Tres años o más       | 20/05/2022   | 05/06/2017                    | 01/07/2016                                         |
| <b>IN000042</b>               | <b>Adaptador Bridado Universal</b>    | De Fofo De 18 De "           | 3 Tres años o más            | 3 Tres años o más       | 20/05/2022   | 05/06/2017                    | 01/07/2016                                         |
| <b>IN000043</b>               | <b>Adaptador Bridado Universal</b>    | De Fofo De 20 De "           | 3 Tres años o más            | 3 Tres años o más       | 20/05/2022   | 05/06/2017                    | 01/07/2016                                         |
| <b>IN000048</b>               | <b>Amortiguador Trasero P</b>         | Tornado (93354583)           | 3 Tres años o más            | 1 Un año                | 20/05/2022   | 30/06/2016                    | 22/08/2020                                         |
| <b>IN000050</b>               | Balata Delantera D2P4 P/Tsuru         |                              | 3 Tres años o más            | 1 Un año                | 20/05/2022   | 30/06/2016                    | 22/08/2020                                         |
| <b>IN000097</b>               | Cruz Fofo De 3" X 3" Bridada          | $Cr-03$                      | 2 Dos años                   | 1 Un año                | 20/05/2022   | 11/04/2020                    | 28/09/2020                                         |
| <b>IN000099</b>               | <b>Deflection Plate No De Parte</b>   | 3 Mono                       | 3 Tres años o más            | 2 Dos años              | 20/05/2022   | 21/04/2017                    | 15/01/2020                                         |
| <b>IN000103</b>               | Empague De Plomo De 2 1/2."           |                              | 3 Tres años o más            | 3 Tres años o más       | 20/05/2022   | 08/08/2017                    | 01/07/2016                                         |
| <b>IN000104</b>               | <b>Empague De Plomo De 3."</b>        |                              | 3 Tres años o más            | 3 Tres años o más       | 20/05/2022   | 08/08/2017                    | 01/07/2016                                         |
| <b>IN000215</b>               | Reten # 55511 International P         | /Chev 3 Tons, 200            | 3 Tres años o más            | 3 Tres años o más       | 20/05/2022   | 30/06/2016                    | 13/12/2016                                         |
| <b>IN000222</b>               | <b>Rotor Frno DInt P/Silverado</b>    | 2008 (25819670)              | 2 Dos años                   | 2 Dos años              | 20/05/2022   | 12/12/2019                    | 12/12/2019                                         |
| <b>IN000223</b>               | <b>Rotor Trasero P/Express Van</b>    | Mod. 2007 #Parte:            | 3 Tres años o más            | 3 Tres años o más       | 20/05/2022   | 30/06/2016                    | 23/01/2017                                         |
| <b>IN000224</b>               | Secondary Seal No- De Parte           | 60 Mono                      | 3 Tres años o más            | 3 Tres años o más       | 20/05/2022   | 21/04/2017                    | 01/07/2016                                         |
| <b>IN000225</b>               | Secondary Seal No De Parte 60         | Mega                         | Tres años o más              | 3 Tres años o más       | 20/05/2022   | 21/04/2017                    | 01/07/2016                                         |
| <b>IN000234</b>               | <b>Tapa De Distribuidor Num</b>       | Parte Td-25 Marca Spa        | 2 Dos años                   | 2 Dos años              | 20/05/2022   | 12/12/2019                    | 12/12/2019                                         |
| <b>IN000237</b>               | Tee De 32Mm. X 32Mm X 1 Npt Co        | ompresion"                   | 3 Tres años o más            | 3 Tres años o mas       | 20/05/2022   | 07/08/2017                    | 01/07/2016                                         |
| <b>IN000239</b>               | <b>Terminales C/Tuerca Barra Tran</b> | nsv P/Tornado (93            | 3 Tres acos o más            | 3 Tres años más         | 20/05/2022   | 30/06/2016                    | 01/07/2016                                         |
| <b>IN000240</b>               | Tubo De Asbesto 6 A 7"."              |                              | 3 Tres años comás            | 2.P.s años              | 20/05/2022   | 08/08/2017                    | 06/07/2019                                         |

<span id="page-75-0"></span>Figura 5.5 Artículos de 2 y 3 Años de Antigüedad Sin Transacciones en Almacén. (Veolia, Información, 2022).

El total de artículos obsoletos identificados de acuerdo al tiempo que tienen sin transacciones fue de 484, dando un porcentaje del 24% de artículos obsoletos con dos años de antigüedad y un 76% de artículos obsoletos con tres años o más sin transacción alguna, estos resultados se visualizan en l[a Tabla 5.2](#page-75-1) y [Figura 5.](#page-76-0)*6*.

<span id="page-75-1"></span>Tabla 5.2 Tabla del Total de Materiales Obsoletos sin Transacciones. (Elaboración propia, Total de materiales obsoletos, 2022).

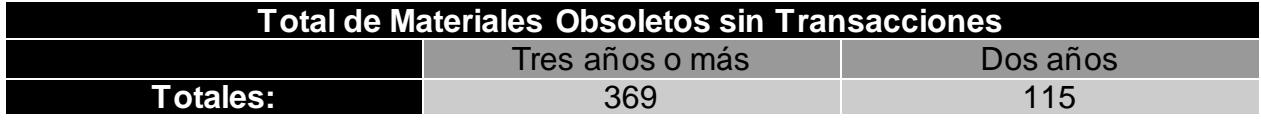

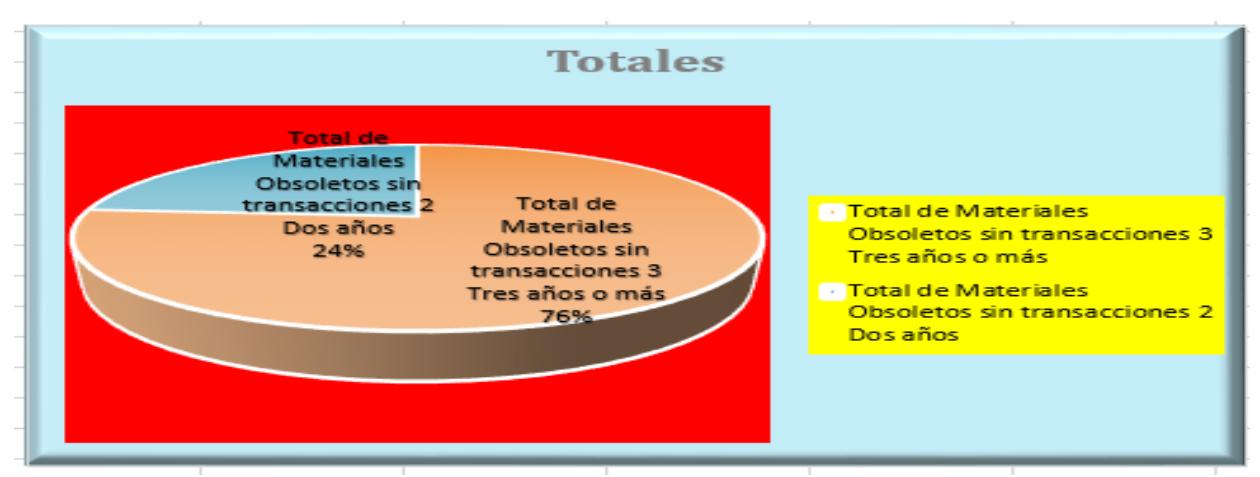

<span id="page-76-0"></span>Figura 5.6 Gráfica del Total de Materiales Obsoletos. (Elaboración propia, Gráfica de materiales obsoletos, 2022).

Retiro de materiales obsoletos de los estantes en almacén.

A continuación, se presenta imagen del reacomodo de materiales obsoletos, los cuales fueron ubicados en un lugar estratégico para su fácil identificación y ubicación.

En la[s Figura 5.7](#page-76-1) se muestra el lugar en donde se reubicaron los materiales obsoletos. El resultado de dicho reacomodo fue positivo para los intereses del almacén y de la propia empresa.

<span id="page-76-1"></span>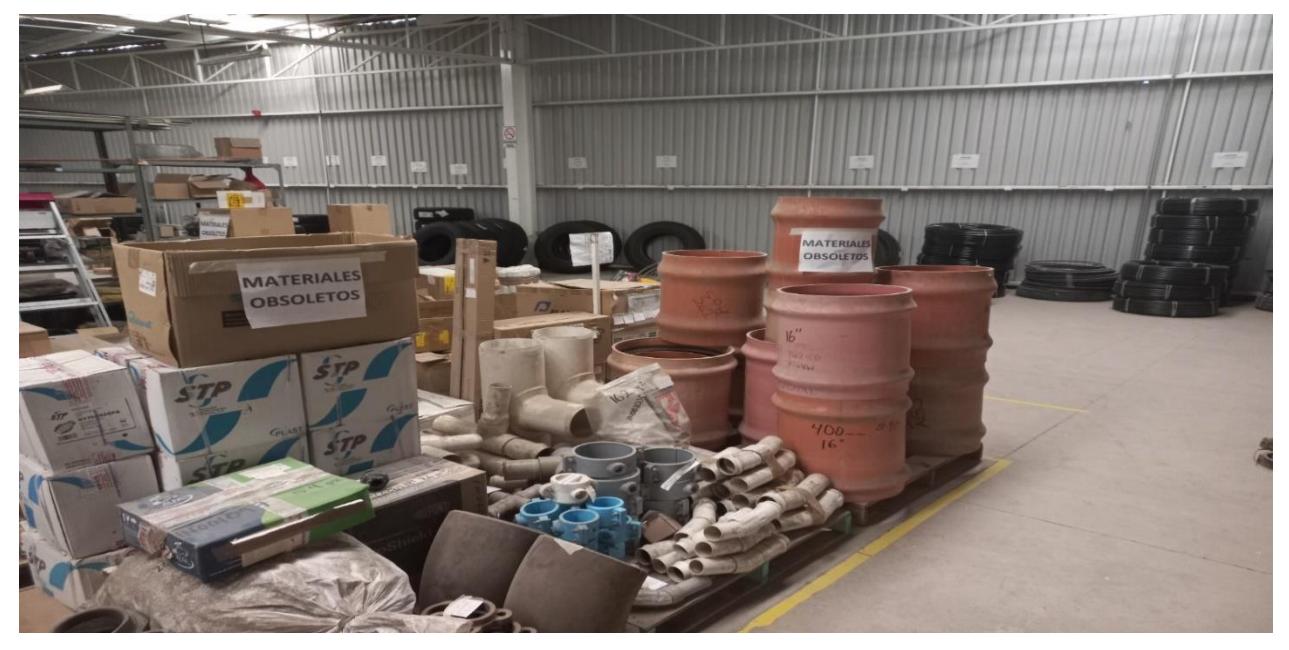

Figura 5.7 Lugar en Donde se Reubicaron los Artículos Obsoletos. (Elaboración propia, Reubicación de materiales, 2022).

Como resultado del levantamiento de ticket en Proactivanet, donde se solicitó la activación del punto de re-orden en el sistema JD Edwards, se pueden visualizar ejemplos de artículos en donde ya se encuentra activado el punto de re-orden. (Véase Figura 5.10).

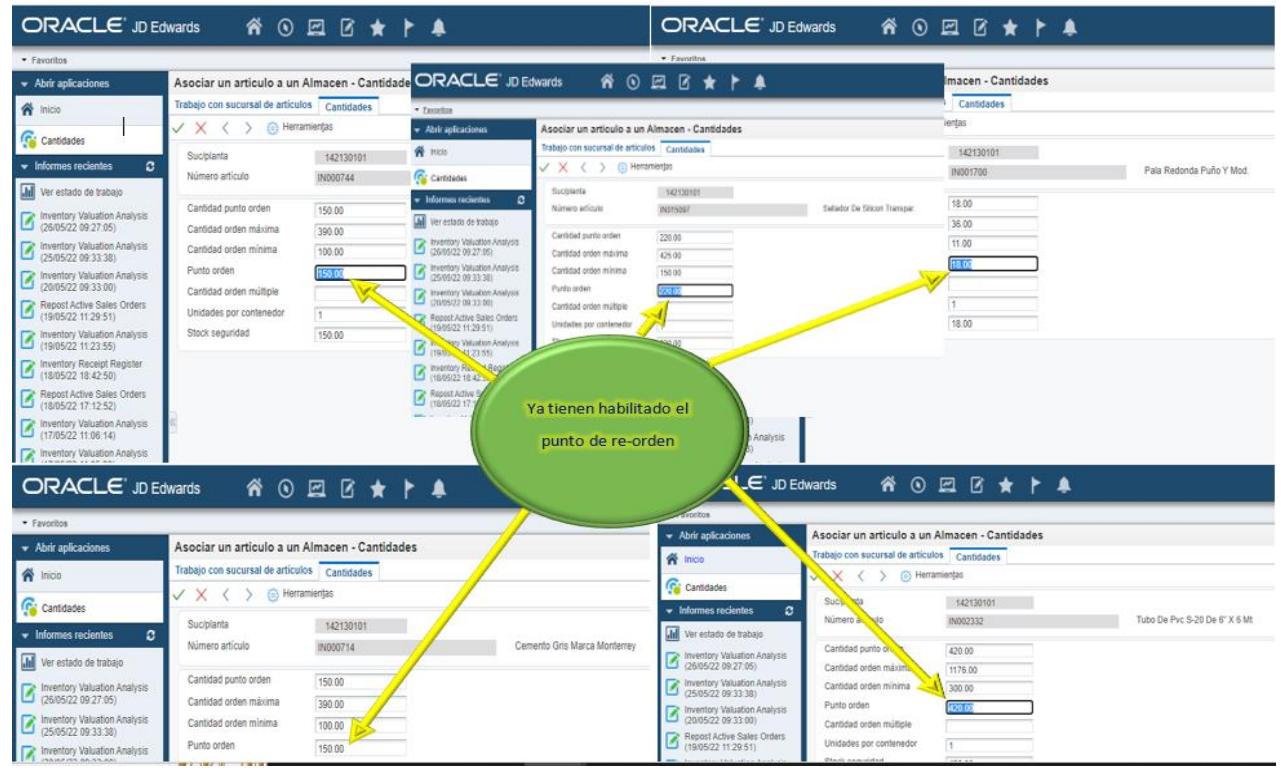

Figura 5.8 Artículos Donde ya se Visualiza el Punto de Re-orden ya Habilitado. (Veolia, Información, 2022).

La activación e inclusión del punto de re-orden en la planeación de materiales, sin duda ayudará de manera importante en el proceso mencionado, pues al generarse de manera automática las requisiciones de compra de los materiales que llegaron a este punto, ayudará a que se soliciten de manera oportuna y que además lleguen en tiempo y forma al almacén los artículos y materiales que requiere la operación para desarrollar sus actividades.

El lograr incluir este punto en la estandarización del proceso de planeación y requerimiento de materiales inventariables fue de vital importancia para lograr el objetivo trazado.

Siguiendo la secuencia del punto anterior, se muestra el resultado de la solicitud levantada a soporte Latis para la realización de la prueba piloto con los cinco artículos antes mencionados, esto con el fin de que la requisición o también llamada solicitud de compra se realice de manera automática al llegar al punto de re-orden de cada artículo, se muestra un ejemplo de la requisición generada de manera automática con los cinco artículos que se utilizaron para realizar la prueba piloto. (Véase Figura 5.11).

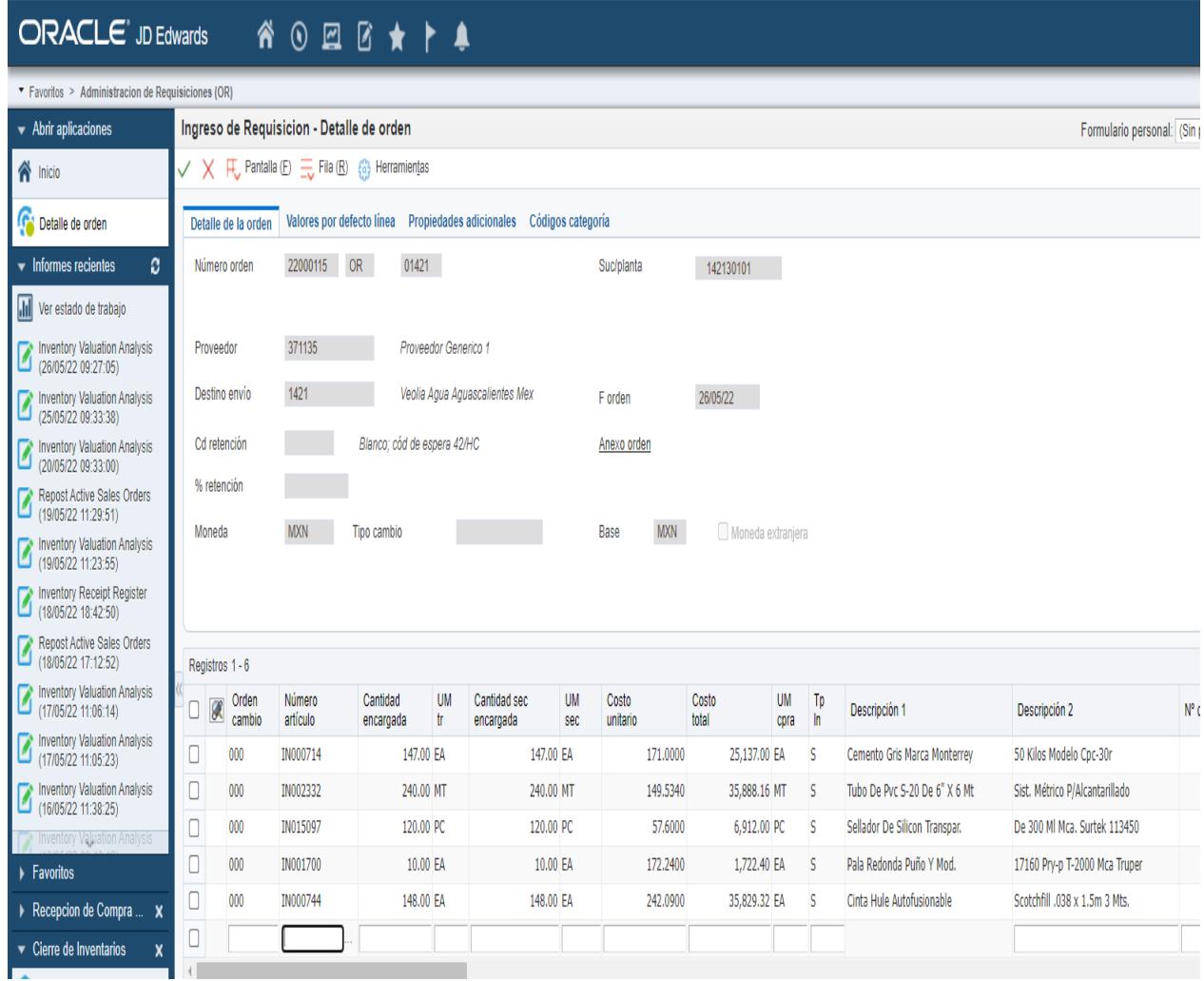

Figura 5.9 Ejemplo de Requisición o Solicitud de Materiales Realizada Automáticamente con el Punto de Re-orden ya Activado. (Veolia, Información, 2022).

La inclusión del departamento de planeación de materiales al sistema de gestión de calidad de la empresa representa un paso importante para la estandarización del proceso como tal, el resultado de dicha inclusión, tiene como base la elaboración de documentos necesarios como el procedimiento específico para la planeación de materiales y la

instrucción de trabajo para hacer llegar los materiales al almacén, estos documentos tienen validez en el momento que son **aprobados,** como se muestran en la[s Figura 5.10](#page-79-0) y [Figura 5.11.](#page-80-0)

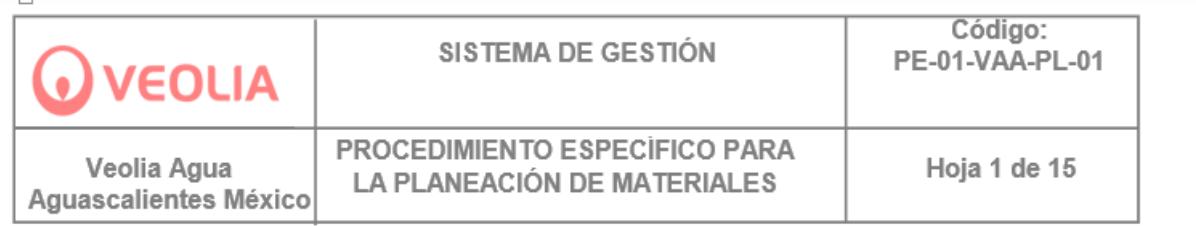

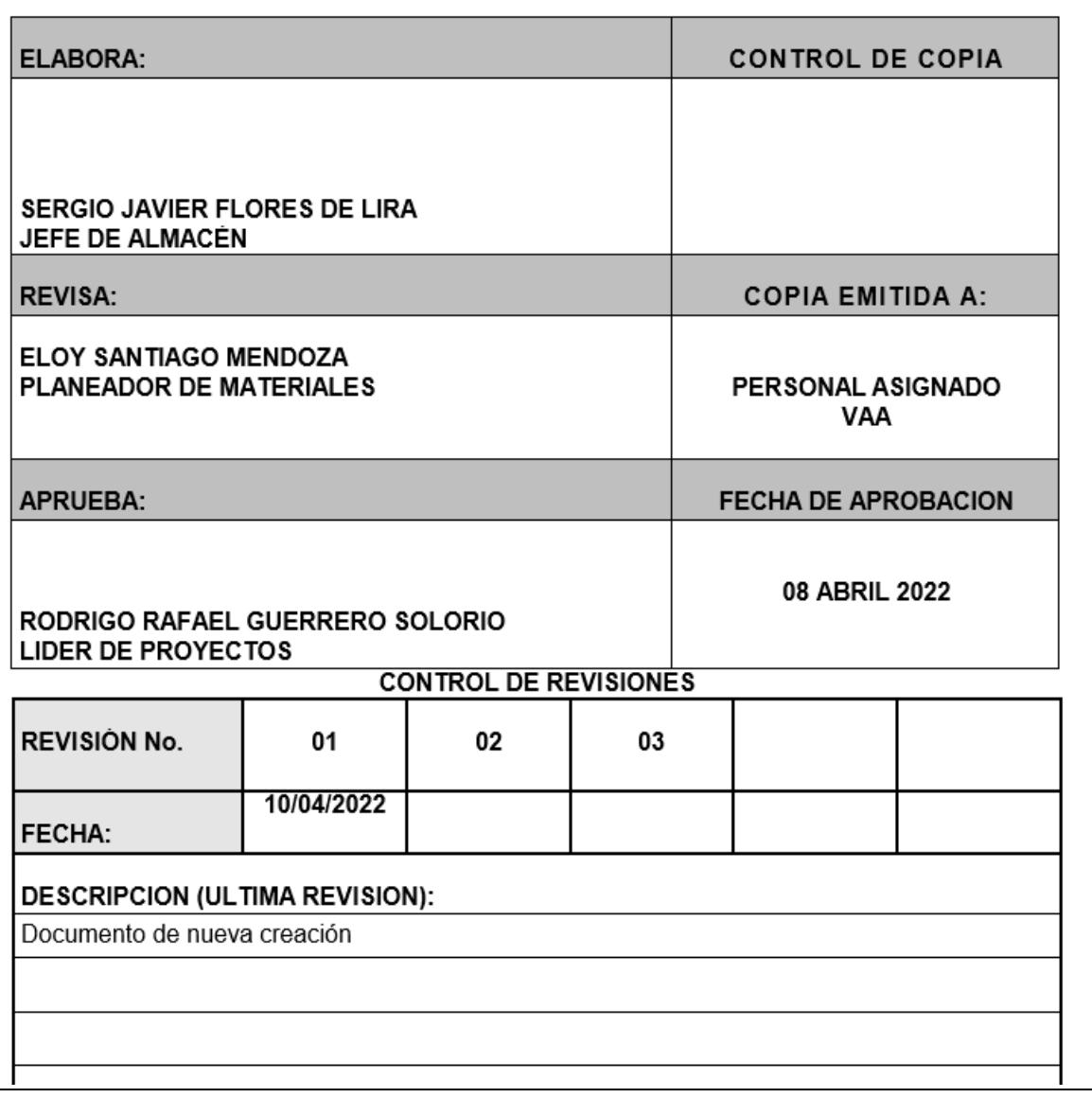

<span id="page-79-0"></span>Figura 5.10 Procedimiento Específico Para la Planeación de Materiales (Aprobado). (Veolia, Información, 2022).

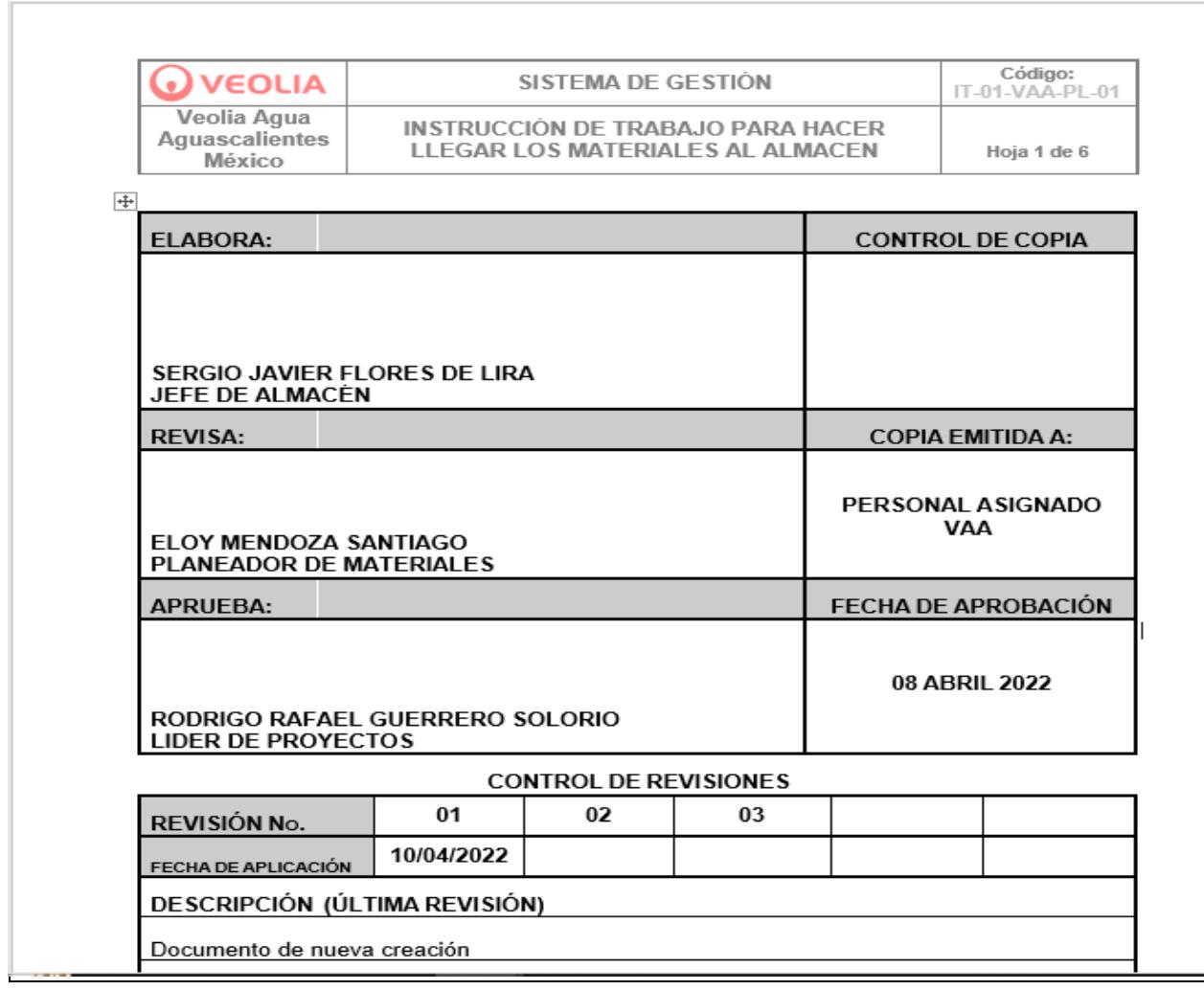

<span id="page-80-0"></span>Figura 5.11 Instrucción de Trabajo Para Hacer Llegar los Materiales al Almacén. (Aprobado). (Veolia, Información, 2022).

El diagrama de flujo es una herramienta fundamental para mostrar la trazabilidad de cualquier proceso o procedimiento, en el caso del procedimiento específico y la instrucción de trabajo creados se utilizó esta herramienta como principal referencia para dar a conocer la trazabilidad en cada actividad, el resultado de los diagramas de flujo o también llamados flujogramas se visualizan en la [Tabla 5.3](#page-80-1) [y Tabla 5.4.](#page-83-0)

<span id="page-80-1"></span>*Tabla 5.3 Diagrama de Flujo de Procedimiento Específico Para la Planeación de Materiales* (Elaboración propia, Diagrama de flujo procedimiento específico, 2022).

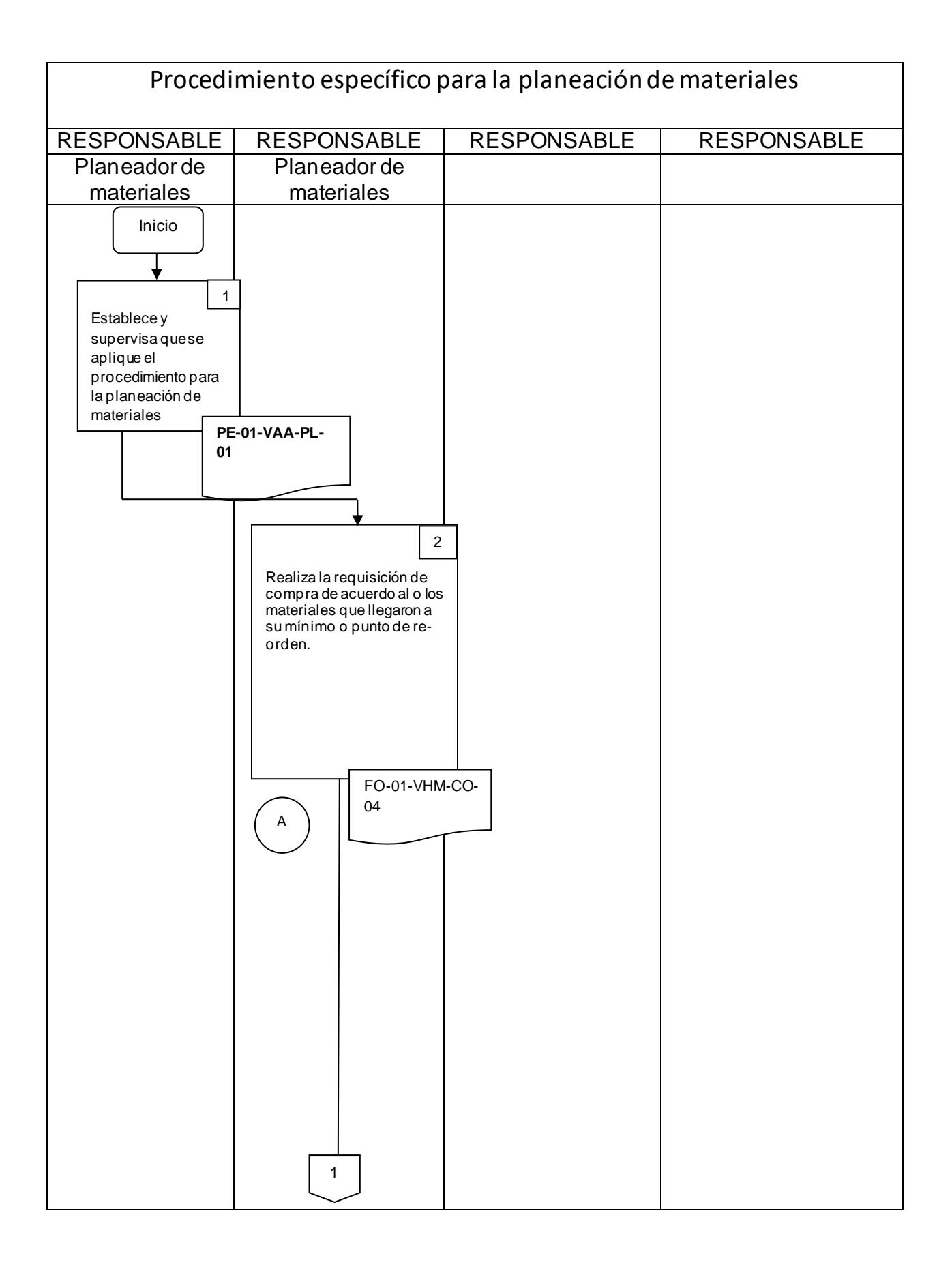

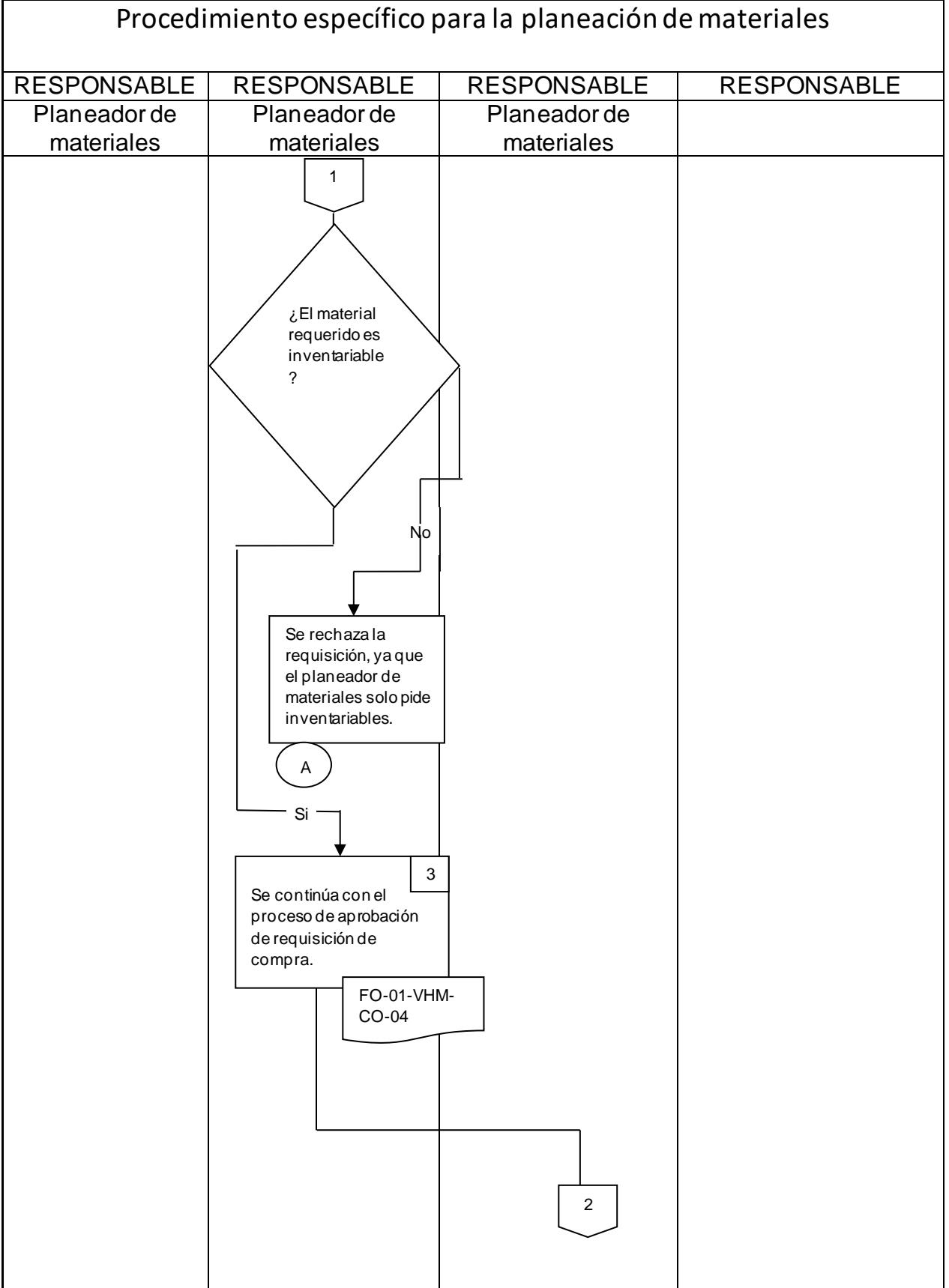

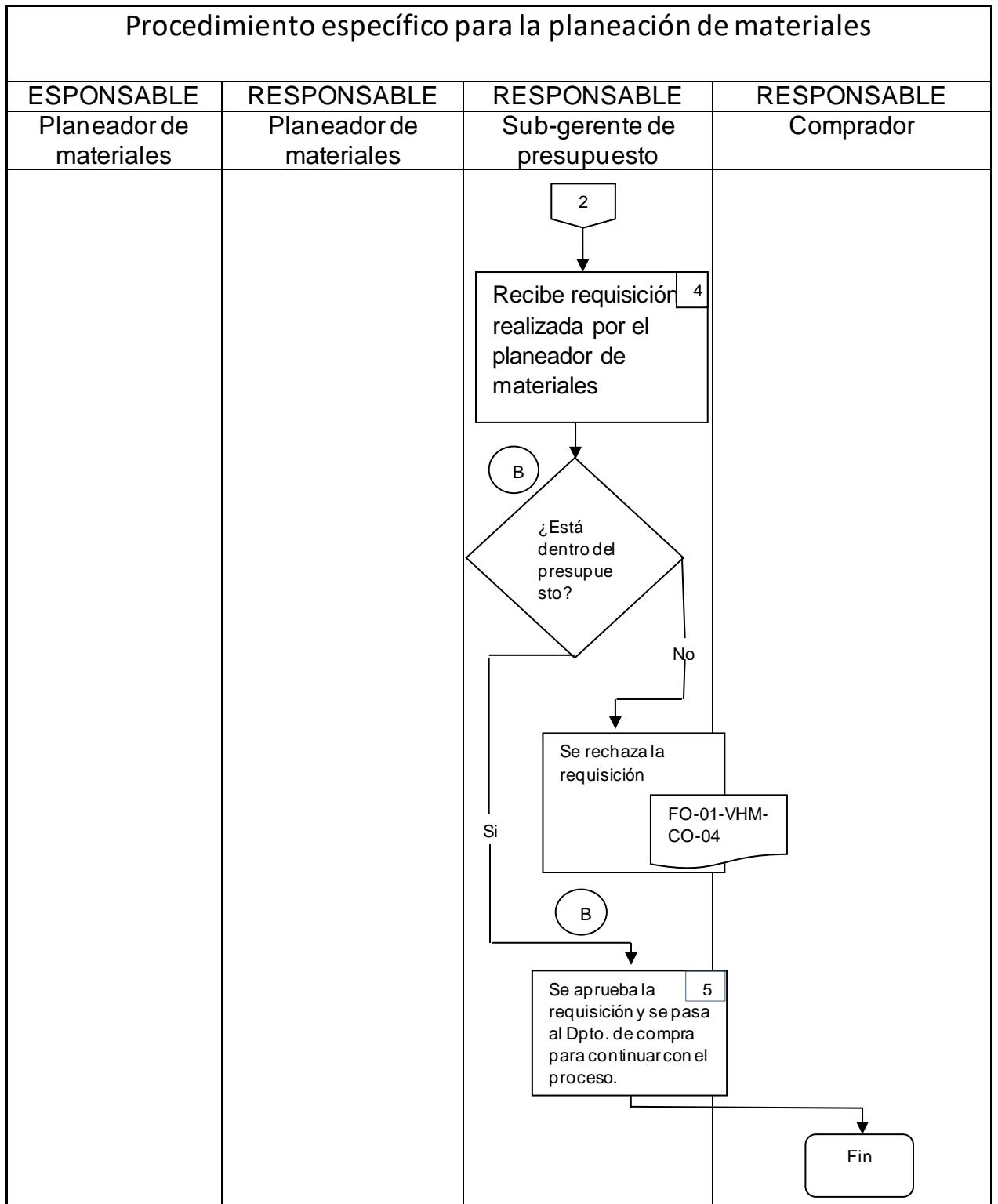

### <span id="page-83-0"></span>Tabla 5.4 Flujograma Para La instrucción de Trabajo Para Hacer Llegar los Materiales al Almacén. (Elaboración propia, Flujograma Instrucción de trabajo, 2022).

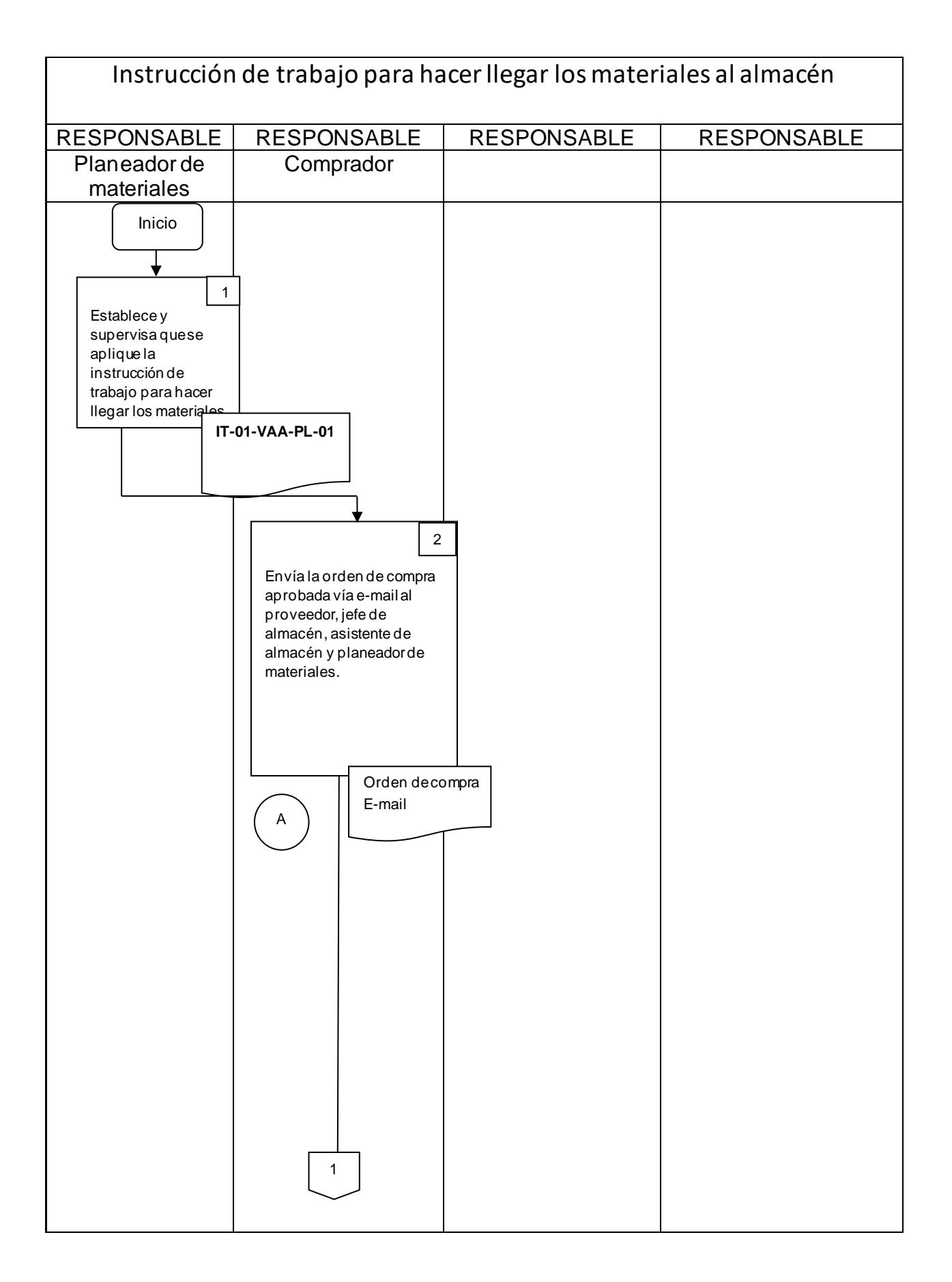

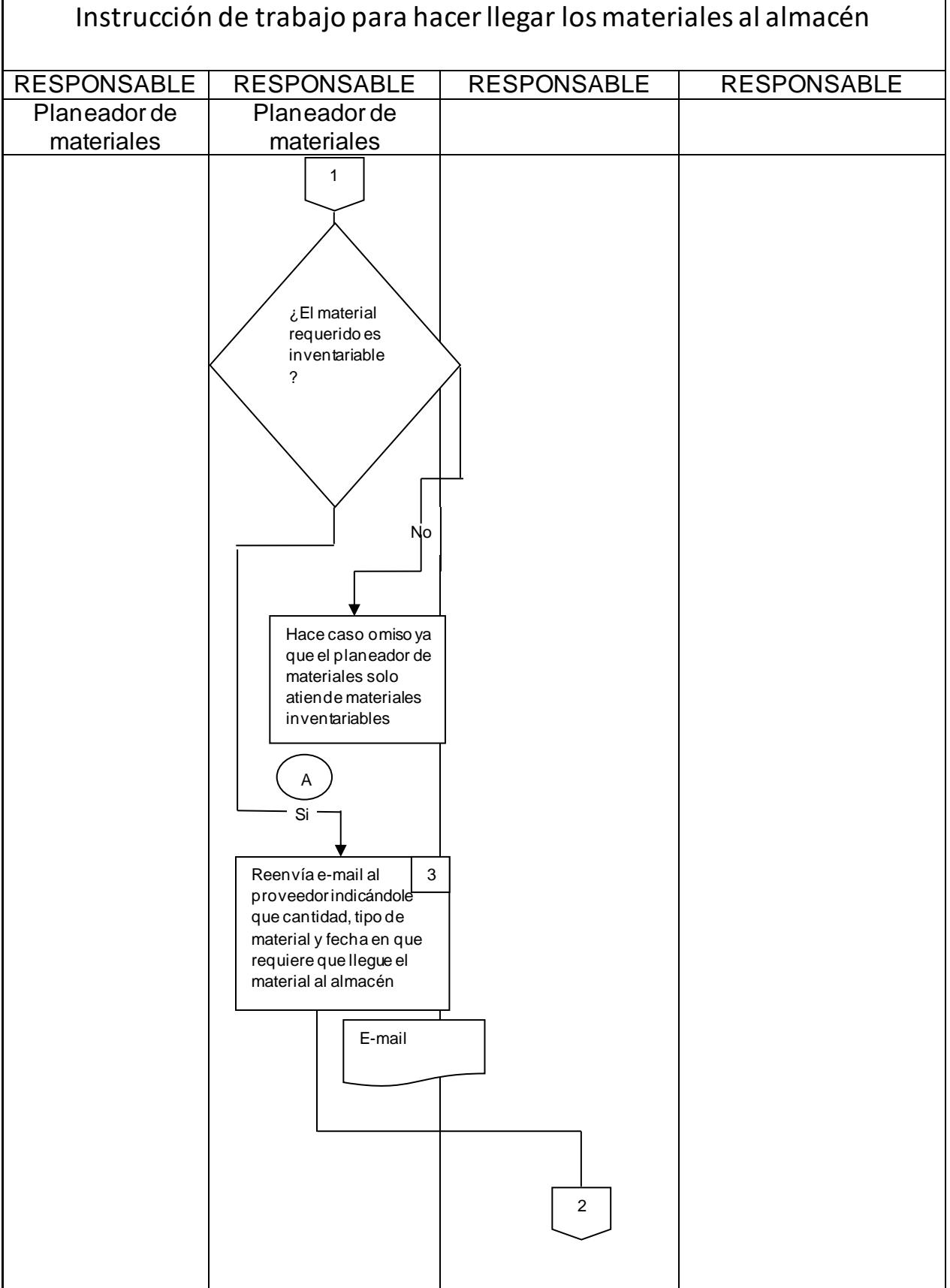

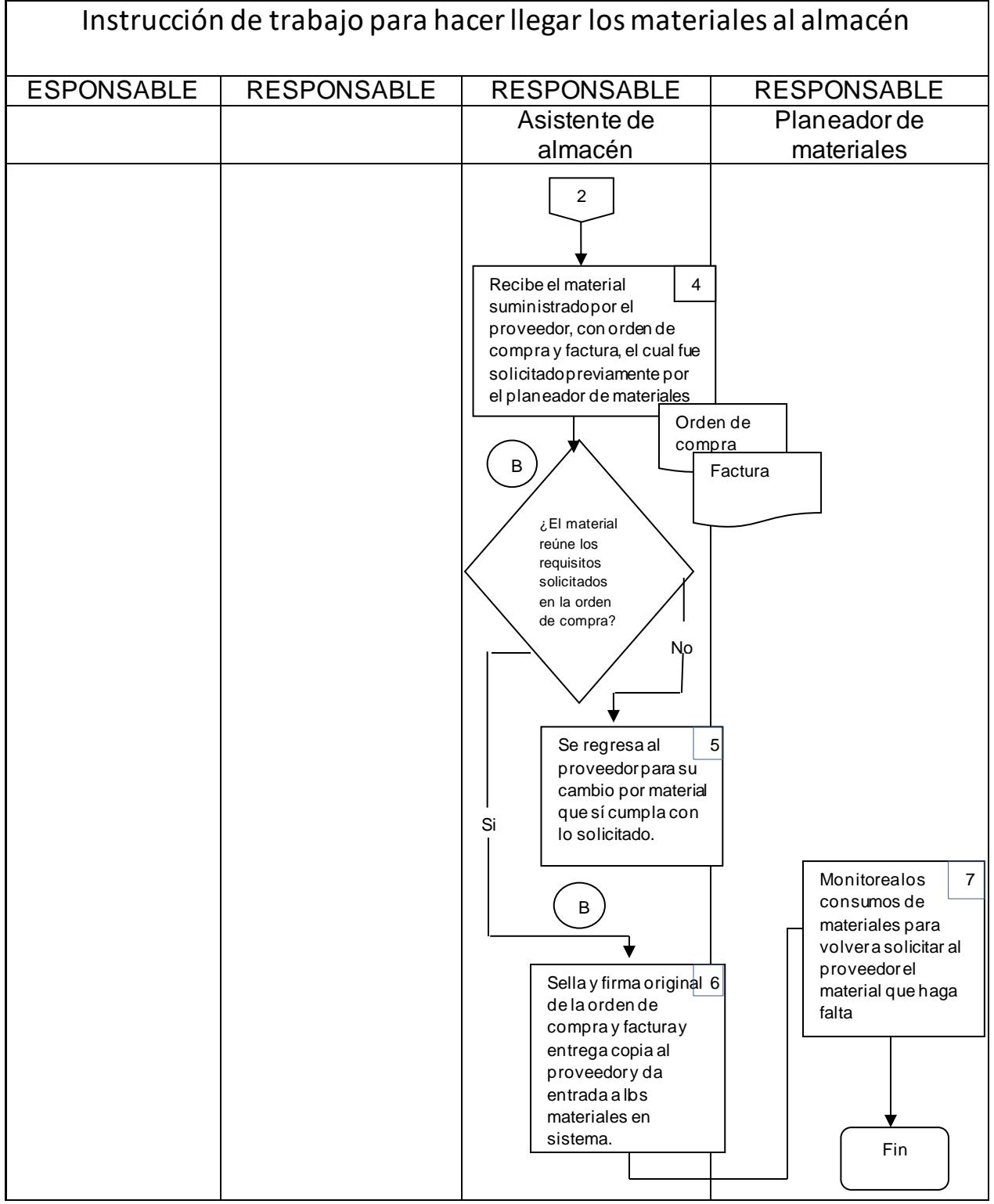

### **CAPITULO: 6 CONCLUSIONES**

#### *13. Conclusiones del proyecto*

En conclusión, al realizar la estandarización del proceso de planeación y requerimiento de materiales inventariables, indudablemente se logró una mejora en el proceso mencionado, el cual, impactó de manera positiva y directa en los objetivos que tiene establecidos la empresa Veolia Agua Aguascalientes SA de CV.

El desabasto de materiales en cualquier empresa que se dedica al servicio de la ciudadanía como es el caso de la empresa Veolia, impacta de manera directa en el área operativa de la empresa. El no contar con los materiales adecuados y suficientes para su correcta operación, disminuye su capacidad de cumplimiento de acuerdo a lo solicitado tanto por el cliente interno como para el cliente externo.

Al atacar uno de los problemas más significativos que tiene la empresa como lo es el desabasto de materiales, se resolvió de manera adecuada y precisa el problema detectado. Utilizando herramientas básicas como lo son diagramas de flujo, cuadros comparativos, o graficas de barras y pastel solo por mencionar algunas, fue relativamente sencillo atacar el problema presentado para después dar solución al mismo.

La primera actividad que se ejecutó fue la actualización de los mínimos y máximos requeridos de los materiales que se encuentran en stock de almacén. Para realizar esta actividad fue necesario actualizar las descripciones de los materiales, lo cual se realizó mediante un cuadro comparativo, pues algunos materiales no coincidían en su totalidad con las descripciones de materiales entregadas por los proveedores.

A través del historial de consumo y utilizando fórmulas matemáticas se lograron actualizar las cantidades mínimas y máximas requeridas por la operación en cuanto a materiales inventariables se refiere.

Al realizar el análisis a fondo en la planeación de los materiales que se almacenan en la empresa mencionada, se identificaron los que se encuentran en situación de obsolescencia. Este es un problema grave que aqueja a la mayoría de las empresas y que sin duda se tiene que atender de manera puntual.

Se utilizaron herramientas y técnicas de identificación como lo son etiquetas y rotulación de materiales, así como creación de reportes en sistema en donde se visualizan los materiales que se encuentran en situación de obsolescencia, se anexaron imágenes con el antes y después de la reubicación realizada en donde se quitaron de los estantes los materiales obsoletos para después almacenarlos en un área definida solo para los materiales que se encuentran en esta situación.

Se recomendó al planeador de materiales que realice una actualización de materiales obsoletos por lo menos cada bimestre, esto de acuerdo al criterio que se maneja por parte de la empresa para considerar en que momento un material se vuelve obsoleto.

Uno de los puntos más importantes para lograr la estandarización en el proceso de planeación y requerimiento de materiales inventariables fue la inclusión y activación del punto de re-orden, pues con dicha inclusión se logró que las requisiciones de materiales se generen de manera automática al llegar a este punto en las cantidades de stock de cada material.

Para lograr la activación del punto de re-orden, fue necesario solicitar el apoyo de los técnicos especializados en el sistema JD Edwards o también llamado Latis, esto con el fin de realizar una prueba piloto con cinco de los artículos con mayor movimiento en el stock del almacén.

Para llevar a cabo el proceso de activación se realizó el análisis correspondiente al historial de consumos de materiales, además de la actualización de mínimos y máximos ya mencionados anteriormente y que a la larga se convirtieron en parte fundamental para el cálculo de las cantidades definidas como punto de re-orden de cada material. De esta manera se alimentó de la información necesaria y requerida por los técnicos de soporte Latis para la activación del punto de re-orden.

Dentro del proceso de planeación de materiales se encontró que este no se encuentra declarado en el sistema de gestión de calidad de la empresa, por lo que se procedió a crear un procedimiento específico y una instrucción de trabajo como parte inicial para la inclusión al sistema de gestión de calidad de la empresa del proceso mencionado.

Se crearon formatos para el procedimiento específico e instrucción de trabajo. Para elaborar dichos formatos, se tomó como referencia el formato establecido por la empresa para estos tipos de documentos.

Después de crear los formatos mencionados, se realizaron tanto el "Procedimiento específico para la planeación de materiales" así como la "Instrucción de trabajo para hacer llegar los materiales al almacén", los cuales fueron revisados y aprobados por las personas correspondientes.

Para lograr la aprobación requerida en los dos documentos, se utilizó una herramienta indispensable como lo es el diagrama de flujo o también llamado flujograma, en donde se puede entender de manera clara y amigable la trazabilidad de todas y cada una de las actividades que se ejecutan de acuerdo a cada instrucción o procedimiento redactado.

## **CAPITULO: 7 COMPETENCIAS DESARROLLADAS**

#### *14. Competencias desarrolladas y/o aplicadas*

1.- Desarrollé técnicas de investigación que a lo largo de la carrera ya había utilizado, sin embargo, en este proyecto, amplié mi rango de investigación, pues el proyecto como tal me impulsó a investigar más a fondo el tema desarrollado.

2.- Apliqué habilidades para dar forma coherente de la información recabada, pues entendí que es importante darle la estructura correcta a la información que el lector se encuentra al momento de leer algún proyecto.

3.- Gestioné de manera eficiente los recursos disponibles en la empresa los cuales fueron necesarios para llevar de manera correcta la elaboración del presente proyecto.

4.- Diseñe formatos aplicables al sistema de gestión de calidad de una empresa.

5.- Fortalecí las actividades propias entre dos departamentos de la empresa, pues logré enlazar actividades que tienen mucho en común y que tienen que ir de la mano para lograr tener beneficios y alcanzar los objetivos de la empresa.

6.- Apliqué la inclusión, activación y desarrollo de una herramienta importante como lo es el punto de re-orden, en esta inclusión participó personal de la empresa como lo es el planeador de materiales y el técnico de soporte Latis y un servidor.

7.- Gestioné la homologación de la cadena de suministro de los materiales, ahora están enlazados tres departamentos importantes como lo son, Planeación de materiales, Almacén y el Departamento de compras.

8.- Diseñé técnicas de mercadotecnia y logística, basadas en la información recabada, dichas técnicas sirvieron para llevar por buen camino la estandarización en la planeación y requerimiento de materiales inventariables en la cadena de suministro.

# **CAPITULO 8: FUENTES DE INFORMACIÓN**

#### *15. Fuentes de información*

- *¿Como es la estructura del marco teórico?* (s.f.). Recuperado el 20 de abril de 2022, de Tesis y Masters: https://tesisymasters.mx/estructura-del-marco-teorico/
- *¿Qué es Excel y para qué sirve?* (s.f.). Recuperado el 20 de Mayo de 2022, de NEXTECH.
- *¿Qué es JD Edwards?* (3 de junio de 2021). Obtenido de QUALITA: https://qualita.es/que-es-jdedwards/#:~:text=JD%20Edwards%2C%20tiene%20sus%20or%C3%ADgenes,400%20J D%20Edwards%20World%20Software
- Alviso, A. (Noviembre de 2005). *MRP II Evolución y desarrollo*. Recuperado el 1 de abril de 2022, de Universidad Autonoma del estado de Hidalgo: http://dgsa.uaeh.edu.mx:8080/bibliotecadigital/bitstream/handle/231104/334/MRP%20II %20evolucion%20y%20desarrollo.pdf;jsessionid=5BECFFEA706D4AC70F6935FC75B3 6F7D?sequence=1
- Anaya, J. (2007). *Logística Integral.* Madrid: Esic Editorial.
- Anaya, T. (24 de Febrero de 2011). *Bibdigital*. Obtenido de Bibdigital: https://bibdigital.epn.edu.ec/bitstream/15000/10311/3/CD-6140.pdf
- Bind, E. (s.f.). *¿Qué es MRP? Características y beneficios para tu negocio*. Recuperado el 27 de febrero de 2022, de bind: https://blog.bind.com.mx/que-es-mrp
- *Como pronosticar eficazmente los niveles de inventario La*. (s.f.). Recuperado el 6 de marzo de 2022, de Altametrics: https://altametrics.com/es/sales-forecast/how-to-forecast-inventorylevels.html
- *Demanda Dependiente VS Demanda Independiente*. (s.f.). Recuperado el 3 de mayo de 2022, de Inventario y sus Modelos Wiki: https://inventario-y-susmodelos.fandom.com/es/wiki/Demanda\_Dependiente\_VS\_Demanda\_Independiente?ve action=edit
- Dominguez, J. (24 de Febrero de 1995). *Bibdigital*. Obtenido de Bibdigital: https://bibdigital.epn.edu.ec/bitstream/15000/10311/3/CD-6140.pdf
- Dominguez, M., Alvarez, J., García, M., S., & Ruiz, A. (1995). *Dirección de operaciones.* México: McGraw-Hill.
- Errasti, A. (24 de Febrero de 2011). *Bibdigital*. Obtenido de Bibdigital: https://bibdigital.epn.edu.ec/bitstream/15000/10311/3/CD-6140.pdf
- *Estandarización de procesos: aprenda cómo hacerlo y cuáles son los beneficios*. (s.f.). Recuperado el 25 de abril de 2022, de my ABCM: https://myabcm.com/es/estandarizacion-de-

procesos/#:~:text=La%20estandarizaci%C3%B3n%20de%20procesos%20es,negocio% 20deben%20seguir%20estas%20pautas

- Fernandez, Y. (6 de octubre de 2017). *La historia de las hojas de cálculo digitales: de idea descartada a herramienta imprescindible*. Recuperado el 30 de abril de 2022, de Xataka: https://www.xataka.com/historia-tecnologica/la-historia-de-las-hojas-de-calculo-digitalesde-idea-descartada-a-herramienta-imprescindible
- Gaither, N., & Frazier, G. (2000). Administracion de produccion y operaciones. *Internacional Thomson*, Vol. 8.

García, J., & Valencia, M. (2014). *Planeación, diseño y Layout de Instalaciones... Un enfoque por competncias.* Valencia: Grupo editorial patria.

- Gestiopolis. (2019). Obtenido de gestiopolis: https://www.gestiopolis.com/diferencia-entreempresas-de-servicios-y-comercializadoras-en-sus-estados-financieros/
- Google. (30 de enero de 2022). *Google maps*. Obtenido de Google maps: https://www.google.com.mx/maps/search/veolia+agua+aguascalientes/@21.8293131,- 102.3022776,13z?hl=es
- Googlemaps, & Google, M. (30 de enero de 2022). *Google maps*. Obtenido de Google maps: https://www.google.com.mx/maps/search/veolia+agua+aguascalientes/@21.8293131,-102.3022776,13z?hl=es
- Group, S. C. (2019). *SPC Consulting Group*. Obtenido de https://spcgroup.com.mx/que-es-unalmacen/
- Guerrero, H. (24 de Febrero de 2009). *Bibdigital*. Obtenido de Bibdigital: https://bibdigital.epn.edu.ec/bitstream/15000/10311/3/CD-6140.pdf
- Harrington, E. (1 de diciembre de 2012). *Revista Venezolana*. Obtenido de Revista Venezolana: https://www.redalyc.org/pdf/290/29024892002.pdf
- Heidibal, A. (15 de febrero de 2013). *HISTORIA DE LOS REQUERIMIENTOS DE MATERIALES*. Obtenido de Clunensayos: https://www.clubensayos.com/Negocios/HISTORIA-DE-LOS-REQUERIMIENTOS-DE-MATERIALES/545274.html
- INDUSTRIAL, I. (2019). *INGENIERIA INDUSTROAL*. Obtenido de https://www.ingenieriaindustrialonline.com/herramientas-para-el-ingenieroindustrial/administraci%C3%B3n-de-inventarios/control-preventivo-de-inventarios/
- Jorge Sierra, M. (2019). *administracion de almacenes y control de inventarios.* eumed.net.
- *Lista de materiales (BOM): el mejor aliado en la cadena de producción*. (1 de diciembre de 2020). Obtenido de Mecalux: https://www.mecalux.com.mx/blog/lista-materiales-bom
- *Marco teórico*. (s.f.). Recuperado el 23 de febrero de 2022, de Americarum Universitis: http://catarina.udlap.mx/u\_dl\_a/tales/documentos/lii/moreno\_g\_j/capitulo3.pdf
- *Método MRP*. (s.f.). Recuperado el 12 de mayo de 2022, de La ley: https://guiasjuridicas.wolterskluwer.es/Content/DocumentoRelacionado.aspx?params=H 4sIAAAAAAAEACWNsQ7CMBBD\_yZzhSoEQ6aEgYEFRRXrtXGriHCHcgEpfw9tvdnPsr WxcHvZUD4wKUZ7eXSrDv3xdDZfFE3CdkgLuMKQalInXIvk6787ijyDd3se2hv2hkq7vRM vsN26kebmZdr4TFlhpgwqniocZXCksv3\_APgYSA
- Meyers, F., Stephens, M., & Brito, J. (2006). *Diseño de instalaciones de manufactura y manejo de matriales.* México: Pearson educación.
- Narasimhan, S., McLeavey, D., & Billington P. J. (1996). *Planeación de la producción y control de inventarios (Vol. 736).* México: Prentice Hall.
- Obando, A. (1 de septiembre de 2014). *Planeación de requerimiento de materiales para la gestión y control del inventrio de empaques en la empresa Amcor Rigid Plastics Ecuador S.A.* Obtenido de Universidad Politécnica Salesiana :

https://dspace.ups.edu.ec/bitstream/123456789/7277/1/UPS-GT000702.pdf

Render & Heiser. (24 de Febrero de 2004). *Bibdigital*. Obtenido de Bibdigital: https://bibdigital.epn.edu.ec/bitstream/15000/10311/3/CD-6140.pdf

Van Horne & Wachowics. (24 de Febrero de 2010). *Bibdigital*. Obtenido de Bibdigital: https://bibdigital.epn.edu.ec/bitstream/15000/10311/3/CD-6140.pdf

- Vázquez, J., Cáedenas, D., Carillo, M., & Rosero, C. (2015). Modelo de programación lineal para la planeación de requerimiento de materiales. *Revista Tecnológica-ESPOL*, 28(2).
- Vergara, I. (24 de Febrero de 2015). *Ipn*. Obtenido de Ipn:

https://www.ipn.mx/assets/files/investigacion-administrativa/docs/revistas/23/ART4.pdf Villarreal, F. (2015). *PLANIFICACIÓN DE LOS REQUERIMIENTOS DE MATERIALES (MRP)* 

- *DE ALMACÉN, PARA TECPECUADOR S.A.* Recuperado el 3 de marzo de 2022, de Escuela Politécnica Nacional: https://bibdigital.epn.edu.ec/bitstream/15000/10311/3/CD-6140.pdf
- Zermati, P. (24 de Febrero de 2004). *Pdfcoffee*. Obtenido de Pdfcoffee: https://pdfcoffee.com/zermati-pierre-la-pratique-de-la-gestion-des-stocks-pdf-free.html

## **CAPITULO 9: ANEXOS**

#### *17. Anexos*

*Anexo 1. Carta de autorización para la realización de proyecto de residencias profesionales.*

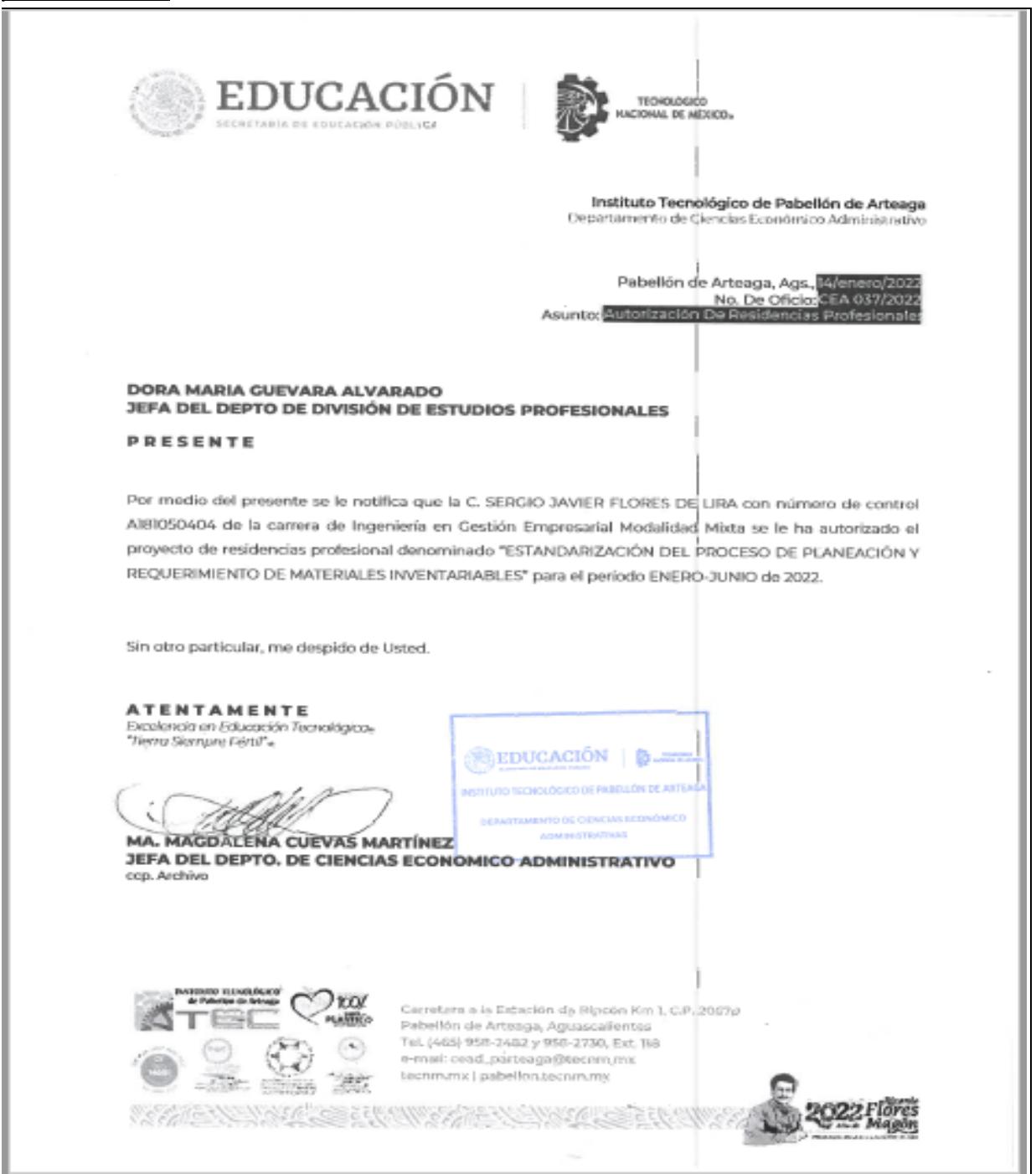

VEOLIA Aguascalientes, Ags., a 14 de enero de 2022. DR. José Ernesto Olvera González **Director** Instituto Tecnológico de Pabellón de Arteaga ATN. Dra. Julissa Elayne Cosme Castorena. Jefa del departamento de gestión, tecnología y vinculación. Instituto Tecnológico de Pabellón de Arteaga. Por este conducto hago constar que el C. Sergio Javier Flores De Lira de la carrera Ingeniería de Gestión Empresarial con numero de control A181050404 ha sido aceptado para realizar sus residencias profesionales durante el periodo enero junio 2022, debiendo cubrir un total de 500 horas en un periodo de 4 a 6 meses. Desarrollará su prestación en el área de Planeación de materiales, realizando el proyecto "Estandarización del proceso de Planeación y Requerimiento de Materiales Inventariables". Agradeciendo de antemano su atención, me despido quedando a sus órdenes para cualquier información adicional. Atentamente **Mary Carmen Murillo Viramontes** Especialista de Recursos Humanos Veolia Agua Aguascalientes México, S.A. de C.V. José Antonio No. 115, Fracc. Parque Industrial Siglo XXI C.P. 20283, Aguascalientes, Ags.

*Anexo 2. Carta de aceptación para realización de residencias profesionales.*

# *Anexo 3. Formato para solicitud de residencias profesionales por competencia.*

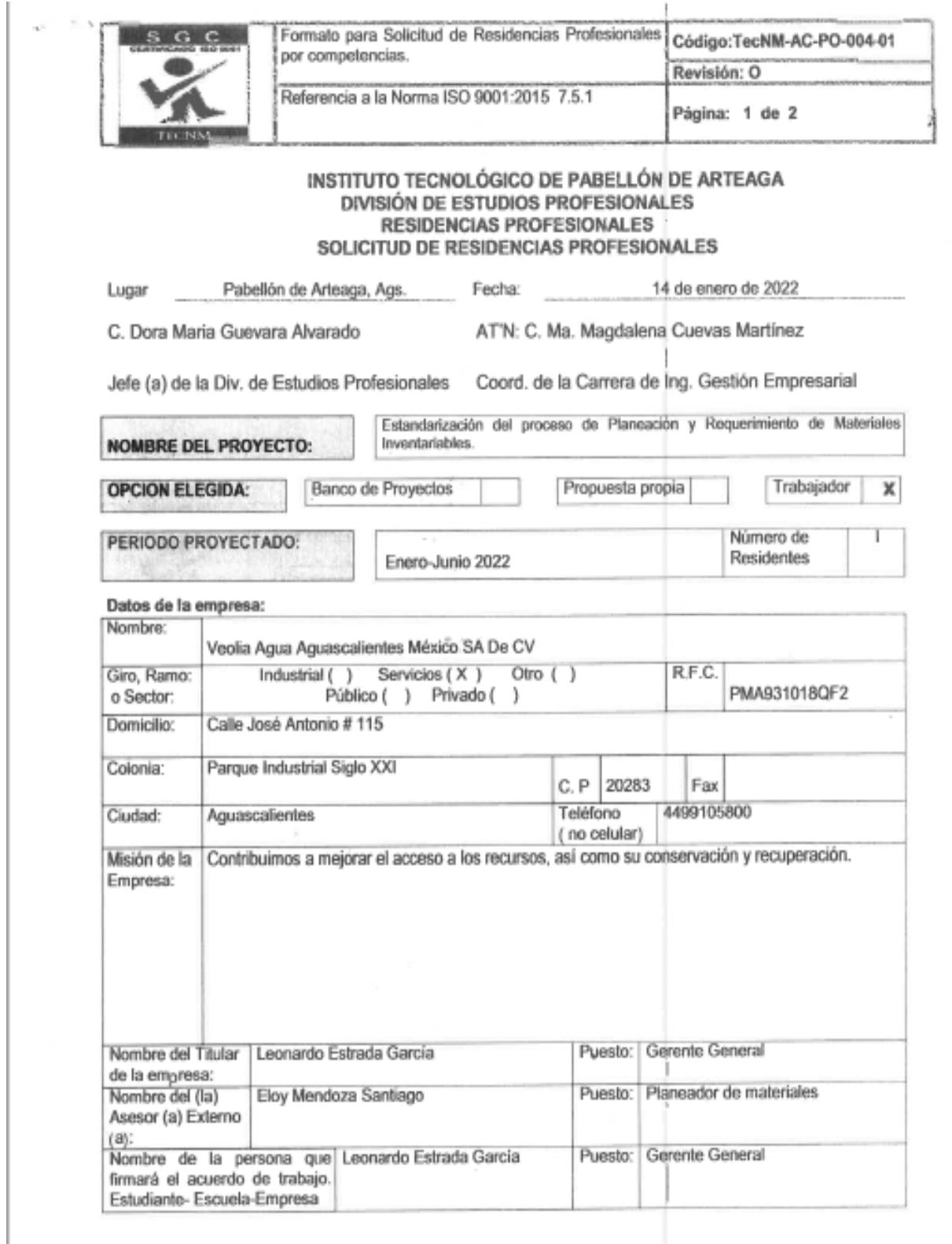

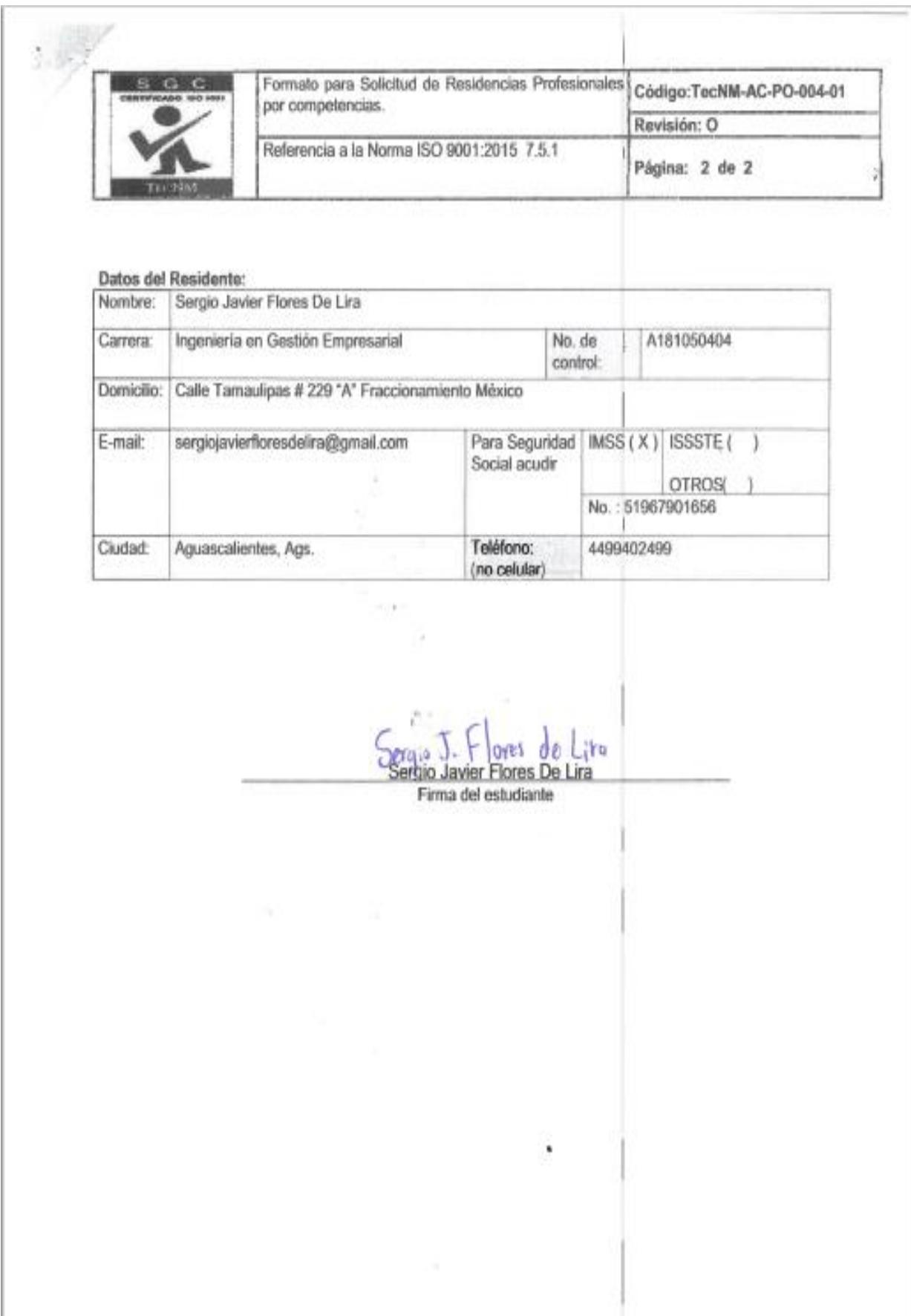

### *Anexo 4. Formato de solicitud de compra de la empresa Veolia Agua Aguascalientes SA de CV.*

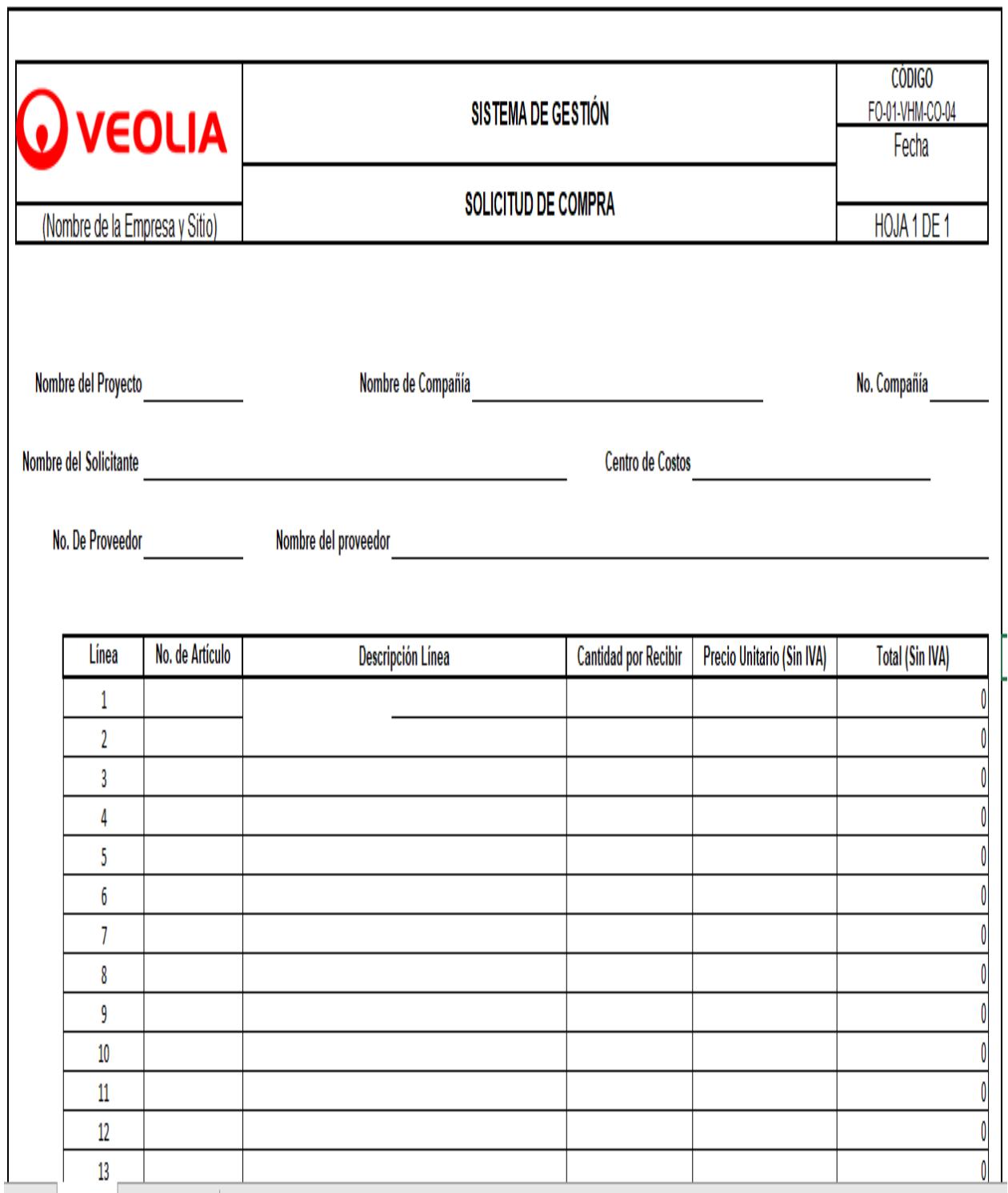